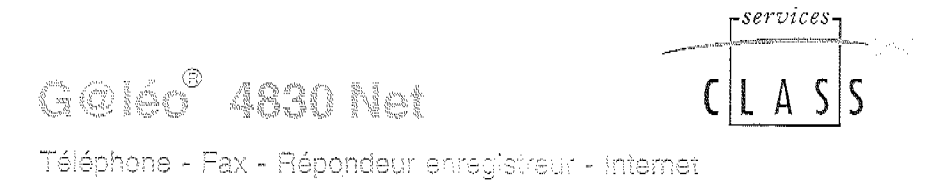

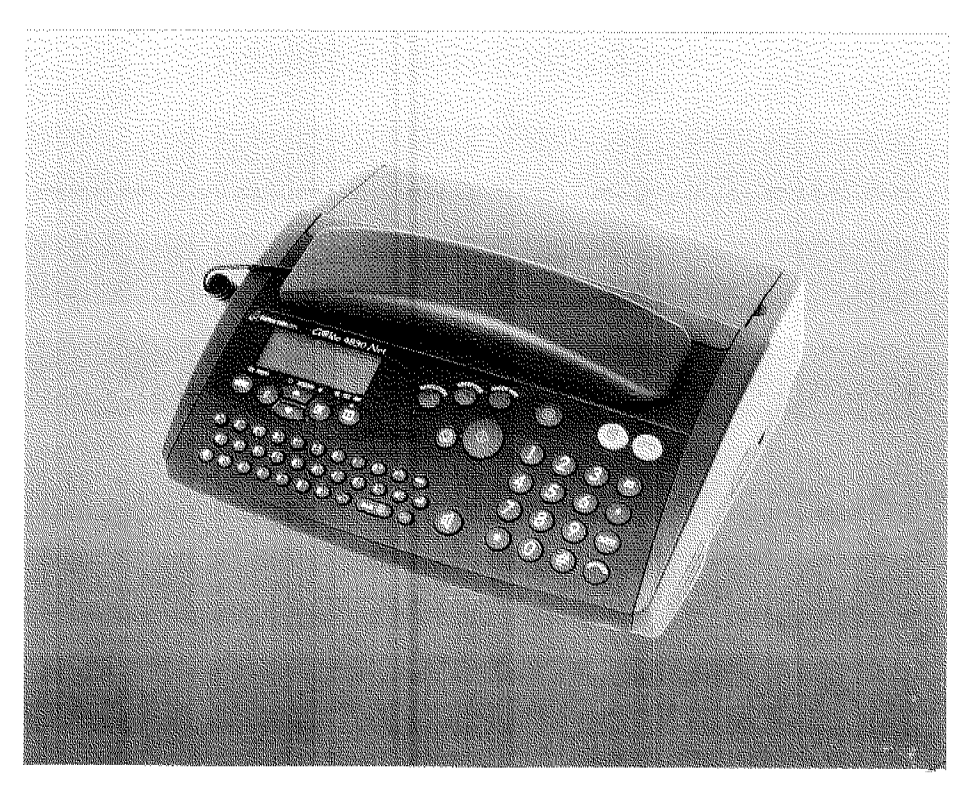

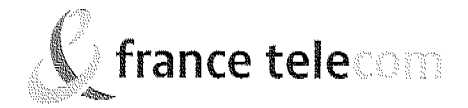

## **SOMMAIRE GENERAL**

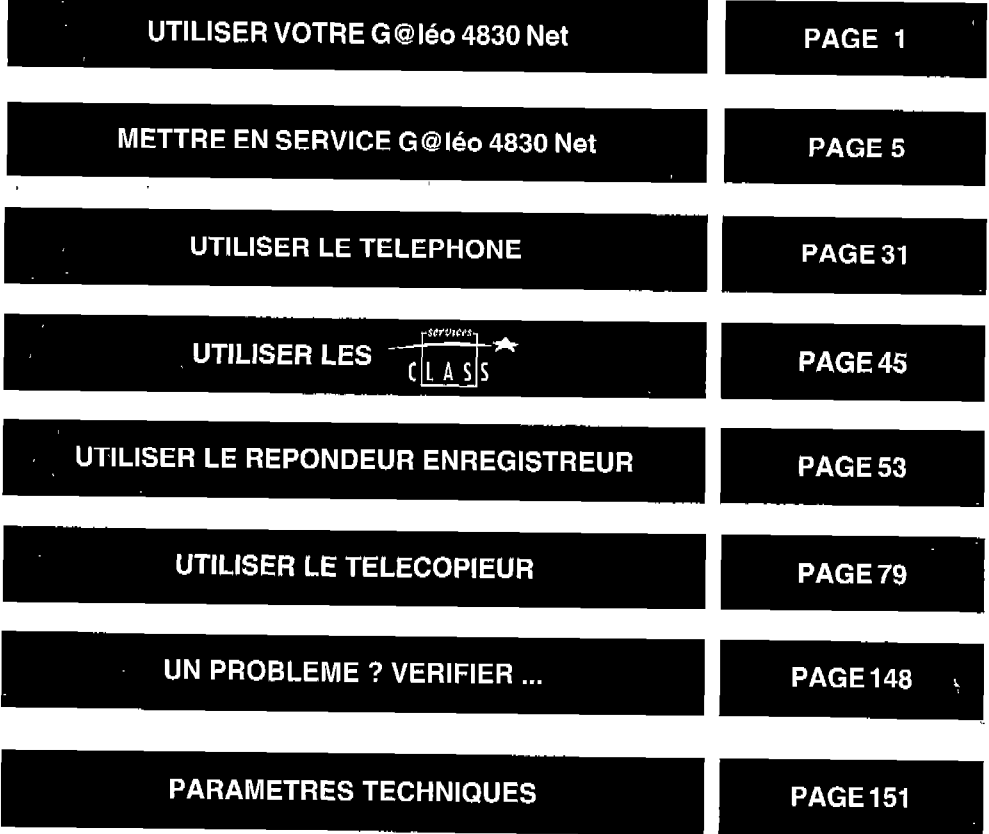

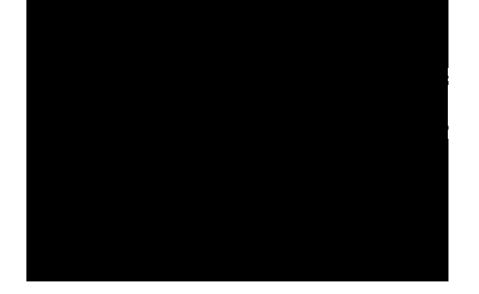

Vous venez d'acquérir le Téléphone-Fax-Répondeur **G@léo 4830 Net** et nous vous en remercions.

Intégrant les plus récentes innovationstechnologiques, cet appareil vous permet de disposer à la fois d'un téléphone, d'un répondeur enregistreur, d'un fax, d'un copieur d'appoint et d'un combiné sans fil (option).

Afin d'utiliser votre G@léo 4830 Net efficacement et dans les meilleures conditions, nous vous conseillons de lire très attentivement cette notice qui a été rédigée spécialement à votre intention en tenant compte des suggestionset des remarques exprimées par les utilisateurs.

Votre G @ Iéo 4830 Net bénéficie d'une garantie d'un an.

Pourtoute information supplémentaire sur les produits et services FRANCE TELECOM, adressez-vous à l'accueil  $\sum_{n=1}^{\infty}$ professionnel de votre Agence Com-  $\sum_{n=1}^{\infty}$ professionnel de votre Agence Com-<br>merciale (N° vertconsuItable sur 3614-

> $\varphi_{\star}$   $^{\star}$  $\sim$   $\sim$

് P ⊗

 $\lambda^{\bullet}$  de $\lambda^{\bullet}$  $\sqrt{2}$   $\sqrt{2}$ 

 $\mathcal{E}^{\mathcal{S}}$   $\mathcal{S}^{\mathcal{S}}$ 

FT) ou sélectionnez la touche  $\bigcirc$   $\mathscr{L}^{\mathcal{S}}$   $\mathscr{L}^{\mathcal{S}}$   $\mathscr{L}^{\mathcal{S}}$  or  $\mathscr{L}^{\mathcal{S}}$  pour avoir les numéros accessibles.

pour avoir les numéros accessibles.

### **TOUCHES DE FONCTION** DU G@léo 4830 Net

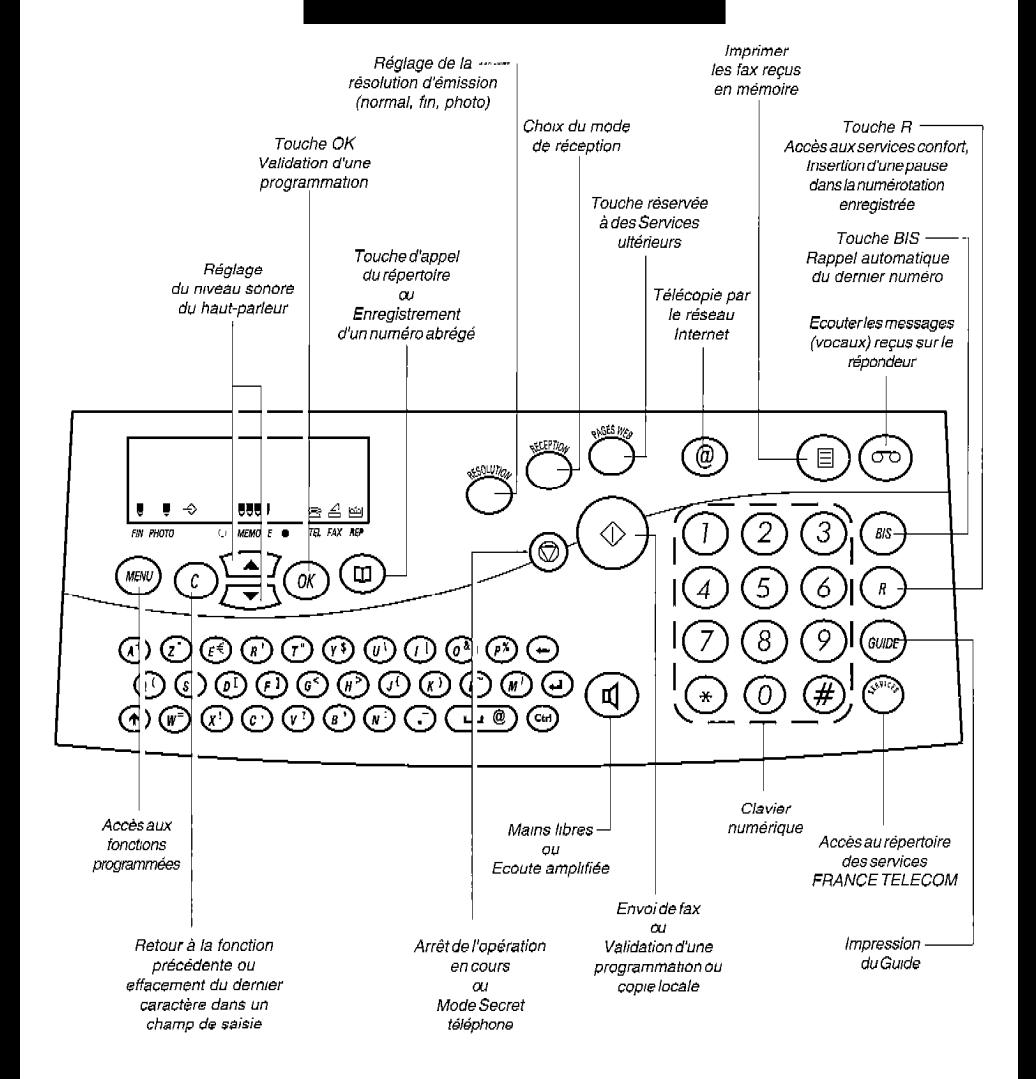

### **UTILISER VOTRE** G@léo 4830 Net

#### **EMETTRE DES APPELS**

l Quel que soit le mode de réception, vous pouvez utiliser G@léo 4830 Net pourtéléphoner ou envoyer une télécopie.

#### RECEVOIR DES APPELS EN MODE MANUEL

l Pour sélectionner le mode de r our selection manuelle, appuyez sur la  $L$ 'icône  $\hat{z}$  est affichée touche  $\sum_{\text{ab} \text{sentes.}}$ l'icône  $\widehat{\mathbb{S}}$  soit affichée seule.

et les icônes  $\triangleq$  et  $\overline{P}$ 

l G@léo 4830 Nèt se comporte alors comme un poste téléphonique : lorsqu'il sonne, vous décrochez pour parler à votre correspondant. Si vous percevez un signal télécopie (signal strident), appuyez sur la

touche  $\circledcirc$  ou attendez que l'afficheur indique "RECEPTION" et raccrochez. Le document s'imprimera après quelques instants (voir chapitre RECEVOIR UNE TELE-COPIE, 9 Mode téléphone (Manuel)).

#### RECEVOIR DES APPELS EN MODE AUTOMATIQUE

En mode de réception automatique, votre appareil est capable de distinguer les appels téléphoniques des appels télécopie sans intervention de votre part.

#### l ENMODERECEPTIONAUTOMATI-QUE TEL/FAX :

Pour sélectionner ce mode, ap-

puyez sur la touche  $\bigcirc$  de façon Les icônes  $\bigcirc$  et  $\bigcirc$ 

que les icônes  $\widehat{\mathbb{Z}}$  et  $\widehat{\mathbb{Z}}$  soient

affichées. En mode  $\mathfrak{B}$  et  $\mathfrak{L}$ , le répondeur est inactif, vos appels sont aiguillés automatiquement entre le téléphone et le télécopieur. doivent être affichées. L'icône  $\overline{\omega}$  est éteinte. En cas d'appel télécopie : Votre appareil reçoit la télécopie en silence (pas de sonnerie).

En cas d'appel téléphonique : Votre appareil émet un message d'accueil pré-enregistré destiné à faire patienter votre correspondant : "Bonjour, vous êtes connecté à un téléphone-fax, veuillez patienter". II sonne ensuite pendant 30 secondes pour vous laisser le temps de décrocher si vous le souhaitez. Audelà de ces 30 secondes, l'appareil passe en mode répondeur.

Si, lorsque vous décrochez le combiné, aucun correspondant ne vous répond, appuyez alors sur  $(\circledcirc).$ II peut s'agir d'une télécopie sans identification d'appel.

#### l EN MODE RECEPTION AUTOMA-TIQUE AVEC REPONDEUR  $\widehat{\mathbb{\Xi}}$  -  $\widehat{\Xi}$  $\overline{\omega}$  ;  $\overline{\omega}$  and  $\overline{\omega}$  and  $\overline{\omega}$  an

Pour sélectionner ce mode, appuyez sur la touche  $\overline{\overset{\text{\tiny def}}{\frown}}$  de façon que les icônes  $\widehat{\mathfrak{S}}, \stackrel{\triangle}{=}$  et  $\widehat{\mathfrak{w}}$  soient allumées.

cont affichées.

En mode  $\widehat{\mathfrak{S}}$  -  $\widehat{\mathfrak{S}}$  -  $\widehat{\mathfrak{S}}$  le répondeur est actif, vos appels sont aiguillés automatiquement entre le télécopieur, et le répondeur.

En cas d'appel télécopie : Votre appareil sonne et reçoit la télécopie.

En cas d'appel téléphonique : Votre appareil sonne, émet votre annonce d'accueil et enregistre le message de votre correspondant.

**Remarque 1 :** en mode  $\hat{\mathbb{B}}$  -  $\hat{\mathbb{H}}$  -  $\hat{\mathbb{F}}$  vous avez la possibilité de modifier le nombre de sonneries (de 2 à 5) précédant le décroché de l'appareil (voir le § Réglage du nombre de sonneries). Vous pouvez également supprimer cette sonnerie pour ne pas être dérangé par la réception des télécopies (MENU 23>MELODIES/BIPS).

Remarque 2 : le décroché automatique n'est pas possible lorsque G@léo 4830 Net imprime.

Remarque 3 : si vous prenez la communication à partir d'un second téléphone connecté sur une autre prise de la même ligne téléphonique, vous pouvez commander la réception de fax à distance à partir de ce téléphone en composant # puis la touche 7. G@léo 4830 Nef passera alors en mode réception télecopie. Ce téléphone doit être réglé en numérotation à fréquence vocale.

Remarque 4 : si vous prenez la communication à partir d'un second téléphone connecté sur une autre prise de la même ligne téléphonique et qu'il s'agit d'un appel vocal, vous pouvez arrêter la diffusion du message d'accueil pré-enregistré (mode  $\mathfrak{S}$  -  $\triangle$ ) ou la diffusion de l'annonce (mode  $\hat{\mathfrak{D}}$  -  $\hat{\mathfrak{S}}$  -  $\widehat{\mathfrak{so}}$ ) à partir de ce téléphone en composant la touche # puis la touche 0, Ce téléphone doit être réglé en numérotation à fréquence vocale.

## **METTRE EN SERVICE** G@léo 4830 Net

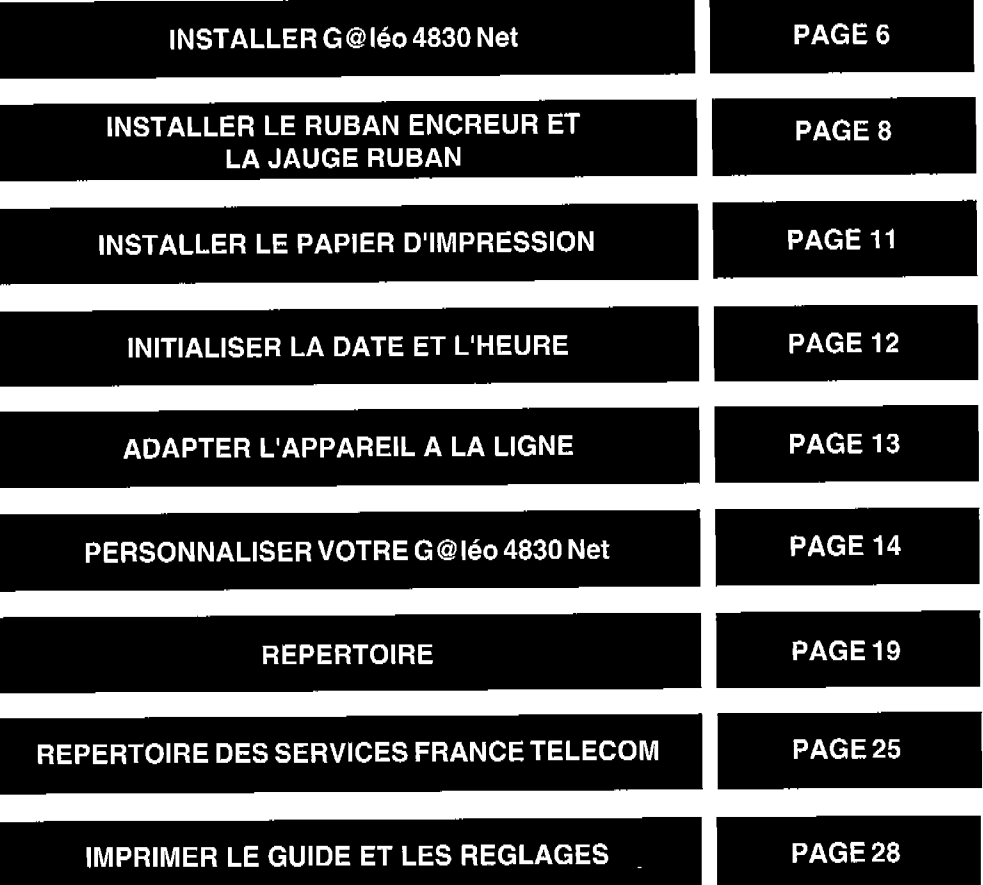

## **INSTALLER** G@léo 4830 Net

G@Iéo 4830 Net doit être placé à l'écart de toute zone de chaleur excessive (radiateur, soleil, ou endroits trop chauds et secs), et d'installation d'air conditionné. II doit être protégé contre les vibrations, la poussière, I'humidité, les projections d'eau ou de produits, le rayonnement électromagnétique (proximité d'un téléviseur par exemple), et son accès doit être aisé (espace libre d'environ 10 cm tout autour de l'appareil).

La fiche de prise de courant de l'appareil est le seul moyen de déconnexion du réseau électrique.Vérifier que la prise de courant sur laquelle vous allez brancher votre appareil est conforme aux indications portées sur l'étiquette apposée sous l'appareil.

Votre appareil doit être branché sur une prise de courant située à proximité et aisément accessible.

La prise téléphonique doit se trouver à 1,50 m maximum, la prise électrique standard monophasée 220-240 V, 50-60 Hz à 2 m maximum.

#### En cas de coupure secteur, les fonctions téléphoniques de votre appareil sont indisponibles.

En cas d'orage important, il est recommandé de débrancher temporairement votre appareil.

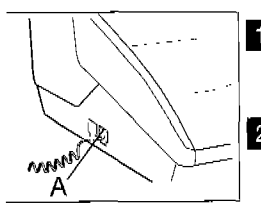

**1** Tournez votre appareil de façon à voir sa face gauche.

2 Branchez le cordon du combiné téléphonique au connecteur (A).

La face gauche regroupe une partie des connecteurs nécessaires à la **mise** en service de I'apparel.

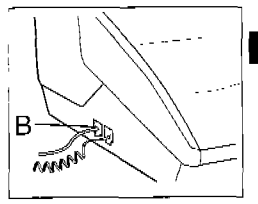

8 Branchez le cordon de ligne téléphonique au connecteur (B), d'un côté, et dans la prise téléphonique murale, de l'autre.

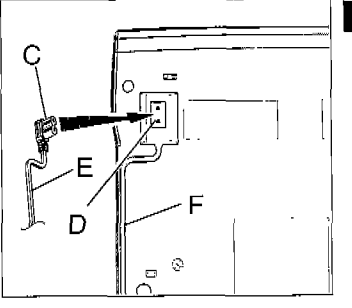

4 Retournez votre G@léo 4830 Net. Branchez la prise (C) du cordon secteur sur le connecteur (D).

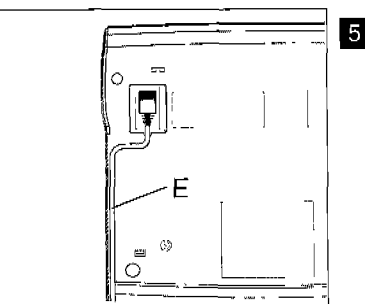

5 Insérez le cordon (E) dans le guide fil  $(F)$ . Retournez votre G@léo 4830 Net. Branchez la prise de courant sur la

prise secteur murale.

A la mise sous tension, si le ruban est installé, votre appareil doit afficher VERIFIER LA  $\overline{a}$ 

DATE.<br>La fiche de prise de courant est le seul moyen de déconnexion au secteur.

**INSTALLER LE RUBAN ENCREUR** ET LA **JAUGE RUBAN** 

Les consommables, ruban encreur et carte jauge ruban sont déjà installés dans votre G@léo 4830 Net. Vous pouvez être amené à changer ces consommables lorsqu'ils seront usagés. Pour cela, reportez-vous aux instructions des paragraphes ci-dessous.

Remarque 1 : la mise en place (où le retraît) d'un ruban encreur doit avoir lieu en même temps que la mise en place (ou le retrait) de la carte jauge ruban livrée avec le ruban encreur.

Remarque 2 : Utilisez uniquement le ruban encreur fourni par votre Agence FRANCE TELECOM. L'utilisation d'autres types de ruban encreur pourrait endommager l'appareil et annuler la garantie.

Les documents imprimés par votre appareil peuvent être lisibles par transparence sur le ruban encreur usagé : au cas où des documents présenteraient un caractère confidentiel, pensez à retirer le ruban encreur si vous devez vous séparer de votre appareil.

#### RUBAN ENCREUR

Le ruban encreur permet l'impression (télécopies, copies, rapports, journaux) sur du papier normal.

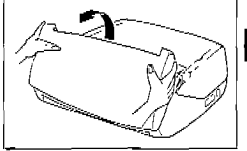

- Retirez le combiné téléphonique puis ouvrez le capot avant, en le faisant basculer vers l'avant iusqu'au verrouillage.
- **2** Ouvrez le capot arrière : en déverrouillant ses 2 loquets verts latéraux (A) puis en le basculant vers I'arrière.

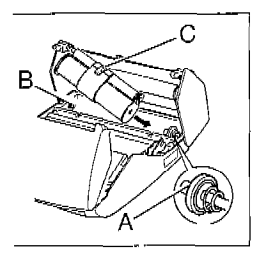

**8** Retirez le ruban encreur usagé.

- q Présentez l'ensemble ruban encreur au dessus de son logement, vers l'arrière de l'appareil.
- **5** Mettez-le dans son logement, sans ôter le ruban adhésif (C) : présentez l'extrémité droite du aros rou $leau$  sur l'axe ressort  $(A)$ , puis l'autre extrémité du gros rouleau sur l'axe gauche (B).

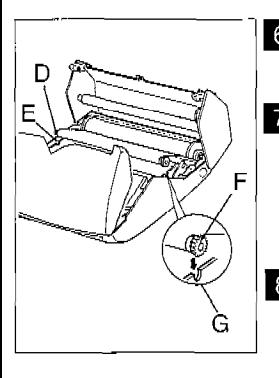

- **q** L'ensemble ruban en place, tirez et Ôtez le ruban adhésif (C).
- **Z** Amenez le petit rouleau de l'ensemble transfert dans son logement : placez l'axe (D) dans l'encoche (E) et l'axe du pignon (F) dans I'enco $che (G)$ .

8 Fermez le capot arrière en appuyant simultanément des 2 côtés, puis fermez le capot avant.

Remarque : le ruban encreur fourni avec le G@léo 4830 Net est une amorce permettant l'impression d'environ 50 pages (format 210 x 297 mm). Les consommables en vente dans les agences France Télécom ont une autonomie d'environ 230 pages.

#### JAUGE RUBAN

La jauge ruban permet d'afficher sur l'écran, après une impression, le pourcentage de ruban encreur encore disponible.

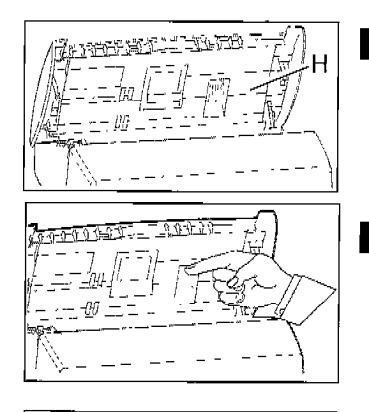

- Le capot avant étant ouvert, localisez le support (H) de la carte jauge.
- **2** Exercez une pression vers le bas sur le support carte jauge pour le déverrouiller, il s'ouvre alors automatiquement, vous donnant ainsi accès à la carte usagée afin de l'extraire de son support.

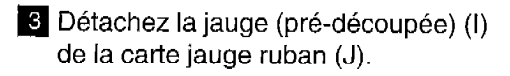

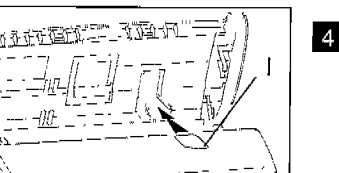

E)

q Insérez la jauge (1) dans son support en veillant à son orientation, la puce doit être dirigée vers le haut et le coin coupé vers la gauche.

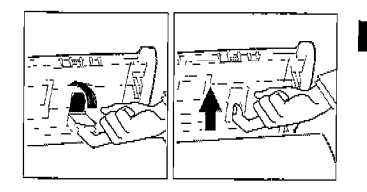

5 Refermez le support carte jauge en le faisant pivoter, une fois en place, exercez une pression vers le haut pour le bloquer. Fermez le capot avant et raccrochez le combiné.

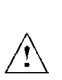

Si la jauge n'est pas installée, ou mal positionnée, l'appareil affiche : JAUGE ABSENTE

# **INSTALLER LE PAPIER D'IMPRESSION**

La mise en place du papier d'impression est nécessaire pour pouvoir imprimer les télécopies, les copies, les rapports de communication et les journaux. En revanche, la mise en place du papier d'impression n'est pas indispensable pour recevoir des télécopies car l'appareil enregistre automatiquement dans sa mémoire les télécopies reçues.

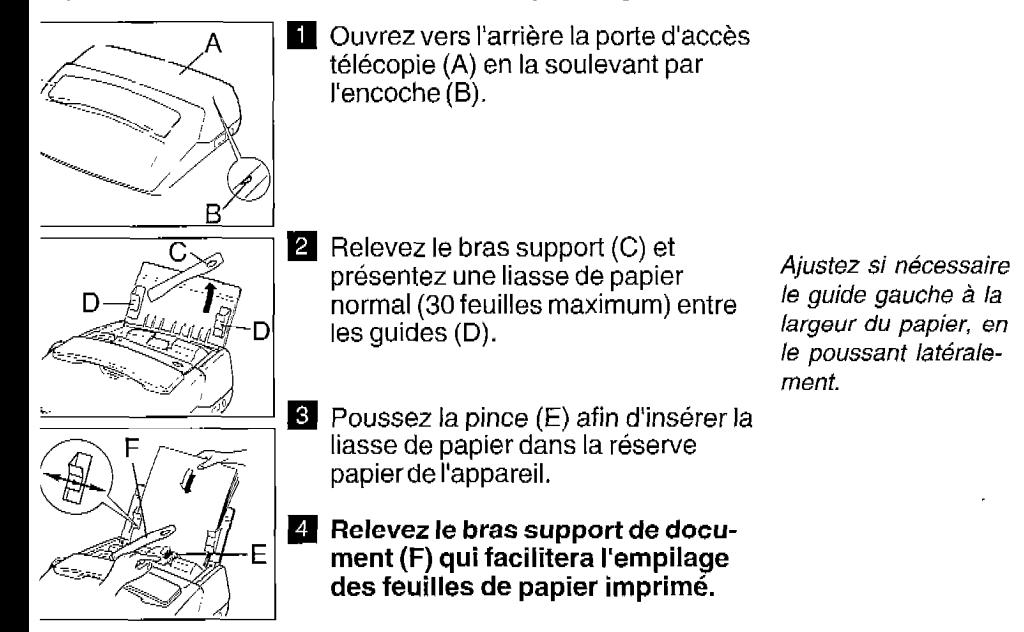

Remarque : nous vous conseillons un papier analogue à celui de l'échantillon joint au product que satisfais volto conformation un papel antifogue d'octar de 70 grammag jour. Qu' prouur croc

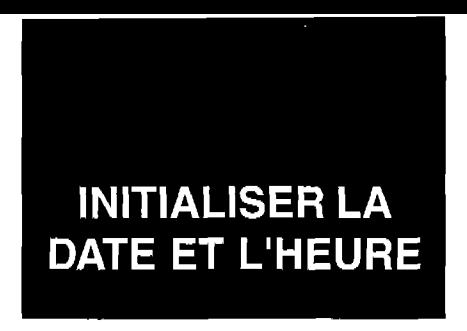

A la première mise sous tension, votre appareil vous demande de régler la date et l'heure. Après avoir renseigné ces données, la date et l'heure d'émission seront transmises automatiquement à votre destinataire lorsque vous émettrez une télécopie. La date et l'heure de réception d'un fax seront également notées dans le journal de réception.

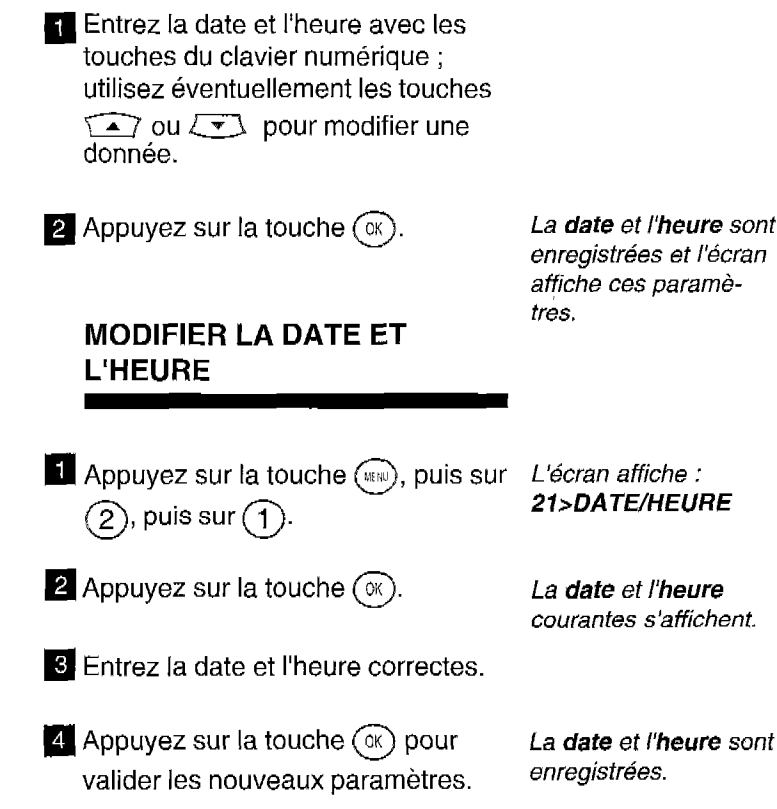

## **ADAPTER L'APPAREIL A LA LIGNE**

Votre G@léo 4830 Net doit être adapté au type de réseau et au mode de numérotation correspondant à votre ligne.

#### SELECTION DU TYPE DE RESEAU

- l Si vous êtes raccordé directement au réseau public (cas d'un particulier) vous n'avez aucune manipulation à effectuer car, à la livraison, votre appareil est positionné sur RESEAU PUBLIC.
- l Si vous n'êtes pas raccordé directement au réseau public (cas d'une entreprise, la plupart du temps) vous devez sélectionner le mode RESEAU PRIVE.

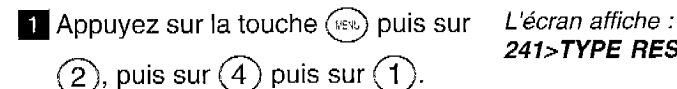

241,TYPE RESEAU

**2** Appuyez sur la touche  $(\infty)$ .

Le typa de réseau en cours s'affiche.

- **q** Si vous devez changer le type de réseau affiché, appuyez sur la touche  $\sqrt{2}$ .
- 4. Appuyez sur la touche  $\circledcirc$  pour valider votre sélection.

**PERSONNALISER VOTRE** G@léo 4830 Net

Cette opération permet de transmettre à vos correspondants votre numéro de téléphone ainsi que votre nom. Ces informations figureront dans l'en-tête des télécopies que vous émettrez et permettront à vos correspondants de vous identifier.

#### ENREGISTRER SON NUMERO DE TELEPHONE ET SON NOM

**Appuyez sur la touche**  $(\mathbb{R})$ , puis 2 L'écran affiche :

fois sur la touche  $(2)$ . 22 >NUMERO/NOM

- **2** Appuyez sur la touche  $(\alpha)$ pourvalider.
- 3 Entrez votre numéro de téléphone à Le numéro que vous l'aide du clavier numérique. entrez s'affiche à
- Appuyez sur la touche  $\sqrt{ }$  pour l'écran (20 chiffres créer un espace, sur la touche  $\sum$  maximum). pour effacer le dernier caractère, sur la touche  $\binom{m}{r}$  et  $\binom{r}{r}$  pour insérer le signe+.

- 4 Lorsque le numéro est correct, appuyez sur la touche  $(\alpha)$ pour le valider.
- $\overline{\mathbf{5}}$  Entrez votre nom à l'aide du clavier alphabétique.
- 6 Lorsque votre nom est correct, appuyez sur la touche @ pour valider.

#### **SELECTIONNER** LA MELODIE D'APPEL ET LES BIPS TOUCHES

Lorsqu'un correspondant vous appelle, votre appareil émet une mélodie. Vous pouvez choisir la mélodie et régler son niveau sonore.

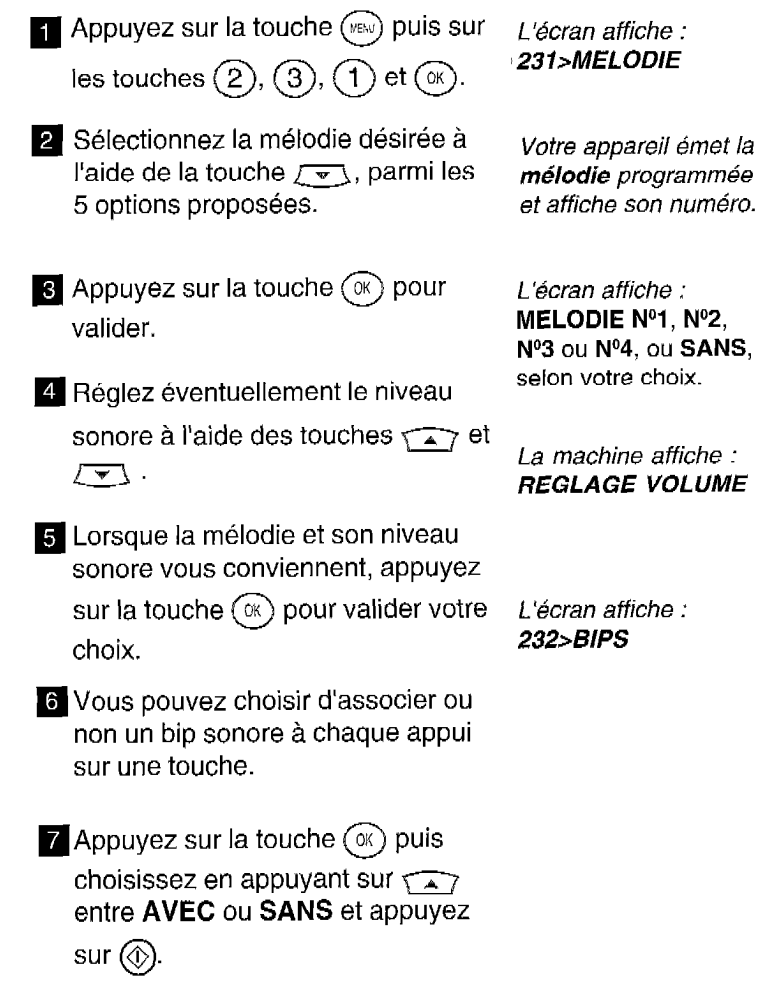

#### NOMBRE DE SONNERIE AVANT DECROCHAGE AUTOMATIQUE

Ce réglage permet d'indiquer le nombre de sonneries au bout duquel votre appareil prend automatiquement les appels.

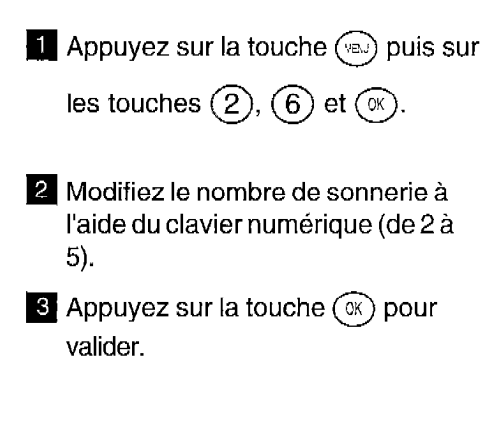

#### MODE NUIT

Ce mode vous permet de choisir de couper la sonnerie de votre appareil pendant une période donnée (la nuit par exemple), tout en continuant de recevoir vos communications téléphoniques. L'appareil se met alors en mode de réception automatique et décrochera au bout de 5 sonneries. II recevra automatiquement messages vocaux et télécopies. A la fin du mode NUIT, vous serez informé de la présence de ces messages ou télécopies et votre appareil se remettra dans le mode de réception courant.

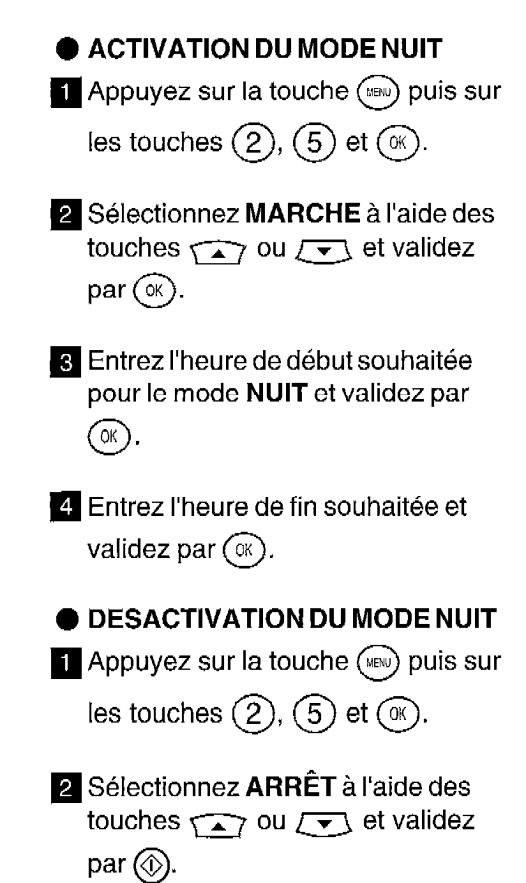

## **REPERTOIRE**

Le répertoire vous permet de mémoriser 100 correspondants (téléphone ou télécopie) qui peuvent être appelés de manière abrégée, par leur numéro d'enregistrement (de 00 à 99).

#### ENREGISTRER LE NUMERO D'UN CORRESPONDANT

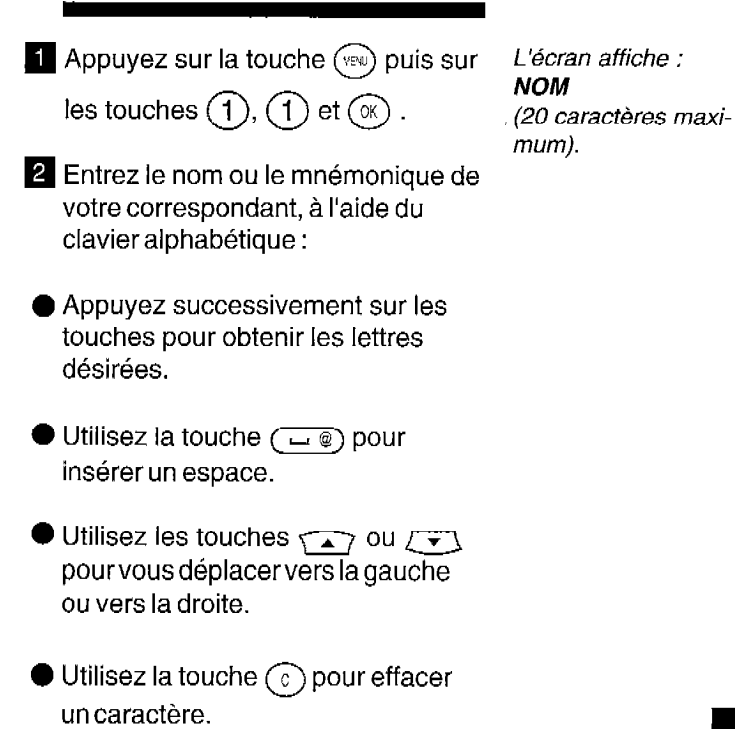

#### $\bigotimes$  Appuyez sur la touche  $(\infty)$ .

**4** Entrez le numéro (téléphone ou fax) de votre correspondant :

l Sur certains PABX n'oubliez pas d'insérer une pause de tonalité à

l'aide de la touche  $(R)$  après le préfixe 0 par exemple (cette touche signalée par "/" à l'affichage, permet de marquer une pause avant l'envoi des chiffres suivants).

Utilisez les touches  $\sqrt{2}$  ou  $\sqrt{2}$ pour vous déplacer et la touche  $\odot$ pour effacer un caractère, si nécessaire.

 $\overline{\bullet}$  Appuyez sur la touche  $(\infty)$ 

- q Entrez l'adresse E-MAIL de votre correspondant (s'il en possède une) à l'aide du clavier alphabétique, la saisie du caractère @ se fait en sélectionnant simultanément la touche  $(\square \circledast)$  et la touche  $\circledast$  et le point à l'aide de la touche  $\bigcirc$ .
- **Z** Validez en appuyant sur la touche  $OK$

L'écran affiche : l>MEMO VOCAL

Le numéro s'affiche à l'écran (30 chiffres maximum).

L'écran affiche :

TEL

L'écran affiche : E-MAIL

20

l L'appareil vous propose alors d'associer une annonce vocale qui sera restituée lorsque vous appelerez ce correspondant à partir du répertoire. Si vous ne désirez pas enregistrer de mémo vocal appuyez sur les touches  $(\mathbb{R})$  et  $(\mathbb{Q})$  : votre premier correspondant a été enregistré.

8 Si vous désirez associer un mémo vocal : appuyez sur les touches  $\widehat{\mathcal{F}(\mathcal{A})}$  et  $(\alpha)$ .

**9** Décrochez votre combiné et enregistrez votre message, par exemple "DUPONT" et raccrochez le combiné.

Appuyez sur la touche @ pour sortir de la programmation.

L 'écran affiche : DECROCHER SVP **ANNONCE** 

Votre correspondant est enregistré dans le répertoire.

Pour enregistrer d'autres correspondants, recommencez les opérations depuis le début.

#### MODIFIER UN NOM OU UN NUMERO DU REPERTOIRE

**Ell** Appuyez sur les touches  $(\mathbb{R})$ ,  $(1)$  L'écran affiche : et  $(2)$ 

12>MODIFlER

- **2** Appuyez sur la touche  $(\alpha)$  et à l'aide de la touche  $\sqrt{v}$  recherchez le nom que vous désirez modifier et validez par  $(\infty)$ .
- <sup>3</sup> Une fois le nom désiré affiché, vous pouvez vous déplacer à l'aide des touches  $\sqrt{\bullet}$  ou  $\sqrt{\bullet}$  ou effacer des caractères à l'aide de la touche  $\circledcirc$  et renommer ou modifier ce dernier à l'aide du clavieralphabétique.
- $\overline{4}$  Appuyez sur  $(\overline{\alpha})$  une fois la modification effectuée.
- $\overline{5}$  Vous pouvez de la même manière ensuite modifier le numéro, sinon appuyez sur  $(\alpha)$

#### SUPPRIMER UN NOM DU REPERTOIRE

**Appuyez sur les touches**  $(\mathbb{R}^n)$ ,  $(1)$  L'écran affiche : et  $(3)$ .

13>SUPPRIMER

- $\blacksquare$  Appuyez sur la touche  $(\alpha)$  et cherchez à l'aide des touches  $\widehat{\phantom{a}}$ ou  $\sqrt{\mathbf{v}}$  le nom que vous désirez supprimer.
- <sup>6</sup> Une fois le nom désiré affiché, appuyez sur  $\circledcirc$  puis sur  $\circledcirc$ .

#### IMPRIMER LE REPERTOIRE

Le répertoire contient les numéros des correspondants que vous avez déjà enregistrés. II comprend, pour chaque correspondant enregistré : le numéro abrégé, le nom ou le mnémonique, le numéro du correspondant et les adresses E-MAILS.

Le répertoire peut désigner jusqu'à 100 correspondants, les numéros abrégés allant de 00 à 99. Chaque numéro de correspondant enregistré peut être soit un numéro de téléphone, soit un numéro de télécopie.

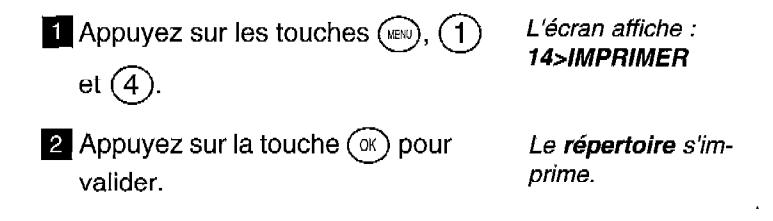

Pensez à installer du papier d'impression dans votre appareil avant de lancer I'impression du répertoire.

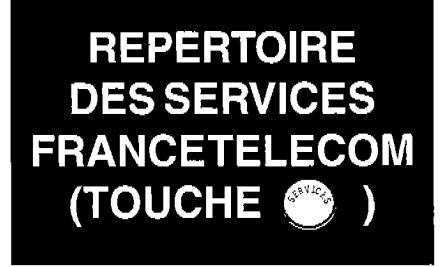

Vous avez accès directement à des services téléphoniques France Télécom. Ces numéros sont mémorisés dans un répertoire accessible

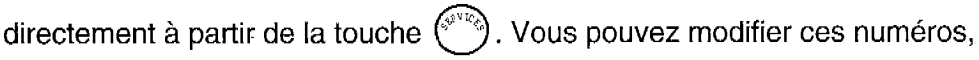

de la même manière que des numéros de correspondant dans le répertoire. Le répertoire des services comprend déjà les numéros suivants :

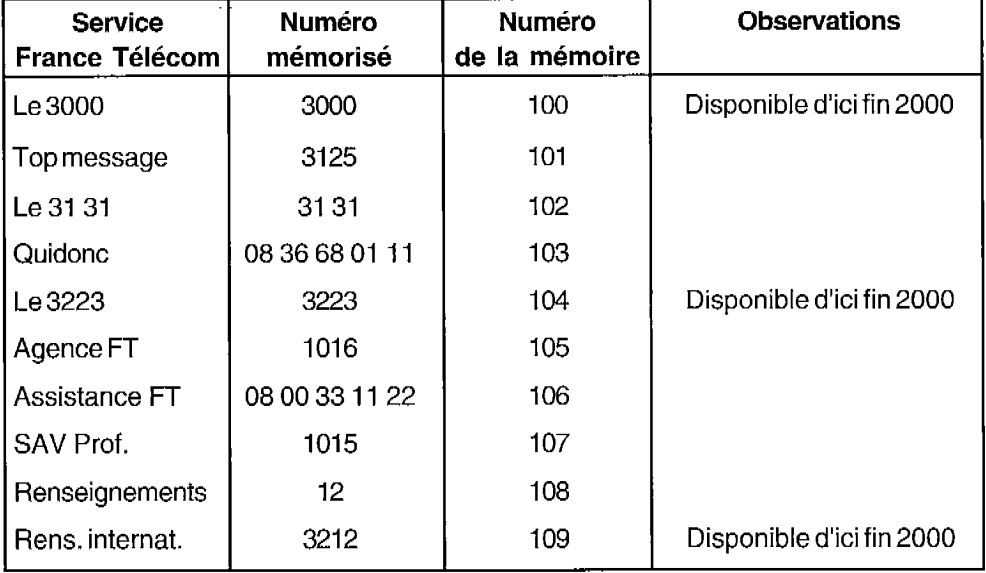

#### APPELER UN SERVICE

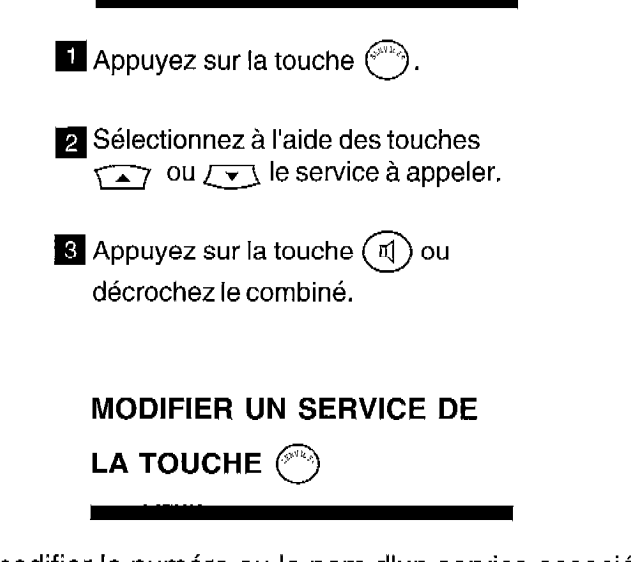

Vous pouvez modifier le numéro ou le nom d'un service associé au répertoire de la touche  $(\mathbb{C}^n)$ .

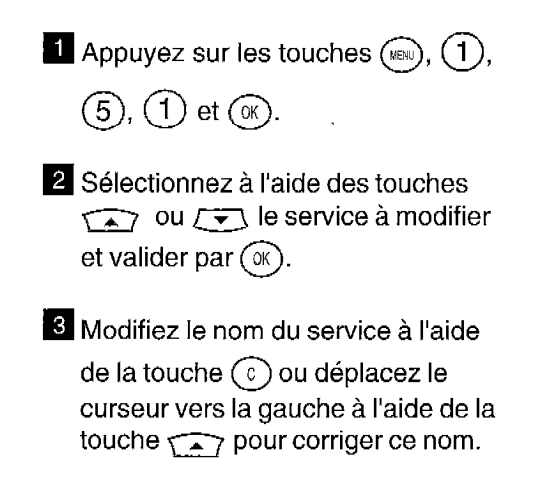

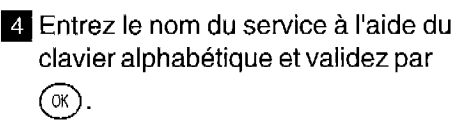

- **5** Modifiez le numéro du service à l'aide de la touche  $\binom{c}{k}$  ou déplacez le curseur vers la gauche à l'aide de la touche  $\widehat{\phantom{a}}$  pour corriger ce numéro.
- **a** Entrez le numéro du service et validez par  $(\alpha)$ , puis quittez le menu par  $\circledcirc$ .

#### IMPRIMER LE REPERTOIRE DES SERVICES

Vous pouvez imprimer le répertoire des services associé à la touche  $\binom{1}{1}$ .

 $\blacksquare$  Appuyez sur les touches  $(\mathbb{R})$ ,  $(1)$ ,

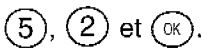

## **IMPRIMER LE GUIDE ET LES REGLAGES**

#### **IMPRIMER LE GUIDE**

Le guide définit les accès aux fonctions programmées de votre appareil. II s'agit d'une synthèse de toutes les fonctions programmées de votre G@Iéo 4830 Net.

II précise pour chaque fonction : le numéro associé à la fonction, l'affichage généré sur l'écran, l'opération réalisée par la fonction.

- q Installez du papier d'impression (voir dans le chapitre : INSTALLER LE PAPIER D'IMPRESSION).
- **2** Appuyez sur la touche  $G$  ou  $L$ 'écran affiche : appuyez sur les touches  $(\sqrt{\epsilon_0})$ ,  $(5)$  51>GUIDE et  $(1)$
- **8** Appuyez sur la touche  $(\mathbb{R})$  pour valider la commande. Le *quide* s'imprime,

#### IMPRIMER LES REGLAGES

La liste des réglages est l'ensemble des réglages que vous avez programmés ou non. Ces réglages définissent le mode de fonctionnement de I'appareil à l'instant présent et peuvent être modifiés s'ils ne vous conviennent pas.

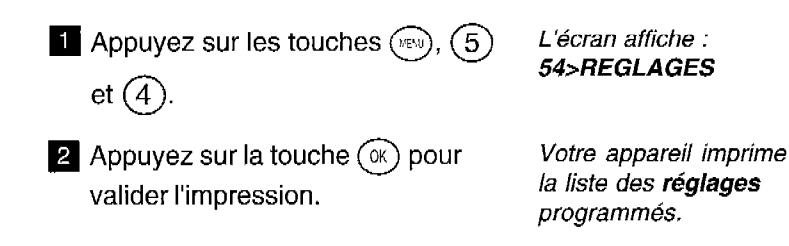

30

 $\begin{array}{c} 1 \\ 1 \\ 1 \\ 1 \end{array}$ 

 $\begin{array}{c} \mathbf{1} \\ \mathbf{1} \end{array}$ 

 $\begin{array}{c} 1 \\ 1 \end{array}$ 

 $\frac{1}{2}$  $\ddot{\phantom{0}}$ 

 $\frac{1}{\epsilon}$ 

 $\begin{array}{c} 1 \\ 1 \\ 1 \\ 1 \end{array}$ 

 $\begin{array}{c} \begin{array}{c} \text{ } \\ \text{ } \\ \text{ } \\ \text{ } \end{array} \end{array}$ 

 $\begin{array}{c} 1 \\ 1 \\ 3 \\ 4 \end{array}$ 

## **UTILISER** LE TELEPHONE

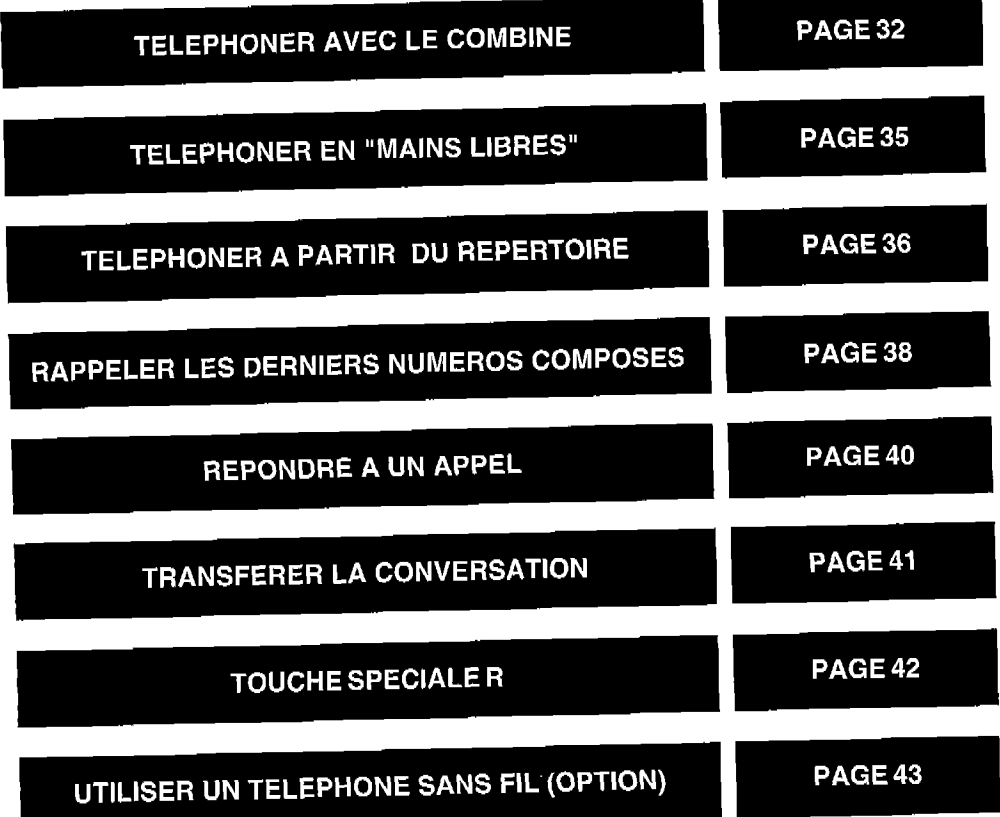

## **TELEPHONER AVEC LE COMBINE**

 $\blacksquare$  Décrochez le combiné.

- <sup>2</sup> Composez le numéro de votre correspondant.
	- l Vous pouvez également utiliser le répertoire si vous avez déjà enregistré le numéro de votre carrespondant (voir le § Téléphoner à partir du répertoire dans le présent chapitre).

L'écran affiche : EN LIGNE

L'écran affiche le numéro que vous composez, puis le chronomètre se déclenche.

#### UTILISER LE HAUT-PARLEUR

En cours de communication, vous pouvez activer le haut-parleur pour permettre à votre entourage d'entendre votre correspondant.

> **La communication avec votre** correspondant étant établie, appuyez sur la touche  $(\nabla)$  pour activer l'écoute amplifiée. **2** Réglez, si nécessaire, le niveau sonore du haut-parleur avec les touches  $\sqrt{2}$  et  $\sqrt{2}$ . **q** Coupez, si nécessaire, le haut-

parleur en appuyant à nouveau sur

la touche
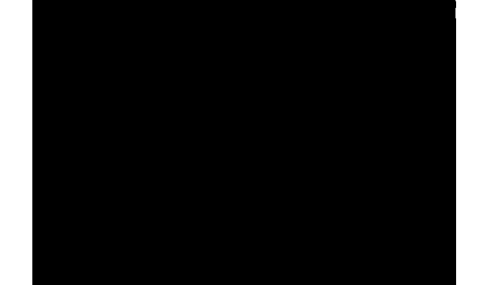

I

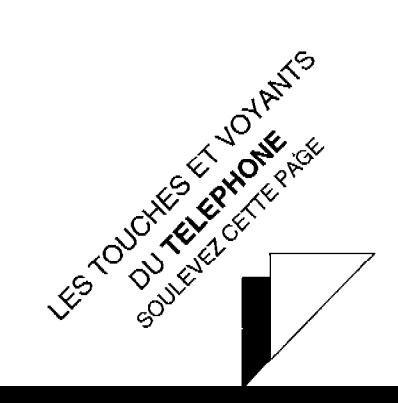

# **TOUCHES ET VOYANTS DU TELEPHONE**

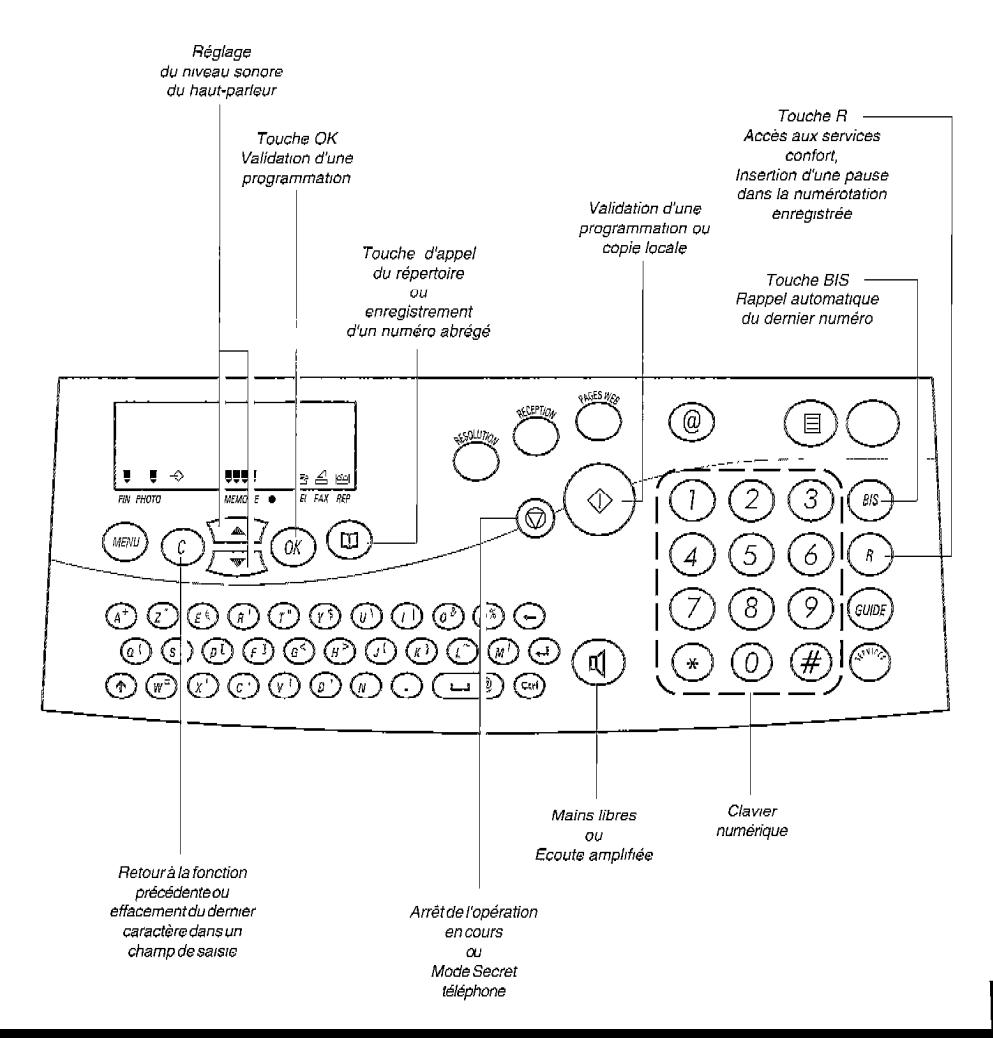

## MODE SECRET

En cours de communication (avec le combiné ou en "mains libres"), vous pouvez communiquer avec votre entourage sans que le correspondant ne vous entende. Pour cela, vous devez activer le mode SECRET :

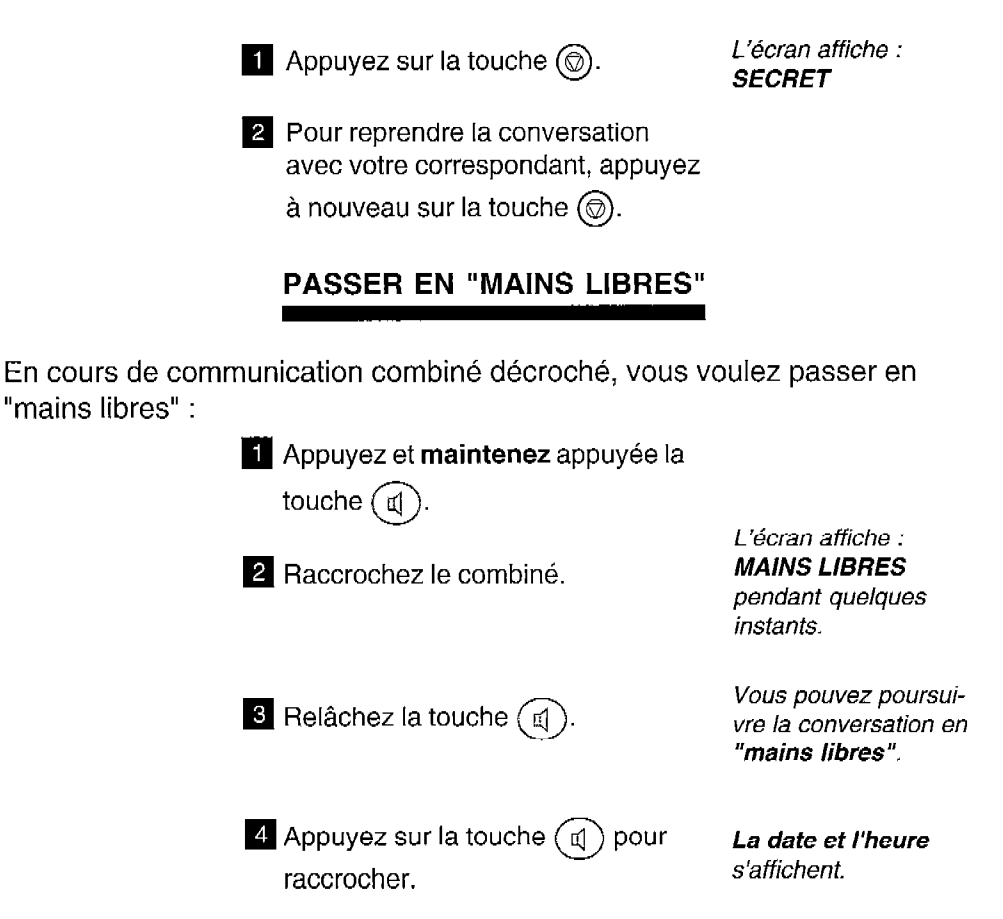

Remarque : l'utilisation du "mains libres" en milieu bruité pourrait être perturbée (voir le chapitre : UN PROBLEME? VERIFIER...).

# DUREE DE COMMUNICATION

Certaines professions ont besoin de mesurer leur temps de communication. Il ne s'agit donc pas ici d'un temps Télécom correspondant à des unités téléphoniques facturées par FRANCE TELECOM, mais d'un temps d'activité téléphonique personnel.

Lorsque vous passez un appel, le chronomètre se déclenche et le temps s'affiche automatiquement quelques secondes après avoir composé le numéro de votre correspondant.

Lorsque vous recevez un appel, le chronomètre se déclenche et le temps s'affiche automatiquement dès que vous prenez l'appel.

# **TELEPHONER EN** "MAINS LIBRES"

G@léo 4830 Net vous permet de converser avec vos correspondants sans décrocher le combiné : vous êtes libre de vos gestes, vous pouvez faire participer votre entourage à la conversation.

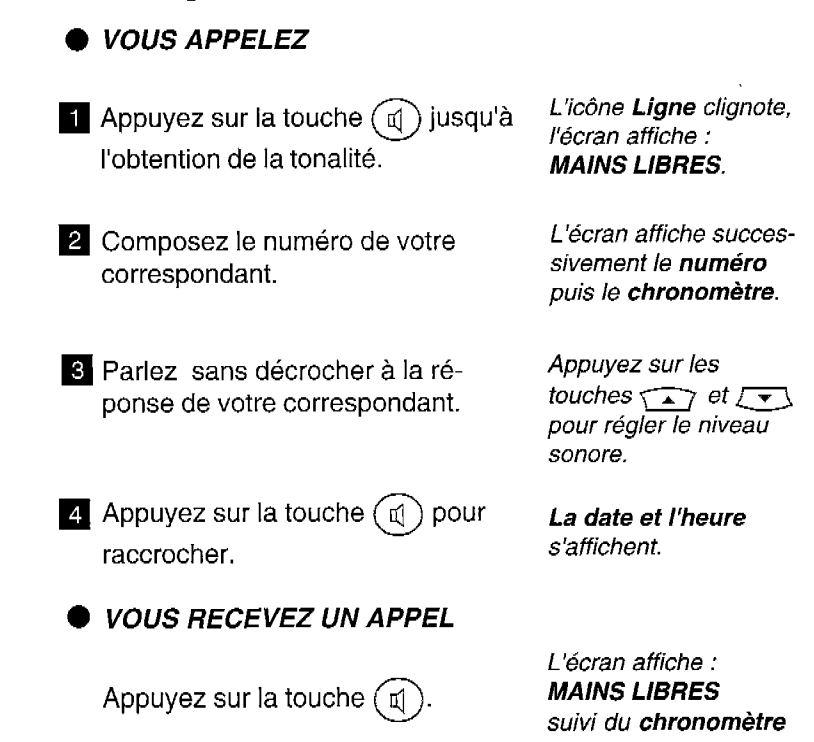

Remarque : l'utilisation du "mains libres" en milieu bruité pourrait être perturbée (voir le richaryuc Tumbanon du Thamb mort

# **TELEPHONER A PARTIR DU REPERTOIRE**

Pour appeler un correspondant à partir du répertoire, vous devez d'abord enregistrer son numéro dans le répertoire. Après enregistrement, vous pouvez, soit l'appeler par son numéro abrégé, soit le chercher dans le répertoire.

#### APPEL D'UN CORRESPON-DANT PAR SON NUMERO ABREGE

Appuyez sur la touche  $(\mathbb{q})$  et composez le numéro abrégé de votre correspondant. L'appareil compose automatiquement son numérodetéléphone.

Le numéro de téléphone du correspondant se compose automatiquement.

 $\overline{a}$  Décrochez le combiné ou appuyez  $\overline{a}$ 'écran affiche : sur la touche (d

EN LIGNE ou MAINS LIBRES

**q** Lorsque vous entendez votre correspondant, vous pouvez soit continuer en mains-libres, soit décrocher votre combiné.

Vous pouvez si vous le désirez imprimer le répertoire afin de connaître son contenu. Pour cela, installez du papier d'impression (voir le chapitre : INSTALLER LE PAPIER D'IMPRESSION), appuyez ensuite sur la touche  $\mathbb{R}$ , puis sur (1), puis sur (4), et lancez l'impression avec la touche  $\mathbb{R}$ .

## RECHERCHE D'UN CORRES-PONDANT DANS LE REPER-TOIRE PAR ORDRE NUMERI-QUE

Si vous ne connaissez pas le numéro abrégé attribué au correspondant que vous devez joindre (celui-ci étant enregistré dans le répertoire) vous pouvez consulter le contenu du répertoire en utilisant l'écran de l'appareil.

**i** Appuyez sur la touche  $(\texttt{w})$ .

**2** Consultez le répertoire à l'aide des touches  $\sqrt{2}$  et  $\sqrt{2}$  jusqu'à l'obtention du correspondant désiré.

**B** Pour appeler le correspondant Le haut-parleur est

affiché, appuyez sur la touche  $\textcircled{1}\textcircled{2}$ .  $\textcircled{2}$  activé et le numéro du compose.

q Lorsque vous entendez votre correspondant, décrochez le combiné ou parlez en mains libres.

**RAPPELER LES DERNIERS NUMEROS COMPOSES** 

#### RAPPEL DU DERNIER NU-MERO COMPOSE

Décrochez le combiné ou appuyez L'écran affiche : sur la touche (q

**2** Appuyez sur la touche  $(\widehat{\mathsf{BS}})$ . Le **dernier numéro** 

EN LIGNE ou MAINS . LIBRES

composé s'affiche.

Si le dernier numéro composé comporte un préfixe (0 par exemple), cette opération peut ne'pas fdnctionner correctement 'sui certains centraux téléphoniques. Dans ce cas, composez de préférerke'le pidfi?e puis attendez la tonalité intermédiaire, avant d'appuyer **DIENENCE** *IE prem***e para**<br>(BIS).

sur la touche (BIS

## RAPPEL D'UN DES DIX DER-NIERS NUMEROS COMPO-SES

**Appuyez sur la touche**  $(BIS)$ 

2 Consultez la liste des dix derniers Le numéro désiré numéros composés à l'aide des s'affiche. touches  $\sqrt{2}$  et  $\sqrt{2}$  ou en appuyant de manière répétée sur la touche (BIS) jusqu'à l'obtention du numéro désiré.

**B** Décrochez le combiné ou appuyez sur la touche  $\left(\pi\right)$ 

# **REPONDRE A UN APPEL**

**q** Votre appareil sonne. L'écran affiche :

APPEL ENTRANT

L'écran affiche : EN LIGNE ou MAINS LIBRES

- **2** Décrochez votre combiné ou appuyez sur la touche  $(\mathbb{q})$  et parlez avec votre correspondant.
- Vous pouvez, à tout moment, utiliser l'écoute amplifiée (en appuyant sur la touche  $(\mathbb{q})$  ou le mode secret (touche  $\textcircled{\scriptsize{\textcircled{\small{0}}}}$ ), si vous le désirez.
- **B** Lorsque la conversation se termine, raccrochez le combiné ou appuyez sur la touche  $($   $\mathbb{q}$

40

# **TRANSFERER LA CONVERSATION**

En cours de communication, vous pouvez à tout moment interrompre votre conversation et la poursuivre sur un autre poste installé, (par exemple, dans une autre pièce), raccordé à la même ligne téléphonique.

Prévenez votre correspondant. Votre correspondant

ne vous entendra plus, le temps pour vous de reioindre l'autre téléphone.

**2** Appuyez sur les touches  $(\mathbb{R}^n)$  puis

L'écran affiche : **FN I IGNF** 

**Raccrochez le combiné.** 

ء )

 $\widehat{\mathsf{m}}$  .

Votre appareil «garde» la ligne au lieu de la libérer immédiatement.

4 Décrochez l'autre poste téléphonique, puis poursuivez votre conversation.

Après appui sur les touches  $(\mathbb{R})$  puis  $(\mathbb{q})$ , si vous ne raccrochez pas avant 8 secondes, l'appui sur ces touches est sans effet. Après avoir raccroché le premier poste, si vous mettez plus de 30 secondes pour décrocher le second poste, la communication est coupée.

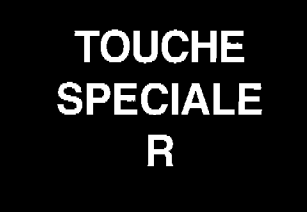

TRANSFERT D'APPEL SUR RESEAU PRIVE

Si votre appareil est raccordé à un réseau privé (cas d'une entreprise la plupart du temps), la touche  $\binom{n}{k}$  permet généralement d'effectuer un transfert d'appel (reportez-vous, si nécessaire, à la documentation de l'autocommutateur auquel vous êtes relié).

**UTILISER UN TELEPHONE SANS FIL** (OPTION)

Votre G@léo 4830 Net peut être utilisé avec un téléphone sans fil, DECT.

Pour cela, vous devez vous procurer dans votre agence France Télécom le kit téléphone sans fil (option) et installer la base radio sur votre G@léo 4830 Net (cf manuel livré avec l'option).

Vous bénéficierez ainsi d'une installation intégrant les fonctions téléphone, fax Internet, téléphone sans fil, répondeur et copieur.

Les fonctions suivantes sont disponibles :

## Enregistrer un téléphone sans fil

Appuyez sur les touches  $(\mathbb{R}, (2),$  $(7)$ ,  $(1)$  et  $(\mathbb{R})$ .

**2** Sur le téléphone sans fil, appuyez

sur les touches  $(\alpha)$  et  $(6)$ .

#### Effacer un téléphone sans fil

 $\blacksquare$  Appuyez sur les touches  $(\text{mod}),$   $(2),$  $(7)$ ,  $(2)$  et  $(\mathbb{R})$ . L'écran affiche les numéros (1 chiffre) des combinés enregistrés.

**2** Entrez au clavier numérique le chiffre correspondant au téléphone sans fil à effacer et appuyez sur la touche (ok). Votre appareil émet une série de bips sonores confirmant l'effacement.

## Code d'enregistrement de la base

Ce code permet de protéger votre base contre l'enregistrement de combinés sans fil qui ne vous appartiennent pas, mais qui seraient dans le même champ que votre base.

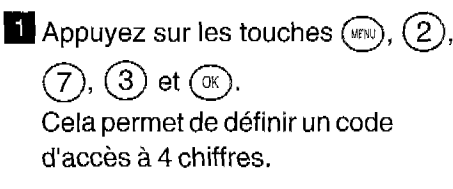

Remarque : votre G@léo 4830 Net peut gérer jusqu'à 4 combinés DECT.

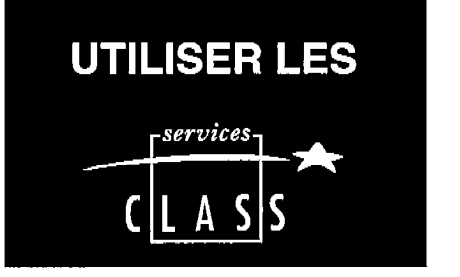

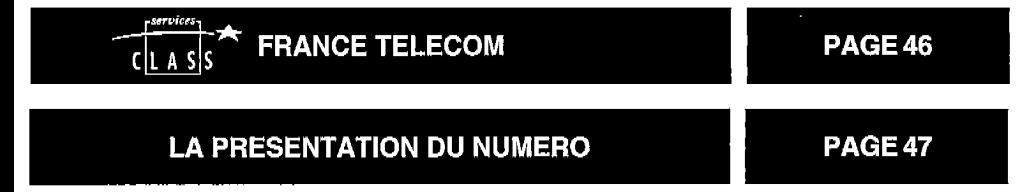

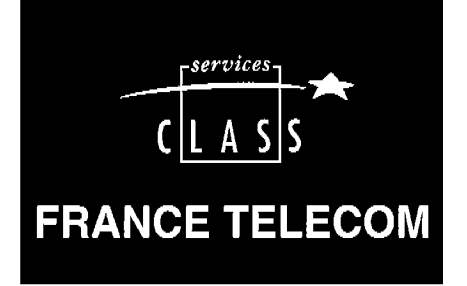

FRANCE TELECOM met à votre dispositon les services suivants, accessibles par abonnement :

l La Présentation du Numéro

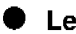

l Le Signal d'Appel

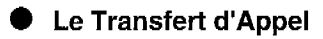

La Conversation à Trois

POUR BENEFICIER DE CES SERVICES :ADRESSEZ-VOUS A VOTRE AGENCE FRANCE TELECOM (N° vert qui figure sur votre facture France Télécom ou 3614, code France Télécom ou en sélectionnant directement  $(\rightarrow)$ ,  $\frown \frown$ ,  $\frown \frown$  pour obtenir "Agences FT", puis  $\lceil \mathfrak{q} \rceil$  ou décrochez le combiné).

# **LA PRESENTATION DU NUMERO**

Ce service vous permet de voir affiché sur votre G@léo 4830 Net le numéro de votre correspondant.

#### RECEVOIR UN APPEL

l L'écran indique l'appel lorsque votre appareil sonne, si vous n'êtes pas abonné au service Présentation du abonne du service Fresentation du APPEL ENTRANT

L'écran affiche :

a Si vous êtes abonné au service Présentation du Numéro.

L'écran indique le numéro de votre L'écran affiche : correspondant ou son nom s'il est **APPEL ENTRANT** enregistré dans le répertoire, à I'ex- 0231030200 ception des 2 cas suivants : ou

- Si votre correspondant ne souhaite DUPONT pas vous conseptinuant le souhaite.<br>pas vous communiquer son numéro L'écree effiche : . de téléphone : APPEL ENTRANT

- Si le numéro de votre correspondant n'est pas connu du central téléphonique (appels provenant de certains pays étrangers, par exemple)

APPEL ENTRANT

ar i 66 600 mart<br>Propologija <del>xxxxxxxxxx</del>

L'écran affiche : APPFI FNTRANT ##############

Remarque : Votre correspondant peut être abonné au service Présentation du Numéro. Si vous ne souhaitez pas que votre numéro de téléphone lui soit communiqué, vous disposez d'une commande Secret Appel par Appel qui vous assure que votre numéro ne sera pas transmis. Avant de numéroter ou d'appeler un numéro de votre réperfoire, vous pouvez deman-

dez le secret en composant le secret de service est gratuit. Secret de 3651 au clavier de 3651 au claud de 365

Remarque : Si vous êtes raccordé à un PABX permettant l'accès au Service Présentation du numéro, vous devez alors initialiser le paramétre préfixe pour bénéficier de la totalité des fonctions offertes par le service (voir § Raccordement derrière un PABX, dans le présent chapitre).

## CONSULTER ET RAPPELER VOS CORRESPONDANTS

Si vous êtes abonné au Service Présentation du Numéro, vous pouvez consulter et rappeler les 10 derniers numéros de correspondants auxquels vous n'avez pas répondu.

L'écran affiche le message 2 APPEL(S) signalant que des correspondants ont essayé de vous joindre.

## **Consulter les appels**

**E** Appuyez successivement sur les

touches  $(w_{\text{BFG}})$  et  $(s_{\text{BS}})$ 

**2** Parcourez la liste à l'aide des touches  $\overline{\longrightarrow}$  et  $\overline{\longrightarrow}$  (le premier numéro ou nom affiché est celui du dernier correspondant ayant cherché à vous appeler).

L'écran affiche le numéro (ou le nom s'il est au répertoire) ainsi que la date et l'heure de l'appel. Exemple : T 04 NOV 10-35 0231030200

#### **Rappeler un correspondant**

**q** Si vous désirez appeler le correspondant affiché, appuyez simplement sur  $\left(\mathbb{d}\right)$  ou décrochez le combiné.

Le numéro du correspondant à rappeler se compose automatiquement.

## 0 Effacer un correspondant

Si vous désirez effacer un numéro Le numéro effacé de la liste, faites le apparaître à l'écran, puis appuyez sur  $\binom{c}{k}$ . dants.

n'apparaîtra plus dans la liste des correspon-

Remarque : vous avez la possibilité d'effacer toute trace des numéros des correspondants qui vous ont appelés ou que vous avez appelés en appuyant successivement sur

les touches  $\bigcirc$  et  $\bigcirc$ 

## UTILISER LE REPONDEUR

Votre appareil a recu et enregistré des appels vocaux. Vous procédez alors à l'écoute des messages.

Au début de chaque message, si L'écran affiche par vous êtes abonné au Service exemple : Présentation du Numéro, l'appareil 1 31 DEC 23-57 vous indique le numéro du message, la date, l'heure d'appel et le numéro (ou le nom) de votre correspondant. Si vous désirez rappeler votre

0130322330

**El Revenez au début de son message** 1 31 DEC 23-57

correspondant:

**2** Appuyez sur la touche  $\left(\begin{array}{c} \mathbb{d} \end{array}\right)$  ou décrochez votre combiné. Le numéro de votre cor-

0130322330

 $E$ e numero de vone doi rooponaam oo

#### RACCORDEMENT DERRIERE UN PABX

Si vous êtes abonné au service Présentation du Numéro et si vous êtes raccordé à un PABX permettant l'accès à ce service, vous devez initialiser le paramètre Préfixe ; ainsi, pour accéder au réseau téléphonique, vous n'aurez plus besoin de numéroter le préfixe du PABX (préfixe 0 en général).

 $\blacksquare$  Appuyez sur les touches  $(\mathbb{R})$  puis sur  $(2)$ ,  $(4)$ ,  $(2)$  et  $(\mathbb{R})$ .

L'écran affiche : l>SANS

**2** Sélectionnez l'option AVEC à l'aide des touches  $\sqrt{2}$  ou  $\sqrt{2}$  et validez avec la touche  $(\mathbb{R})$ .

L'écran affiche : SAISIE PREFIXE

**B** Entrez le numéro utilisé par votre PABX pour accéder au réseau téléphonique (par exemple 0) suivi d'un / et validez avec la touche  $(\alpha)$ .

L'écran affiche : LONGUEUR NUMERO 10

4 Entrez si nécessaire la longueur des numéros de téléphone à partir de laquelle l'ajout du préfixe doit être automatiquement réalisé (dans la plupart des cas, la valeur est 10) et validez avec la touche  $(\alpha)$ 

 $\overline{5}$  Puis appuyez sur la touche  $\circledcirc$ .

Remarque : Vérifiez que les numéros de votre répertoire ne sont pas mémorisés avec le préfixe d'accès au réseau téléphonique.

#### MISE A L'HEURE AUTOMA-TIQUE

Si vous êtes abonné au Service Présentation du Numéro, ce service vous permet de voir affichées une heure et une date exactes à tout moment.

En effet, lors de chaque communication, le central téléphonique procèdera au recalage automatique de l'heure et de la date.

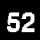

# **UTILISER LE REPONDEUR ENREGISTREUR**

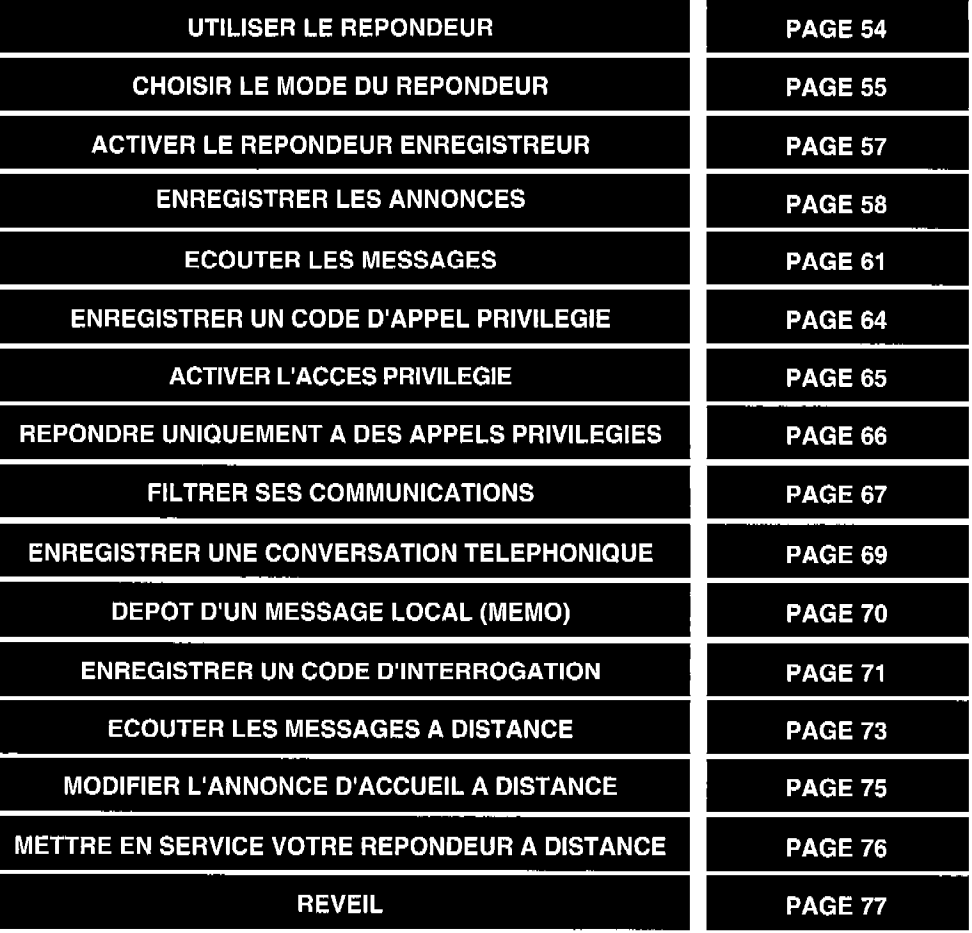

 $\mathbf{1}$ 

# **UTILISER LE REPONDEUR**

Le répondeur enregistreur du G@Iéo 4830 Net bénéficie d'une mémoire statique d'une capacité d'environ 20 minutes d'enregistrement.

Effacez régulièrement les messages recus pour ne pas saturer la mémoire de votre répondeur sinon il ne pourrait plus enregistrer de nouveaux messages (vos messages étant systématiquement sauvegardés).

En cas de saturation de la mémoire du répondeur, l'appareil est dans l'état suivant :

- le message "MEMOIRE PLEINE" s'affiche.

# **TOUCHES DU REPONDEUR ENREGISTREUR**

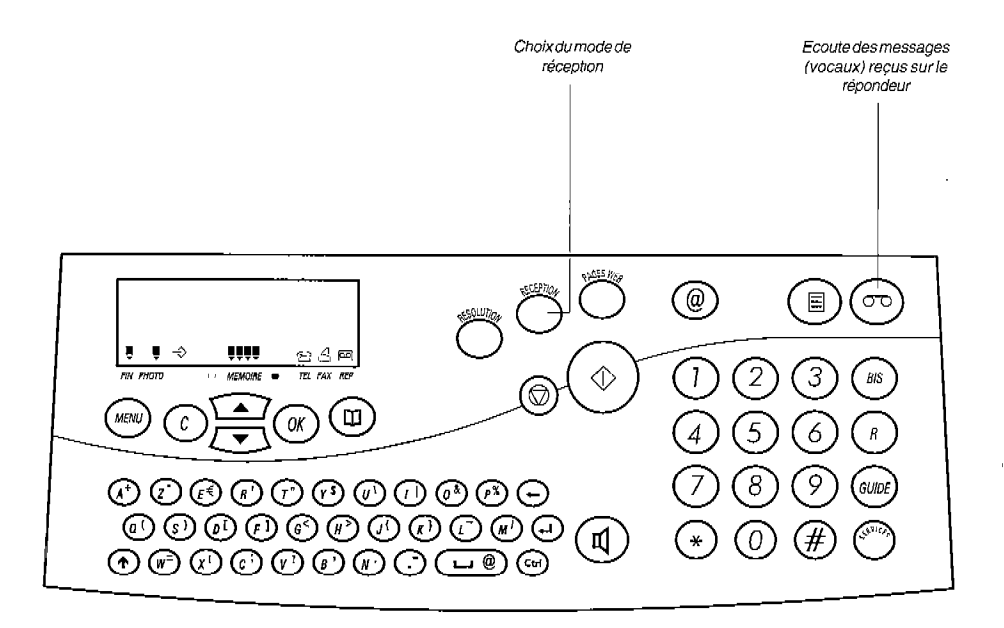

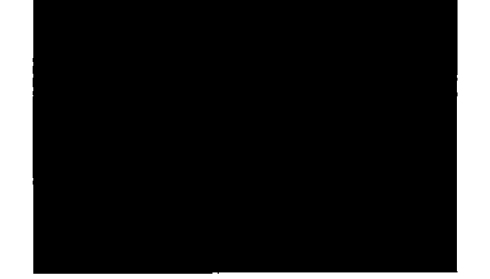

 $\ddot{\phantom{a}}$ 

 $\overline{\phantom{a}}$ 

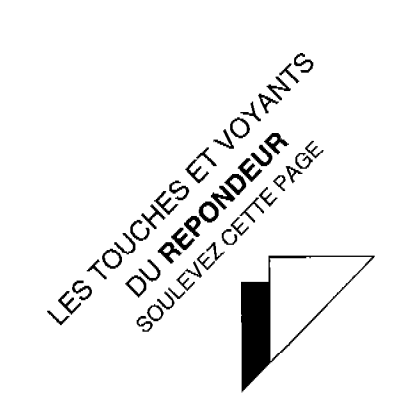

# **CHOISIR LE MODE DU REPONDEUR**

Vous pouvez choisir votre mode répondeur :

- **Enregistreur** : pour enregistrer les messages vocaux de vos correspondants (votre G@Iéo 4830 Net dispose d'une annonce préenregistrée que vous pouvez supprimer en enregistrant une annonce personnalisée).
- Simple : pour donner une information à vos correspondants (vous ne voulez pas enregistrer de messages vocaux).

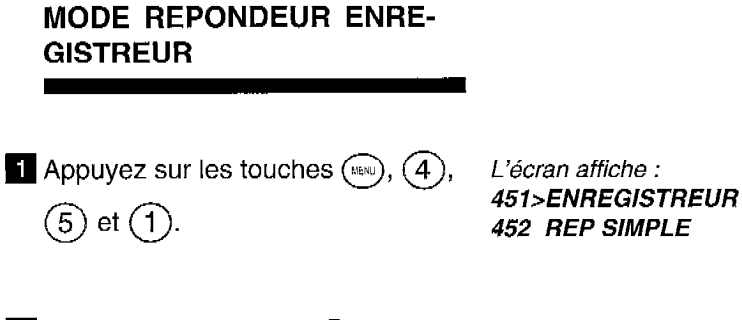

**2** Appuyez sur la touche  $(\alpha)$ .

## MODE REPONDEUR SIMPLE

**Appuyez sur les touches**  $(\text{max}), (4),$  $(5)$  et  $(2)$ .

 $\blacktriangle$  Appuyez sur la touche  $(\mathbb{R})$ .

L'écran affiche : 451 ENREGISTREUR 452>REP SIMPLE

Si l'annonce SIMPLE n'est pas enregistrée, l'appareil émet 3 bips et l'écran affiche : PAS D'ANNONCE

# **ACTIVER LE REPONDEUR ENREGISTREUR**

# MISE EN SERVICE

Appuyez sur la touche (Appuyez sur la touche plusieursfois) afin d'afficher l'icône El.

## MISE HORS SERVICE

Appuyez sur la touche ( $\bigcirc$ ) (une ou L'icône @ disparaît. plusieursfoispourfairedisparaître l'icône m).

# **ENREGISTRER LES ANNONCES**

Le répondeur fonctionne selon 2 modes :

- répondeur enregistreur,
- répondeur simple (pas d'enregistrement de messages).

A chacun de ces modes correspond une annonce.

### ENREGISTREMENT DE L'AN-NONCE REPONDEUR ENRE-GISTREUR

1 Vérifiez que le mode ENREGIS-TREUR a été sélectionné (voir le chapitre : CHOISIR LE MODE DE REPONDEUR).

2 Appuyez sur la touche  $(mv)$ , puis sur 411>ANNONCE

les touches  $(4)$ ,  $(1)$ ,  $(1)$  et  $(\mathbb{R})$ .

**6** Décrochez le combiné et parlez d'une voix claire et audible.

L'écran affiche :

L'écran affiche : **DECROCHER SVP ANNONCE** 

L'écran affiche : ENREGISTRER suivi de la durée d'enregistrement,

Exemple d'annonce : bonjour, vous êtes bien chez Monsieur et/ou Madame X, vous pouvez laisser un message après le bip sonore ou envoyer une télécopie à ce même numéro, merci.

> 4. Raccrochez, votre annonce est diffusée automatiquement.

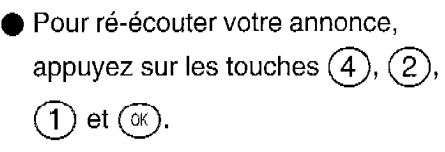

l Pour modifier votre annonce, recommencez depuis  $\overline{\mathbf{2}}$ .

#### ENREGISTREMENT DE L'AN-NONCE REPONDEUR SIMPLE

 $\blacksquare$  Vérifiez que le mode SIMPLE a été sélectionné (voir le chapitre : CHOISIR LE MODE DE REPON-DEUR).

Appuyez sur la touche  $(\cdot_{\text{max}})$ , puis sur L'écran affiche : les touches  $\overline{(4)}$ ,  $\overline{(1)}$ ,  $\overline{(2)}$  et  $\overline{(\alpha)}$ . ANNONCE

DECROCHER SVP

**B** Décrochez le combiné et parlez d'une voix claire et audible.

L'écran affiche : ENREGISTRER suivi de la durée d'enregistrement.

Exemple d'annonce : bonjour, vous êtes bien en contact avec la société Y, nos bureaux sont ouverts de IOh à 17h sans interruption.

> 4 Raccrochez, votre annonce est diffusée automatiquement.

**Pour ré-écouter votre annonce.** 

appuyez sur les touches  $(4)$ ,  $(2)$ ,

 $(2)$  et  $(\alpha)$ .

**Pour modifier votre annonce,** recommencez depuis  $\overline{2}$ .

## EFFACEMENT DE L'ANNONCE

l Procédez comme pour I'enregistrement d'une annonce en raccrochant sans enregistrer une nouvelle annonce, votre appareil récupèrera son annonce préenregistrée d'origine.

L'annonce correspondant au mode de répondeur choisi précédemment est effacée (voir le chapitre : CHOISIR LE MODE DE REPON-DEUR).

# **ECOUTER LES MESSAGES**

G@léo 4830 Net permet à vos correspondants de vous laisser des messages d'une durée maximum de 90 secondes. Passé ce délai, la communication sera interrompue.

## VOUS AVEZ RECU DES MES-SAGES

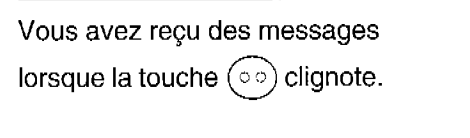

Appuyez sur la touche  $(\circ \circ)$  pour

les écouter.

Lors de l'appui sur la

touche  $(\infty)$ , le

nombre de messages reçus s'affiche, puis pour chaque message, pendant son écoute, s'affichent la date et l'heure de son arrivée.

#### l REECOUTER TOUS LES MESSA-GES

Appuyez sur la touche  $(\circ \circ)$ 

 $\ddot{\rm r}$ 

**EFFACER UN MESSAGE** Appuyez sur la touche @ pendant l'écoute du message et valider ce choix en appuyant sur  $(\mathbb{R})$ .

l ARRETER L'ECOUTE DES MES-SAGES

Appuyez sur la touche  $\circledcirc$ .

## l EFFACER TOUS LES MESSAGES (si tous les messages ont été écoutés)

Appuyez sur la touche (was), puis sur les touches  $(4)$ ,  $(4)$  et  $(\mathbb{R})$ 

l SAUVEGARDER TOUS LES **MESSAGES** 

La sauvegarde est automatique.

Tous les messages écoutés et non effacés sont sauvegardés : la

touche  $(\infty)$  est allumé fixe.

### SATURATION DE LA ME-MOIRE DE RECEPTION

Lorsqu'il y a trop de messages  $L$ 'écran affiche : vocaux enregistrés, l'appareil est<br>MEMOIRE PLEINE saturé et ne peut plus enregistrer de messages vocaux supplémentaires.

l II faut alors écouter et effacer les messages vocaux eVou imprimer les télécopies recues pour vider la mémoire.

# **ENREGISTRER UN CODE D'APPEL PRIVILEGIE**

Si vous ne souhaitez répondre qu'à certains appels (la nuit par exemple), G@Iéo 4830 Net ne sonnera que pour les appels des correspondants auxquels vous aurez donné le code d'appel privilégié. Les autres correspondants pourront vous laisser un message sur votre répondeur sans que vous soyez dérangé ni par la sonnerie, ni par le haut parleur lors de I'enregistrement du message.

Vous devrez au préalable avoir enregistré et activé ce code et avoir activé le répondeur.

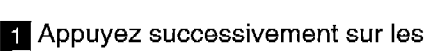

touches  $(\mathbb{R})$ ,  $(4)$  et  $(8)$ .

**z** Appuyez sur la touche  $(\alpha)$ , L'écran affiche :

L'écran affiche : 48> CODE PRIVIL

CODE PRIVIL 0000 ou I"ancien code.

**c** Composez un code à 4 chiffres différent du code d'interrogation.

4. Appuyez sur la touche  $(\mathbb{R})$ 

Remarque ; le code d'accès privilégié doit être différent du code d'interrogation à distance.

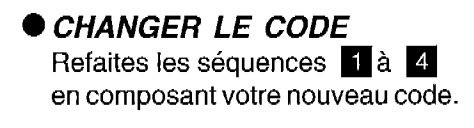
# **ACTIVER L'ACCES PRIVILEGIE**

## MISE EN SERVICE

**i** Appuyez sur la touche  $(\sqrt{p}x)$ , puis sur L'écran affiche :

les touches  $\overline{(4)}$ ,  $\overline{(7)}$  et  $\overline{(\alpha)}$ .

**a** La valeur actuelle du paramètre *L'écran affiche :*<br>472>SANS s'affiche. Appuyez éventuellement sur la touche  $\overline{\langle x \rangle}$  pour choisir AVEC.

47>ACCES PRIVIL

 $\bullet$  Validez votre choix par  $\circledR$ .

**Remarque :** le code d'accès privilégié étant actif l'icône  $\gg$  clignote en permanence

## MISE HORS SERVICE

01 Votre appareil étant au repos, refaites les séquences  $\blacksquare$  et  $\blacksquare$ . La valeur actuelle du paramètre s'affiche. Appuyez éventuellement sur la touche  $\left\langle \right\rangle$  pour choisir SANS.

L'écran affiche : 471>A VEC

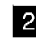

2 Validez votre choix par  $\circledcirc$ .

**REPONDRE UNIQUEMENT A DES APPELS PRIVILEGIES** 

Vous devez au préalable avoir enregistré et activé un code d'appel privilégié, l'avoir transmis à vos correspondants et avoir activé le répondeur.

## RECEVOIR UN APPEL PRIVI-LEGIE

- 1 Votre correspondant doit d'abord composer votre numéro de téléphone.
- **2** Dès le décroché de votre appareil, il doit appuyer sur la touche  $(*)$  de son clavier et composer votre code d'appel privilégié.
	- l Quand vous entendez la sonnerie d'appel privilégié, vous disposez de 30 secondes pour décrocher.

Pour que l'accès privilégié fonctionne, votre correspondant doit appeler à partir d'un téléphone configuré en mode de numérotation fréquence vocale.

Au delà, l'annonce d'accueil sera rediffusée, invitant votre correspondant à laisser un message ou à vous envoyez une télécopie.

Remarque : si votre correspondant ne compose pas votre code d'appel privilégié, il pourra vous laisser un message sur le répondeur sans que vous soyez dérangé ni par la sonnerie ni par le haut-parleur lors de l'enregistrement du message.

# **FILTRER SES COMMUNICATIONS**

En position mode répondeur enregistreur, vous écoutez sur le haut parleur les messages que votre répondeur est en train d'enregistrer (sauf si vous avez sélectionné le mode NUIT).

### l POUR PARLER A VOTRE COR-RESPONDANT

Décrochez le combiné ou appuyez

sur la touche (

Pour interrompre la communication. raccrochez le combiné ou appuyez sur la touche haut-parleur.

### 0 ACTIVER LE FILTRAGE

q Vous souhaitez entendre les L'écran affiche : messages. Votre appareil étant au 46 > FILTRAGE repos, appuyez successivement sur

les touches  $(\sqrt{m})$ , puis  $(4)$ ,  $(6)$  et  $(\circ$ 

 $\overline{2}$  La valeur actuelle du paramètre  $\overline{L}$  l'écran affiche : s'affiche. Appuyez éventuellement 461>AVEC sur la touche  $\sqrt{\sqrt{ }}$  pour choisir **AVEC.** Validez votre choix par  $\circledcirc$ .

### l DESACTIVER LE FILTRAGE

Vous ne souhaitez pas entendre les messages en cours d'enregistrement.

Votre appareil étant au repos, refaites les séquences  $\blacksquare$  et  $2$ .

La valeur actuelle du paramètre s'affiche. Appuyez sur la touche  $\sqrt{27}$  pour choisir SANS.

Validez votre choix par  $\circledcirc$ .

Remarque 1 : durant l'enregistrement du message, sans filtrage, l'appui sur la touche  $\widehat{p}$  vous permet d'entendre le message. Que vous soyez avec ou sans filtrage, les touches  $\sqrt{2}$  et  $\sqrt{2}$  vous permettent de régler le volume sonore.

Remarque 2 : si le code d'appel privilégié est activé, il n'y a plus de filtrage : il faut alors appuyez sur la touche  $\sqrt{\ }$  pour écouter le message en cours d'enregistrement,

# **ENREGISTRER UNE CONVERSATION TELEPHONIQUE**

Vous êtes en communication téléphonique au combiné téléphonique ou en mains libres ; vous pouvez enregistrer sur votre répondeur tout ou partie de votre conversation.

Appuyez successivement sur la Votre conversation est

touche  $(\text{mod})$ , puis sur la touche  $(\text{mod})$ .

l POUR ARRETER L'ENREGIS-TREMENT

Appuyez sur la touche  $\circledcirc$ .

l POUR REECOUTER LA CON-**VERSATION** 

Appuyez sur la touche  $(\infty)$ 

Appuyez sur les touches  $(\mathbb{R})$ ,  $(4)$ ,

 $(4)$  et  $(\%)$  pour effacer cette conversation.

**DEPOT D'UN MESSAGE LOCAL** (MEMO)

Un mémo est un message que vous enregistrez en local sur votre répondeur. Ce message peut être destiné à vos proches ou vos collaborateurs. II peut également faire office de "pense-bête".

## l POUR ENREGISTRER CE MES-SAGE

**1** Appuyez successivement sur la touche  $(\mathbb{R})$ , puis sur les touches  $(4)$ ,  $(3)$  et  $(\%).$ 

L'écran affiche : DECROCHER SVP MEMO

**2** Décrochez le combiné et parlez. L'écran affiche :

ENREGISTRER et la durée d'enregistrement restante en secondes.

**8** Raccrochez votre combiné pour arrêter l'enregistrement.

# **ENREGISTRER UN CODE D'INTERROGATION**

Le code d'interrogation vous permet :

- d'interroger à distance votre répondeur (consultation à distance des messages vocaux), (voir chapitre : UTILISER LE REPON-DEUR ENREGISTREUR, le 5 Ecouter les messages à distance),
- d'interroger à distance votre répondeur-fax (consultation à distance des messages fax reçus en mémoire), (voir chapitre : UTILI-SER LE TELECOPIEUR, le § Imprimer les messages fax à distance),
- de consulter localement les messages vocaux et les messages fax en toute confidentialité (voir chapitre : UTILISER LE TELECO-PIEUR, le § Se protéger contre la consultation indiscrète des messages).

A la livraison le code d'interrogation est 0000. Pour permettre l'interrogation à distance, vous devez entrer un code d'interrogation différent de 0000.

Appuyez sur la touche  $(\text{km})$ , puis sur les touches  $(2)$ ,  $(8)$ ,  $(2)$  et  $(\mathbb{R})$ .

L'écran affiche : CODE INTERRO 0000

2 Composez un code à 4 chiffres avec les touches du clavier (différent du code privilégié).

Les 4 chiffres s'inscri-

vent sur l'afficheur.

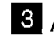

**3** Appuyez sur la touche  $\circledcirc$ .

Le code est enregistré.

### l SUPPRIMER LE CODE

Faites les séquences de **1** à 3 en entrant 0000.

Vous ne pouvez plus utiliser I'interrogation à distance.

### l REMPLACER LE CODE

Refaites les séquences i à 8.

# **ECOUTER LES MESSAGES A DISTANCE**

Vous avez au préalable enregistré une annonce répondeur enregistreur et le code d'interrogation. Pour interroger G@Iéo 4830 Net à distance, vous devrez utiliser le clavier d'un poste téléphonique à fréquences vocales.

- **El** Composez votre numéro de téléphone.
- **Appuyez sur la touche**  $(*)$  **après** 
	- l'émission de l'annonce.
- **B** Composez les 4 chiffres de votre code d'interrogation à distance :
	- Le code est incorrect, refaites les avant que G@léo 4830 séquences 2 et 3. Net ne raccroche. Vous

II vous reste 2 essais devrez alors recommencer depuis q.

Le code est correct, un bip est émis, G@léo 4830 Net diffuse les messages.

'"Succession de bips " , pas de messages. Raccrochez ou choisissez une autre fonction.

## EN COURS DE DIFFUSION

**REECOUTER LE MESSAGE EN COURS** 

Appuyez sur la touche  $(4)$ 

### l REECOUTER LE MESSAGE PRECEDENT

Appuyez 2 fois sur la touche  $(4)$ 

### l REECOUTER TOUS LES MESSA-GES

Appuyez sur la touche  $(5)$  pendant la succession de bips de fin de message.

### **ARRETER MOMENTANEMENT** L'ECOUTE

Appuyez sur la touche  $(5)$ 

### l REPRENDRE L'ECOUTE DU MESSAGE ARRETE

Appuyez 1 fois sur la touche  $(5)$ 

### l PASSER AU MESSAGE SUIVANT

Appuyez sur la touche  $(6)$ .

## l EFFACER TOUS LES MESSAGES

Pendant la succession de bips Pendant la succesde fin de messages, appuyez sur sion de bips de fin de la touche  $(1)$ , puis sur la touche  $(5)$ 

messages, raccrochez pour conserver vos messages.

## RELECTURE DE L'ANNONCE

Appuyez sur la touche  $(3)$  pendant la succession de bips de fin dant la succe<br>Je messages.

Pour arrêter l'écoute des messages, raccrochez.

# **MODIFIER L'ANNONCE D'ACCUEIL A DISTANCE**

1 Composez, votre numéro de téléphone.

 $\overline{2}$  Appuyez sur la touche  $(*)$  après

l'émission de l'annonce.

- **6** Composez les 4 chiffres de votre code d'interrogation à distance.
- Le code est incorrect, refaites les avant que G@léo 4830 séquences **2** et **3** .

II vous reste 2 essais Net ne raccroche. Vous devrez alors recommen $cer$  depuis  $\blacksquare$ .

q Le code est correct. Après l'écoute des messages et pendant la suc cession de bips de fin de messa-

ges, appuyez sur la touche  $(8)$ , enregistrer votre

puis  $(3)$ , puis dictez votre nouvelle annonce.

- $\overline{\phantom{a}}$  Appuyez sur la touche  $(3)$  pour arrêter l'enregistrement. Elle sera mémorisée
- **6** Si la nouvelle annonce vous convient, raccrochez, sinon, attendez la sucraccrocriez, sinon, auenoez la succession de bips de fin de messages<br>et recommencez depuis 4.

Après le bip de validation, vous<br>disposez de 8 secondes pour commencer à annonce.

L'annonce est automatiquement rediffusée.

quand vous aurez raccroché.

**METTRE EN SERVICE VOTRE REPONDEUR A DISTANCE** 

Votre appareil est resté en mode & ou & - 4. Pour activer à distance le mode répondeur ( $\mathfrak{B}$  -  $\mathfrak{A}$  -  $\mathfrak{B}$ ), procédez de la façon suivante :

- <sup>1</sup> Composez, votre numéro de téléphone.
- **2** Appuyez sur la touche  $(*)$  après l'émission du message d'accueil préenregistré ( $\widehat{\mathbb{C}}$  -  $\stackrel{\triangle}{\to}$ ) ou de l'annonce répondeur $(\widehat{\mathfrak{S}})$ .

Laissez sonner jusqu'à ce qu'il décroche.

- **B** Composez les 4 chiffres de votre code d'interrogation à distance.
	- $\bullet$  Le code est correct, G@léo 4830 Net diffuse les messages.
	- l Pour mettre en service votre répondeur, appuyez sur la touche (7) pendant la succession de bips (bips de fin de messages ou bips d'absence de messages).
	- Pour mettre hors service votre répondeur, appuyez comme précédement sur la touche  $(9)$  pour passer en mode  $\widehat{\equiv}$  ou sur la touche  $(8)$  puis  $(9)$  pour passer en mode e - 4.

Si le code est incorrect, refaites les séquences  $2$  et  $3$ .

1 bip de validation est émis.

1 bip de validation est émis.

# **REVEIL**

G@léo 4830 Net peut déclencher une alarme sonore au moment de votre choix. Vous pouvez utiliser cette alarme comme un réveil, un "pense-bête" ou un rappel de rendez-vous.

## l METTRE EN SERVICE LE **REVEIL**

 $\blacksquare$  Appuyez sur la touche  $(\mathbb{R})$ , puis sur les touches  $(2)$ ,  $(3)$ ,  $(3)$ ,  $(1)$  et (ок)<br>— L'écran affiche : 2331>MARCHE

**2** Entrez au clavier l'heure de déclenchement de votre réveil.

**G** Appuyez sur la touche  $\circledcirc$ .

L'heure choisie s'affiche à l'écran.

L'écran affiche à côté de l'heure courante un pictogramme en forme de cloche.

l Pour arrêter la sonnerie de l'alarme, appuyez sur la touche  $\circledcirc$ .

Le réveil passe automatiquement sur ARRET au bout de 30 secondes.

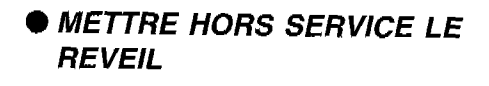

Appuyez sur les touches  $(\text{mod}), (2),$ 

 $\textcircled{3}, \textcircled{3}, \textcircled{2} \text{ et } \textcircled{\scriptsize{\textcircled{\tiny{M}}}}.$ 

 $\omega$ 

 $\sim 100$ 

# **UTILISER** LE TELECOPIEUR

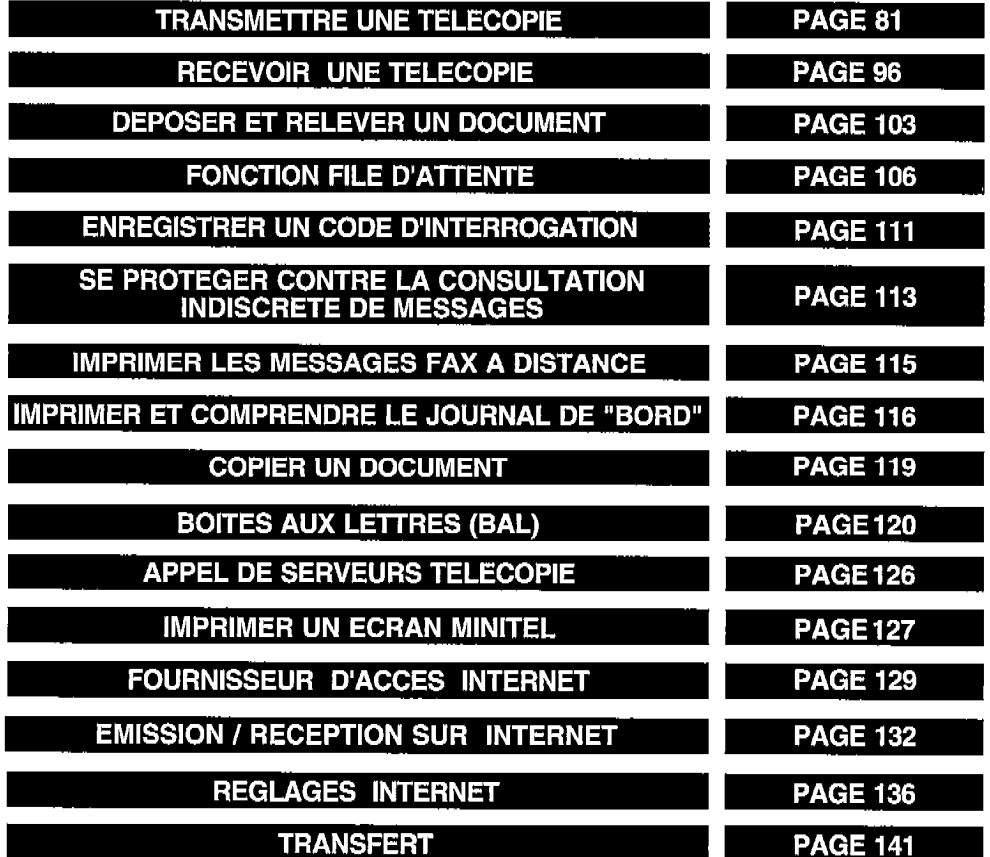

## ATTENTION

### NE PAS UTILISER DE DOCU-MENTS COMPORTANT :

- des trombones, des agrafes,
- des épingles, des collages,
- -du ruban adhésif,
- du correcteur liquide,
- de l'encre non sèche,
- des photographies.

### UTILISER DES DOCUMENTS :

- au format A4 (21 x 29,7 cm),
- d'une épaisseur moyenne (du
- type papier photocopieuse),
- non transparents,
- non déchirés, froissés ou gondolés.

Si votre G @léo 4830 Net est en réception automatique (icône FAX affichée) : lorsqu'un correspondant vous envoie un Fax, votre appareil le reçoit automatiquement. Si votre G@Iéo 4830 Net est en réception manuelle (icône FAX absente) : lors de la réception d'un appel, décrochez. Vous obtenez soit votre correspondant, soit un signal Fax (porteuse stridente). Si c'est un signal Fax (le message RECEPTION est affiché), raccrochez alors votre combiné (la communication Fax est reçue automatiquement).

Pour arrêter une transmission Fax en cours, appuyez 2 fois sur la touche  $(\circledcirc)$  . Pour faire une copie : mettez du papier dans le chargeur de papier, insérez votre document à copier dans le chargeur de document, puis appuyez sur la touche  $\circledcirc$ ).

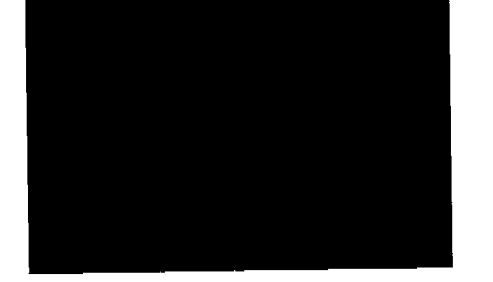

 $\cdot$ 

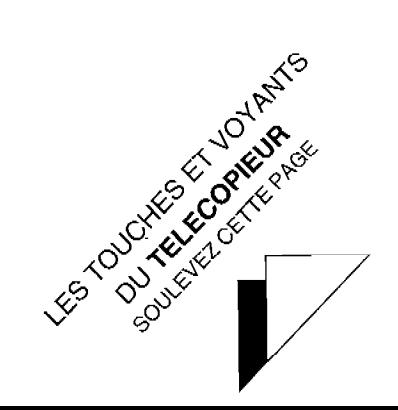

# **TOUCHES ET VOYANT DUTELECOPIEUR**

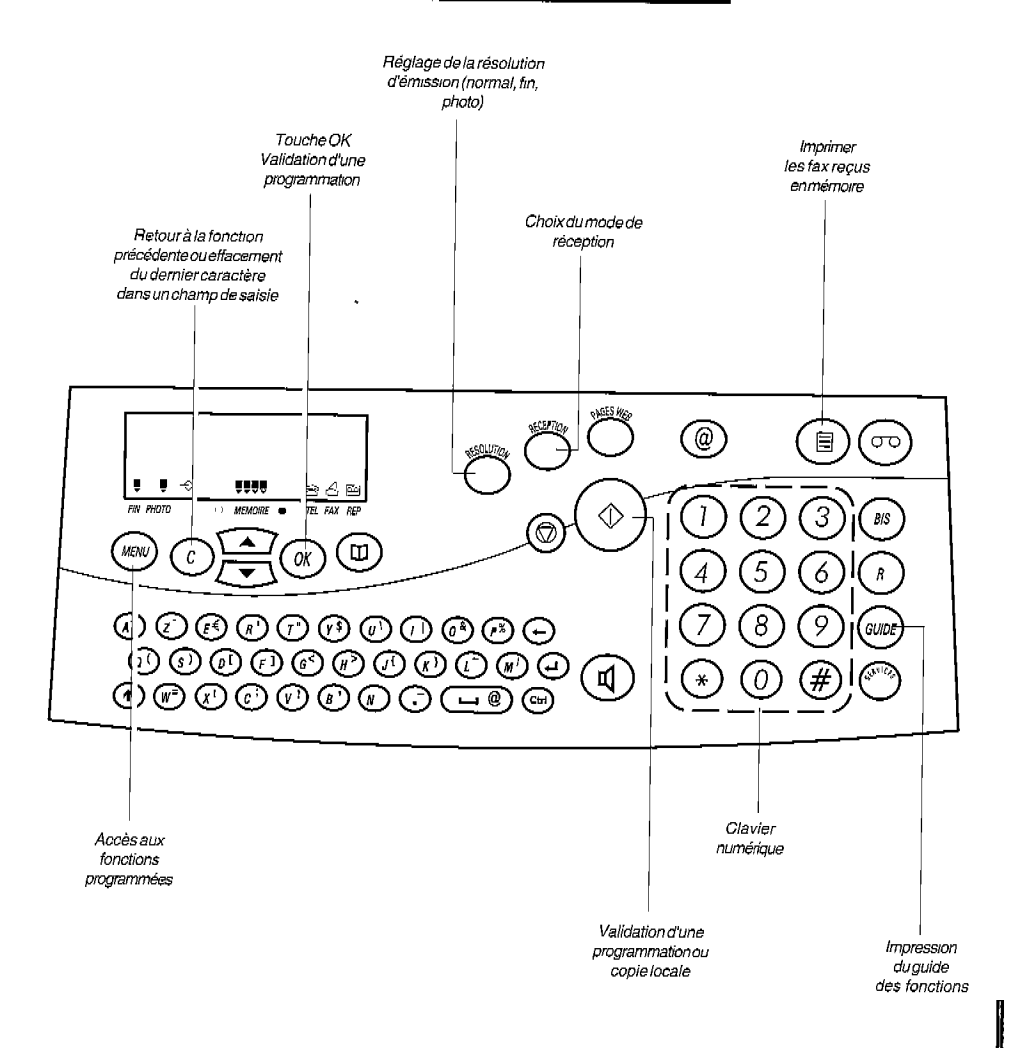

# **TRANSMETTRE UNE TELECOPIE**

Votre G@Iéo 4830 Net est doté d'un chargeur automatique permettant l'émission d'un document composé d'une liasse de 15 feuilles non reliées. Après insertion d'un document, vous pouvez soit i'émettre immédiatement, soit effectuer une émission différée (émission à une heure choisie).

## INSERER VOTRE DOCU-MENT

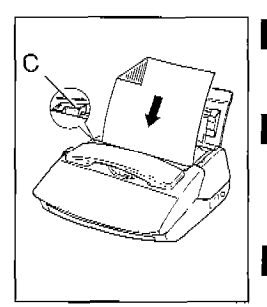

- **Préparez votre document : 15 pages** au maximum, au format A4.
- **a** Insérez le document face imprimée vers la cassette papier et en-tête vers le bas.
- **B** Ajustez, si besoin est, le guide L'écran affiche : mobile (C) à la largeur du document DOCUMENT PRET inséré.

l La première page de la liasse sera émise en premier.

## EMISSION IMMEDIATE

**q** Insérez votre document (voir le Letter L'écran affiche : paragraphe précédent). DOCUMENT PRET

**Q** Composez le numéro de Fax de votre correspondant.

Le numéro s'affiche à l'écran.

N'oubliez pas d'insérer, si nécessaire (derrière certains PABX), une pause de tonalité intermédiaire avec la touche  $(\widehat{\bf R})$  (cette touche signalée par un "/" sur l'affichage, permet de marquer une pause avant l'envoi des chiffres suivants).

Lorsque vous composez le numéro de votre correspondant, si vous vous trompez, vous pouvez effacer le dernier caractère à l'aide de la touche  $\binom{1}{k}$ .

> $\bullet$  Appuyez sur la touche  $\circledcirc$  lorsque le numéro est correct. affiche :

Le document entre en mémoire et l'écran APPEL EN COURS

En cas d'échec (correspondant occupé, par exemple) l'appareil réitérera l'appel après quelques minutes d'attente (5 réitérations). Vous pouvez, si vous le désirez, écourter cette attente et tenter immédiatement un

autre appel en appuyant sur les touches  $(\mathbb{R}), (6), (1)$  (voir le § Exécuter immédiatement une opération en attente).

## CHOISIR LE MODE DE RESO-LUTION DU TELECOPIEUR

Votre G@Iéo 4830 Net vous permet d'émettre vos télécopies selon 3 modes de résolution : le mode normal, le mode fin et le mode photo. Le mode normal est utilisé lorsque le document à émettre est de bonne qualité et qu'il ne comporte pas de petits détails.

Le mode fin doit être utilisé lorsque le document comporte des petits caractères, des dessins détaillés, etc.

Le mode photo doit être utilisé lorsque le document comporte des photographies.

Le mode de résolution sélectionné est visualisé par l'affichage ou non des icônes ■ situées en regard des inscriptions FIN PHOTO : ces icônes sont absentes en mode normal.

> l Pour passer du mode normal (icônes absentes) au mode fin,

 $L'$ icône  $\blacksquare$  s'affiche au dessus du mot FIN.

appuyez sur la touche  $\sum$ .

l Pour passer du mode fin au mode photo, appuyez 2 fois sur la touche r...  $\epsilon$ 

 $L'ic\hat{o}$ ne  $\blacksquare$  s'affiche au dessus du mot PHOTO.

Il est préférable de ne pas utiliser le mode fin si ce n'est pas nécessaire car ce mode allonge la durée de communication.

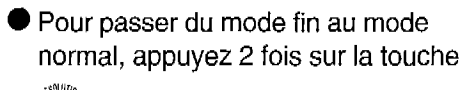

0

### EMISSION IMMEDIATE A PARTIR DU REPERTOIRE

Pour transmettre une télécopie, vous pouvez sélectionner votre correspondant dans le répertoire directement à partir de son numéro abrégé, si celuici a été enregistré au préalable.

> q Insérez le document à transmettre mserez le document a transmetire le l'écran affiche :<br>(voir le paragraphe correspondant). **DOCUMENT PRET**

**2** Appuyez sur  $(\mathbb{q})$  puis  $(\mathbb{q})$ , composez le numéro abrégé, puis appuyez sur  $\circledS$ .

## EMISSION PAR RECHERCHE DANS LE REPERTOIRE PAR ORDRE ALPHABETIQUE

Pour transmettre une télécopie à un correspondant déjà enregistré dans le répertoire, vous pouvez consulter le répertoire avant envoi, si vous ne vous souvenez plus de son numéro abrégé.

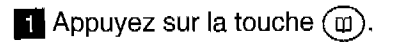

- **Q** Utilisez les touches  $\sqrt{2}$  et  $\Gamma$  pour consulter le répertoire, et arrêtez-vous sur le numéro de fax de votre correspondant.
- **8** Insérez votre document (voir le paragraphe correspondant).
- 4 Appuyez sur la touche  $\circledcirc$ .

## EDITION DU RAPPORT DE LA DERNIERE COMMUNICATION

A la livraison, votre appareil est programmé pour imprimer seulement les rapports d'émissions en cas d'échec. Vous pouvez cependant, si vous le désirez, imprimer le rapport de la dernière communication effectuée.

- **1** Installez du papier dans votre télécopieur (voir le chapitre : INS-TALLER LE PAPIER D'IMPRES-SION).
- H Appuyez sur les touches @, 0, L'écran affiche :  $(5)$  et  $(\alpha)$ . 55>RAPPORT

Vous pouvez fixer vous-même les conditions d'impression des rapports d'émission.

Après une émission différée depuis la mémoire ou une diffusion, les rapports d'émissions comportent l'image réduite de la première page (si I'option rapport d'émission a été paramétrée "AVEC", voir le § Conditions d'impression des rapports d'émission).

## EMISSION DIFFEREE

L'émission différée vous permet d'émettre automatiquement une télécopie à l'heure que vous choisissez. Cette fonction permet de bénéficier de la taxation réduite réservée à certaines tranches horaires ou de tenir compte des décalages horaires avec les pays lointains.

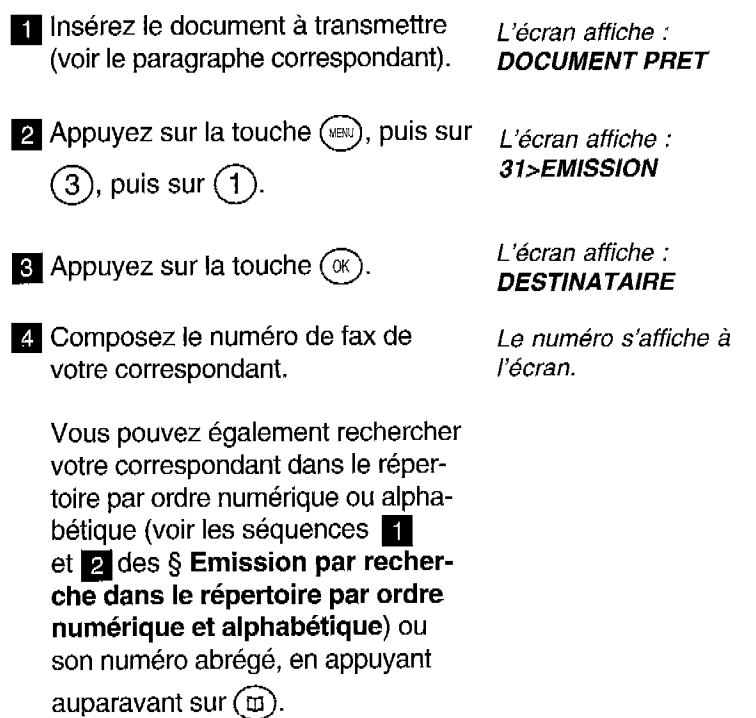

Si vous désirez émettre immédiatement votre télécopie, appuyez sur la touche  $\circledcirc$  ; dans le cas contraire, poursuivez la procédure si vous désirez saisir d'autres destinataires (10 maximum).

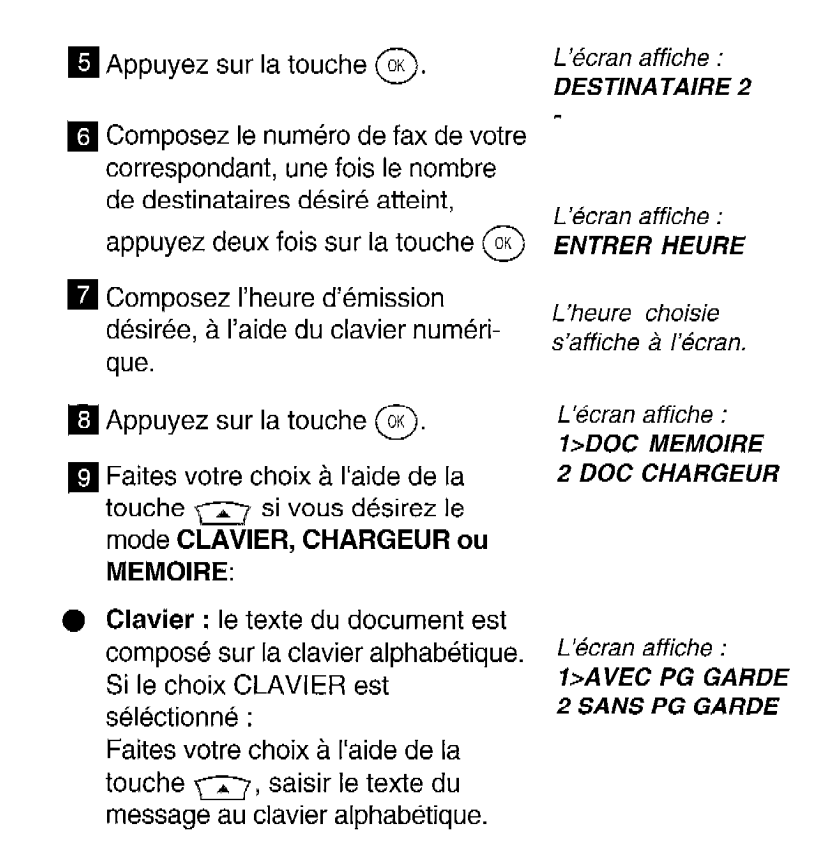

AVEC PG GARDE : le document émis sera sous forme de page de garde, avec la date, nom, numéro, nombre de pages et le texte ou message.

SANS PG GARDE : le document émis comportera uniquement le texte ou le message.

Chargeur : le document restera inséré dans la machine jusqu'à ce qu'il soit émis.

AVEC PG GARDE : saisir le texte du message au clavier alphabétique et valider à l'aide de la touche OK, le document situé dans le chargeur sera immédiatement analysé puis mis en mémoire et joint à la page de garde. SANS PG GARDE : le document sera émis seul sans page de garde.

- l Mémoire : le document sera immédiatement analysé et enregistré en mémoire avant d'être émis.
- $\blacksquare$  Appuyez sur la touche  $(\alpha)$ .
- **11** Indiquez, à l'aide du clavier numérique, le nombre de pages à transmettre. L'écran affiche : NB PAGES
- $\Box$  Appuyez sur la touche  $(\alpha)$  pour valider : le document est en attente d'émission.

L'écran affiche le numéro du correspondant, avec l'heure d'émission et la date/ heure courante.

Si vous désirez émettre immédiatement votre télécopie, appuyez sur la touche ⓒ.

Si vous désirez annuler l'émission différée :

- si le document est sur le chargeur, retirez le document,
- si le document est en mémoire, utilisez la procédure supprimer une opération en attente (voir le chapitre : FONCTION FILE D'ATTENTE).

### EMISSION VERS PLUSIEURS DESTINATAIRES (DIFFUSION)

Un document peut être émis vers plusieurs destinataires en émission immédiate ou différée.

Pour émettre un document vers plusieurs destinataires, ii suffit dans la procédure d'émission après la saisie du premier destinataire, d'appuyer sur la touche  $(\mathbb{R})$  pour saisir un autre destinataire.

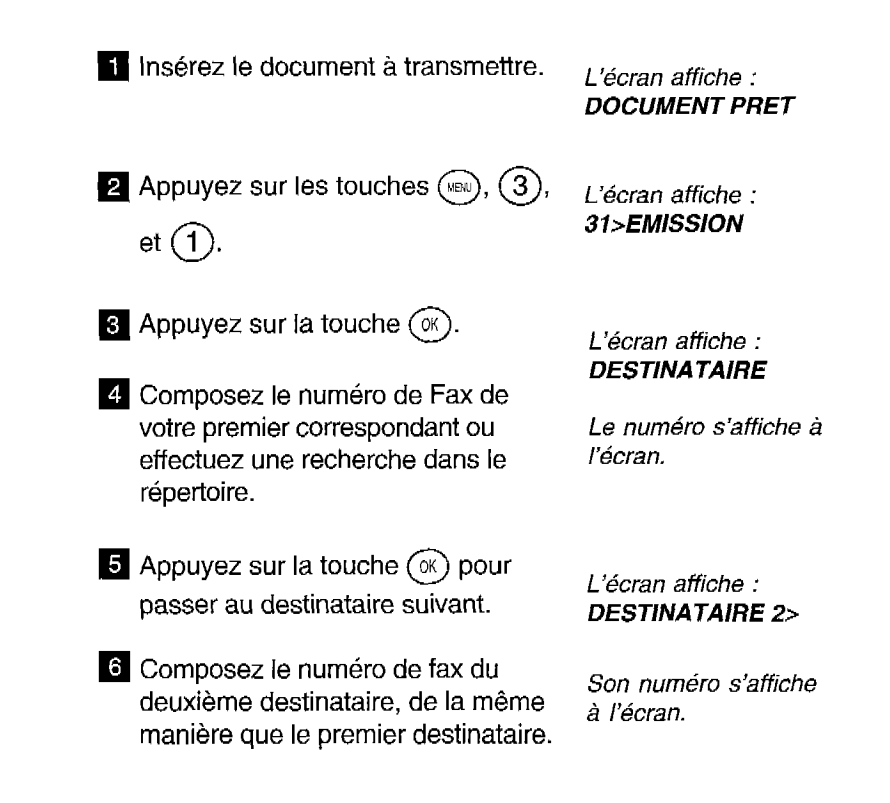

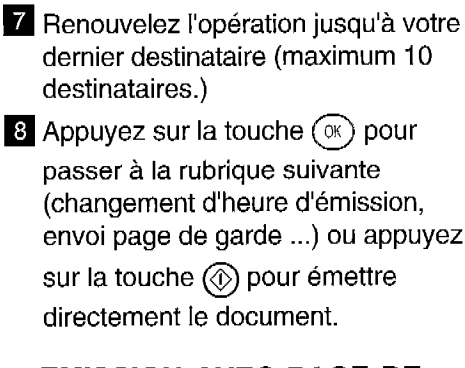

## EMISSION AVEC PAGE DE GARDE

La page de garde est un document A4. Cette page de garde est la première émise lors de l'émission d'un document. Le document sera alors forcément émis depuis la mémoire (le choix "CHARGEUR" sera alors ignoré).

Présentation de la page de garde (exemple) :

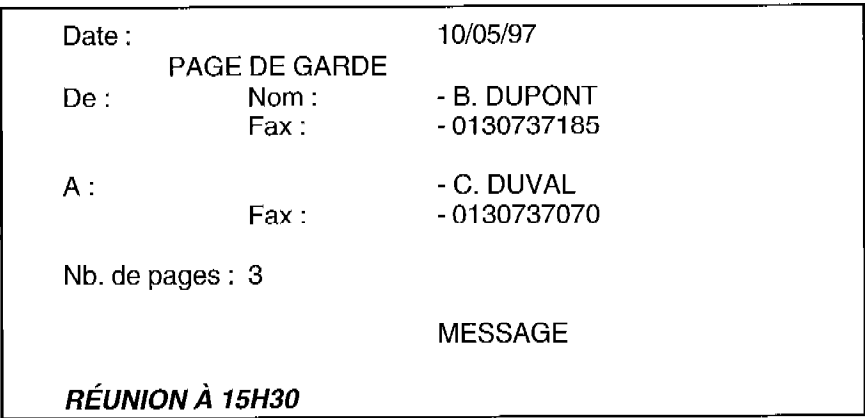

Elle peut être insérée à la demande de l'utilisateur lors de chaque émission depuis la mémoire.

i Insérez le document à transmettre.

- **M** Appuyez sur les touches (re.),  $(3)$ , Little récrantatione :  $\fbox{D}\text{ESTINATAIRE}$
- **c** Enregistrez le numéro de votre L'écran affiche : correspondant et appuyez deux fois 1 AVEC PG GARDE sur la touche  $(\mathbb{R})$ . 2>SANS PG GARDE
- 4 L'heure de départ, le type de doc (mémoire ou chargeur), le nombre de pages.
- 5 Déplacez l'indicateur sur AVEC PAGE DE GARDE à l'aide de la touche  $\widehat{\left(\begin{smallmatrix} 1 & 1 \\ 1 & 1 \end{smallmatrix}\right)}$ .
- **6** Appuyez sur la touche  $(\mathbb{R})$ . L'écran affiche :
- $\overline{z}$  A l'aide du clavier alphabétique, entrez le message que vous voulez faire figurer en bas de la page de garde (80 caractères maxi). Exemple : REUNION A 15H30
- $\bullet$  Appuyez sur la touche  $\circledcirc$  pour valider.

ENTRER LE TEXTE

### EMISSION D'UN MESSAGE COURT SAISI AU CLAVIER

Vous pouvez émettre un fax sous forme de document court saisi directement sur le clavier alphabétique.

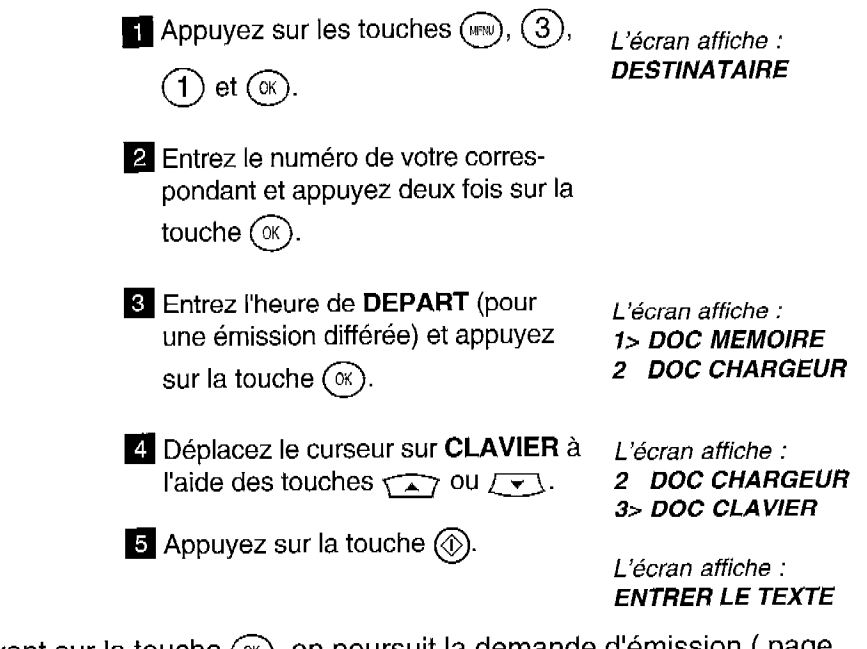

En appuyant sur la touche (x), on poursuit la demande d'émission ( page de garde, ...).

> q Entrez à l'aide du clavier alphabétique, le message à émettre (environ 80 caractères) et appuyez sur la touche  $\circledcirc$ .

Il est également possible de "déposer" un document court saisi au clavier (voir § Déposer un document).

## APPELER VOTRE CORRES-PONDANT PENDANT LA COMMUNICATION FAX

Vous pouvez, si vous le désirez, signaler à votre correspondant que vous désirez lui parler en fin de communication Fax.

- $\blacksquare$  En cours de transmission, appuyez  $\blacksquare$  l'écran affiche : sur la touche  $(\mathbb{q})$  : dès que la page TELEPHONE en cours est transmise, l'appareil de N° ou Nom votre correspondant sonne (s'il est compatible).
- **a** Si votre correspondant décroche, votre appareil sonne : décrochez votre combiné et parlez-lui.

Si c'est votre correspondant qui vous appelle, décrochez lorsque votre appareil sonne afin de lui répondre.

### CONDITIONS D'IMPRESSION DES RAPPORTS D'EMISSION

Les rapports d'émission vous permettent, lorsqu'ils sont imprimés, de savoir si la communication s'est correctement déroulée ou non, et d'en avoir une trace imprimée.

Vous avez le choix entre les 3 options suivantes :

 $-$  « $AVEC$ » : un rapport d'émission est systématiquement imprimé après une transmission correcte ou après l'abandon définitif d'un essai d'émission.

- «**SANS**» : les émissions ne font pas l'objet de rapport d'émission (se reporter au journal d'émission pour conserver une trace des communications).

 $-$  «SUR ECHEC» : un rapport d'émission est imprimé lorsque la transmission n'a pas pu se réaliser et après l'abandon définitif de l'essai de transmission.

Votre G@léo 4830 Net est programmé en usine pour imprimer automatiquement un rapport d'émission seulement SUR ECHEC de la communication. Vous pouvez cependant modifier cette programmation si vous le désirez.

Pour modifier la programmation de ce paramètre :

**4** Appuyez sur les touches  $(\text{m})$ ,  $(3)$  L'écran affiche :  $et(4)$ 

34>RAPPORT

**2** Appuyez sur  $(\mathbb{R})$ . L'écran affiche :

342 SANS 343>SUR ECHEC

 $\bullet$  Appuyez sur la touche  $\overline{\bullet}$  jusqu'à l'affichage de l'option désirée.

 $\overline{4}$  Appuyez sur  $\circledS$  pour valider votre choix.

# **RECEVOIR UNETELECOPIE**

Votre appareil peut recevoir des télécopies de façon automatique (sans intervention de l'utilisateur), selon le mode de réception choisi :

- La réception automatique concerne 2 modes de fonctionnement, intitulés TELEPHONE-FAX et REPONDEUR. Dans ces 2 modes, votre appareil reçoit automatiquement des télécopies, sans que vous interveniez.
- La réception manuelle correspond au mode TELEPHONE. Dans ce mode, en cas d'appel, votre appareil sonne et ne prend pas la communication automatiquement. Vous devez décrocher le combiné pour permettre l'établissement de la transmission.

Votre G@léo 4830 Net regroupe 3 appareils en un seul : un téléphone, un fax et un répondeur. Les différents modes de réception proposés lui permettent de s'adapter aux besoins les plus courants (pour changer de mode de réception, voir le \$ Sélection du mode de réception).

Votre G@Iéo 4830 Net dispose également d'une mémoire de réception capable d'enregistrer vos fax :

- même s'il n'y a pas de papier en poste,
- en toute confidentialité.

Remarque : la mémoire est commune à la réception de messages fax et de messages vocaux. Sa capacité maximum est de 22 minutes de messages vocaux ou d'environ 54 pages\* de messages fax.

\* Lettre slerexe no1 de I'ITU-TS

## IMPRESSION DES TELECO-PIES ENREGISTREES

La présence de télécopies reçue(s) en mémoire mais pas encore imprimées est signalée par le clignotement de la touche  $\textcircled{\texttt{B}}$ 

> i Installez du papier d'impression (voir le chapitre : INSTALLER LE PA-PIER D'IMPRESSION).

**2** Appuyez sur la touche  $(\Box)$ 

Les télécopies enregistrées dans la mémoire de réception s'impriment automatiquement.

## VISUALISATION JAUGE RUBAN

La jauge du ruban encreur donne (en pourcentage), la quantité de ruban encreur restant disponible, pour visualiser la jauge ruban :

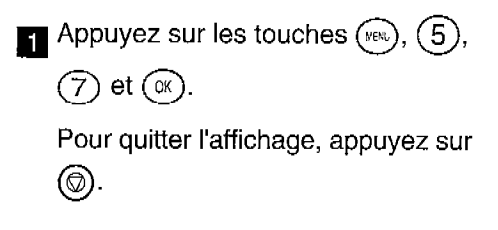

## RECEPTION EN MEMOIRE

A la livraison, votre appareil est programmé pour recevoir les télécopies systématiquement en mémoire. Celles-ci ne sont alors imprimées que sur demande de votre part, par appui sur la touche  $(\Box)$ 

Si vous désirez imprimer automatiquement vos télécopies au fur et à mesure qu'elles sont reçues, vous devez programmer "SANS" réception des fax en mémoire :

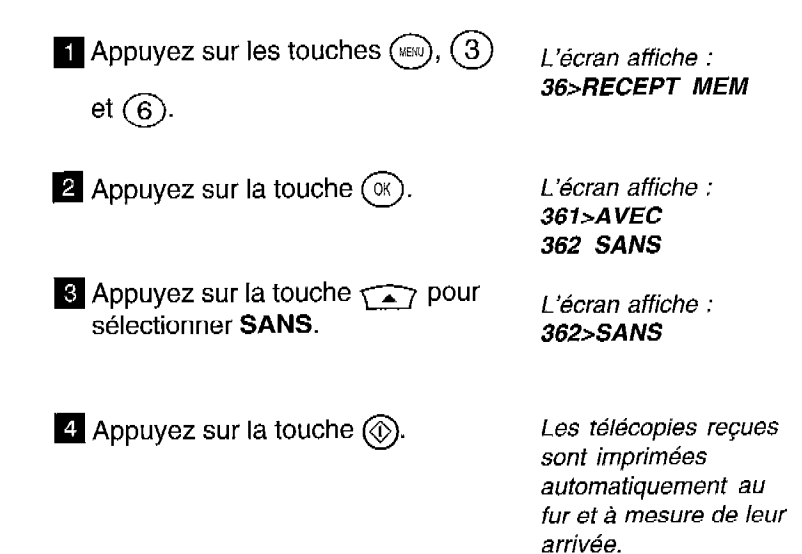

Remarque 1 : s'il n'y a plus de papier, vos fax sont mis en mémoire.

Remarque 2 : les télécopies reçues en mémoire peuvent également être imprimées à distance, voir le chapitre : IMPRIMER LES MESSAGES FAX A DISTANCE.
#### MODE TELEPHONE-FAX (AUTOMATIQUE AVEC AIGUILLAGE DES APPELS)

Ce mode automatique est prévu pour une ligne recevant des appels Fax et des appels téléphoniques. Votre appareil trie les appels : il reçoit les télécopies automatiquement et de façon silencieuse, et sonne lorsque l'appel est téléphonique.

Ce mode est sélectionné quand les icônes  $\mathfrak{B}$  et  $\triangleq$  sont affichées.

Lors d'un appel, votre appareil décroche automatiquement (sans sonner) et transmet un message d'accueil pré-enregistré ("Bonjour, vous êtes en communication avec un téléphone-fax. Veuillez patienter"), invitant votre correspondant à patienter :

- Si c'est un appel Fax, il passe en réception télécopie.
- Si c'est un appel vocal, votre appareil sonne pendant 30 secondes. Si vous ne répondez pas, après ce délai, il passe en réception télécopie (ou en répondeur si une annonce a été enregistrée).

#### MODE TELEPHONE (MA-NUEL\

Retirez tout document éventuellement inséré dans le chargeur de document, sinon en cas de communication Fax, c'est celui-ci qui sera émis.

> **L** Lorsque le téléphone sonne, décrochez le combiné.

L'appareil ne prend pas la ligne automatiquement et affiche : APPEL ENTRANT

**z** Ecoutez dans votre combiné :

- Si c'est un appel vocal, vous pouvez dialoguer avec votre correspondant. Si celui-ci désire vous envoyer un Fax : lorsqu'il est prêt, appuyez sur L'écran affiche : **ⓒ** puis raccrochez. **RECEPTION**
- 0 Si c'est un appel Fax (porteuse stridente), attendez que l'afficheur Votre appareil passe indique "RECEPTION", puis raccro- automatiquement en chez votre combiné.<br>chez votre combiné. mode Fax et l'écran

affiche : RECEPTION

l Si vous n'entendez rien, l'appel est peut-être émis par un ancien modèle de télécopieur. Dans ce cas appuyez sur  $\circledcirc$  puis raccrochez.

Votre appareil recevra<br>la télécopie.

#### SELECTION DU MODE DE RECEPTION

Appuyez sur la touche ( une fois ou plus) pour sélectionner le mode de réception désiré :

- MODE TELEPHONE : icône  $\mathfrak{B}$  affichée.
- MODE TELEPHONE-FAX : icônes  $\widehat{\mathfrak{S}}$  et  $\stackrel{\triangle}{=}$  affichées.
- $\cdot$  MODE TELEPHONE-FAX-REPONDEUR : icônes  $\widehat{\infty}$ ,  $\stackrel{\triangle}{=}$  et  $\widehat{\boxtimes}$ affichées.

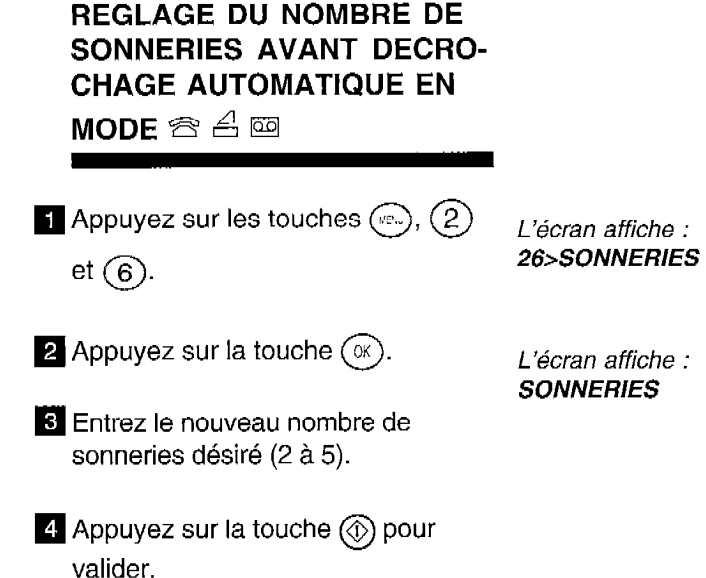

Remarque : si vous prenez la communication à partir d'un second téléphone connecté sur une autre prise de la même ligne téléphonique, vous pouvez commander la réception de fax à distance à partir de ce téléphone en composant # puis 7. G@léo 4830 Net passera alors en mode de réception télécopie. Ce téléphone doit être réglé en numérotation à fréquence vocale.

#### SATURATION DE LA MEMOIRE DE RECEPTION

l Lorsqu'il y a trop de télécopies reçues dans la mémoire, l'appareil est saturé et ne peut plus enregistrer de message fax supplémentaire.

L'icône  $\triangleq$  clignote et l'écran affiche : MEMOIRE PLEINE

l II faut alors imprimer les télécopies reçues pour vider la mémoire.

- EFFACEMENT DES TELECO-PIES ENREGISTREES
- l Les pages de documents fax s'effacent automatiquement de la mémoire dès qu'elles sont imprimées.
- 0 Une impression suspendue par manque de papier sera reprise à la première page non imprimée.
- l L'indication de présence d'un document s'efface lorsque toutes les pages ont été imprimées.

## **DEPOSER ET RELEVER UN DOCUMENT**

#### DEPOSER UN DOCUMENT

Vous préparez un document (moins de 15 feuilles A4) et le mettez en place dans le télécopieur comme pour le faxer normalement. Votre correspondant pourra récupérer lui-même ce document à condition qu'il soit équipé d'un télécopieur doté de la fonction relève; il paiera la communication. Votre correspondant pourra ainsi récupérer le document qui lui est destiné quand il le voudra, par exemple pendant votre absence.

l Vérifiez que votre appareil est en mode de réception TELEPHONE-FAX ou TELEPHONE-FAX-REPONDEUR (voir le chapitre : RECEVOIR UNE TELE-COPIE).

#### **DEPOT SIMPLE**

Le document déposé sera relevé par un seul destinataire :

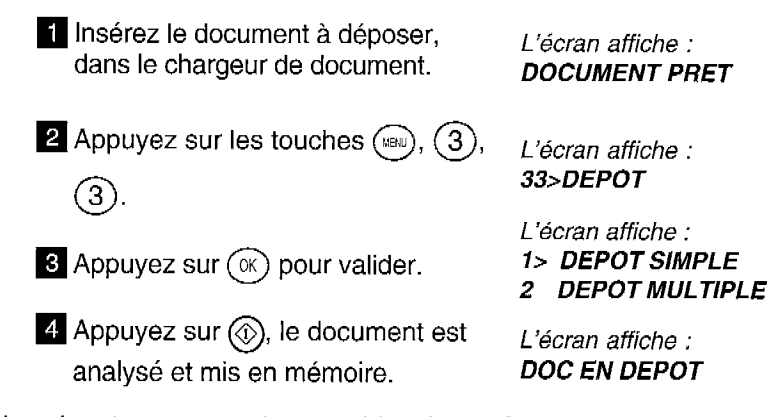

Lorsque le télécopieur de votre correspondant procédera à la relève de votre document, celle-ci se fera automatiquement.

#### l DEPOT MULTIPLE

mémoire.

Le document déposé pourra être relevé par plusieurs destinataires :

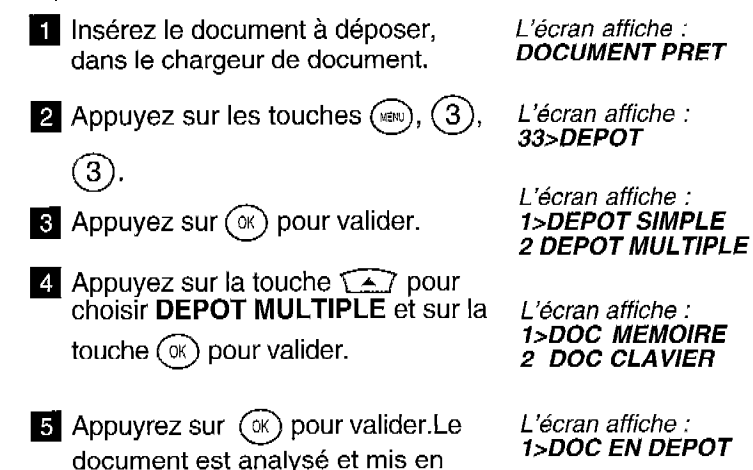

Remarque : dans le cas d'un dépôt multiple le document ne sera jamais effacé automatiquement de la mémoire, vous devez le supprimer par la fonction 63.

l Depot de La Depot de la Brasilie de la Brasilie de la Brasilie de la Brasilie de la Brasilie de la Brasilie

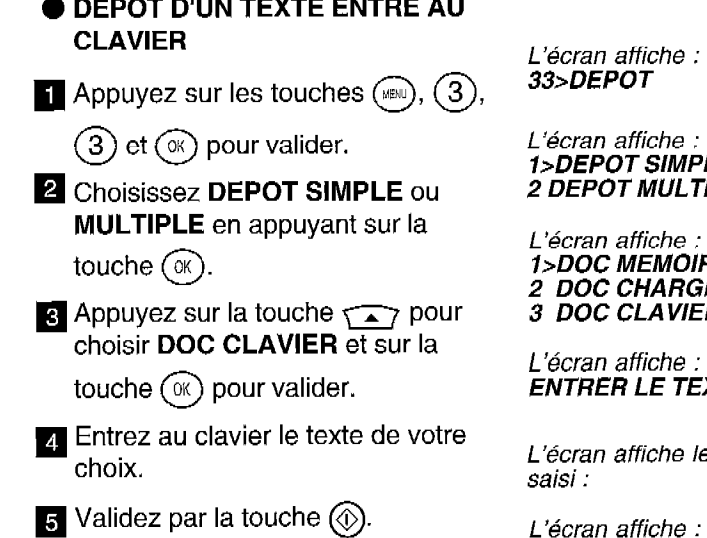

eran affiche : l>DEPOT SIMPLE EPOT MULTIPLE

cran affiche : l>DOC MEMOIRE 2 DOC CHARGEUR 3 DOC CLAVIER

L'écran affiche : TRER LE TEXTE

cran affiche le texte.  $\mathbf{s}$ i :

cran affiche : **DOC EN DEPOT** 

#### RELEVER UN DOCUMENT

Votre correspondant aura préparé son télécopieur en conséquence. Pour récupérer le document qui vous est destiné :

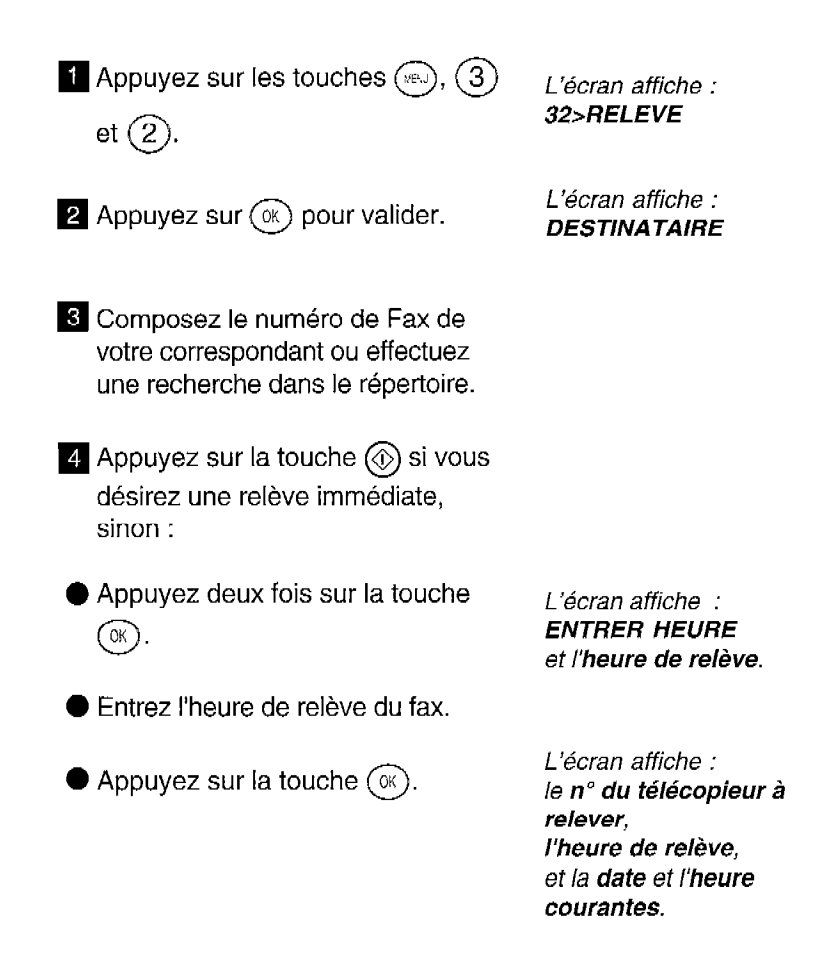

## **FONCTION FILE D'ATTENTE**

Cette fonction permet la gestion des commandes en attente d'exécution (émission différée, dépôt ou relève).

Après la programmation d'une commande à exécution différée, vous pouvez imprimer la liste des commandes en attente afin de repérer l'opération à traiter. Vous pouvez alors procéder à des modifications, demander I'exécution immédiate de la commande ou imprimer le document correspondant à la commande en attente.

#### IMPRIMER LA LISTE DES COMMANDES EN ATTENTE

- **T** Installez du papier d'impression (voir le chapitre : INSTALLER LE PA-PIER D'IMPRESSION).
- **z** Appuyez sur les touches  $(\mathbf{e})$ ,  $(\mathbf{6})$  L'écran affiche :

et  $(5)$ . 65-IMP LISTE

**a** Appuyez sur la touche  $@$  . La liste des comman-

des s'imprime.

Remarque : votre G@léo 4830 Net peut avoir jusqu'à 10 commandes en attente.

#### SUPPRIMER UNE COM-MANDE EN ATTENTE

**Appuyez sur les touches**  $(\text{max}), (6),$  $\left(3\right)$ 

L'écran affiche : 63>SUPPRIMER

 $\Omega$  Appuyez sur la touche  $(\alpha)$ Les différents types de commandes en attente sont :

La première commande en attente s'affiche.

● DEP : dépôt,

● EMI : émission,

- REL : relève,
- NET : émission Internet (fax ou e-mail).
- choisissez la commande à supprimer en utilisant la touche  $\leftarrow$  et appuyez sur  $(\alpha)$

L'écran affiche : **CONFIRMER** VALIDER < OK>

 $q$  Appuyez sur la touche  $(\infty)$  pour confirmer et quittez le menu par  $\circledcirc$ ).

Le document correspondant (s'il existe) est automatiquement effacé de la mémoire.

#### EXECUTER IMMEDIATEMENT UNE COMMANDE EN ATTENTE

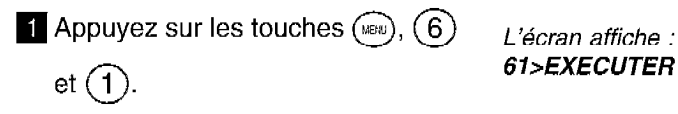

Gl>EXECUTER

**2** Appuyez sur la touche  $(\alpha)$ . L'écran affiche la Les différents types de commandes première commande en attente sont : en attente.

● EMI : émission.

● DEP : dépôt,

● REL : relève,

l NET : émission Internet (fax ou e-mail).

■ CNX : connexion Internet

6 Choisissez la commande à exécuter La commande choisie en utilisant la touche  $\widehat{\phantom{a}}$  et est exécutée. appuyez sur la touche  $\circledcirc$ .

#### MODIFICATION D'UNE COMMANDE EN ATTENTE

**El** Appuyez sur les touches  $(\mathbb{R}), (6)$  L'écran affiche : et  $(2)$ . 62>MODIFIER

**2** Appuyez sur la touche  $(\infty)$ . La première com-Les différents types de commandes mande en attente en attente sont : s'affiche sur l'écran.

 $\bullet$  EMI : émission.

- l REL : relève.
- 8 Choisissez la commande à modifier L'écran affiche : en utilisant la touche  $\sqrt{2}$  et DESTINATAIRE appuyez sur la touche  $(\alpha)$
- 4 Vous pouvez alors, selon votre L'écran affiche : besoin, modifier le numéro du **ENTRER HEURE** destinataire et l'heure d'exécution de la commande : entrez le nouveau numéro (ou retapez l'ancien, si vous voulez seulement modifier l'heure de l'émission ou de la relève) et appuyez sur la touche  $(\infty)$ .
- **5** Entrez la nouvelle heure (ou appuyez directement sur la touche  $\circ$  si vous voulez exécuter immédiatement la commande).
- $\bullet$  Appuyez sur la touche  $\circledcirc$  pour valider la modification.

#### IMPRIMER UN DOCUMENT EN ATTENTE

- **i** Installez du papier d'impression (voir le chapitre : INSTALLER LE PAPIER D'IMPRESSION).
- **2** Appuyez sur les touches  $(\mathbb{R})$ ,  $(6)$  L'écran affiche : et  $\overline{A}$ ). 64>IMP DOCUMENT

**Appuyez sur la touche**  $(\%)$ **.** Le premier **document** Les différents types de commandes en attente s'affiche auxquelles correspond un document sur l'écran. en attente sont :

● EMI : émission,

● DEP : dépôt.

4 Choisissez le document à imprimer  $L_{\theta}$  document choisi en utilisant la touche  $\widehat{\langle A \rangle}$  et s'imprime. appuyez sur la touche  $\circledcirc$ .

## **ENREGISTRER** UN CODE **D'INTERROGATION**

Le code d'interrogation vous permet :

- d'interroger à distance votre répondeur (consultation à distance des messages vocaux), (voir chapitre : UTILISER LE REPON-DEUR ENREGISTREUR, § Ecouter les messages à distance).
- d'interroger à distance votre répondeur-fax (consultation à distance des messages fax reçus en mémoire), (voir chapitre : UTILI-SER LE TELECOPIEUR, § Imprimer les messages fax à distance),
- de **consulter localement** les messages vocaux et les messages fax en toute confidentialité (voir chapitre : UTILISER LE TELECO-PIEUR, § Se protéger contre la consultation indiscrète des messages).

A la livraison le code d'interrogation est 0000. Pour permettre l'interrogation à distance, vous devez entrer un code d'interrogation différent de 0000.

**Appuyez sur les touches** ( $\text{min}$ ),  $(2)$ , L'écran affiche :

 $(8)$  et  $(2)$ . 282>CODE INTERRO

 $\overline{2}$  Appuyez sur la touche  $(\mathbb{R})$ .

**B** Composez un code à 4 chiffres avec les touches du clavier (code différent du code privilégié).

4 Appuyez sur la touche  $\circledcirc$ ).

Les 4 chiffres s'inscrivent sur l'afficheur.

Le code est enregistré.

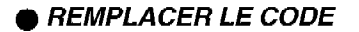

Refaites les séquences q à 4 en modifiant le code.

l SUPPRIMER LE CODE

Faites les séquences de  $\begin{array}{cc} 1 & \frac{1}{2} & \frac{1}{2} \\ 1 & \frac{1}{2} & \frac{1}{2} \\ \frac{1}{2} & \frac{1}{2} & \frac{1}{2} \\ \frac{1}{2} & \frac{1}{2} & \frac{1}{2} \\ \frac{1}{2} & \frac{1}{2} & \frac{1}{2} \\ \frac{1}{2} & \frac{1}{2} & \frac{1}{2} \\ \frac{1}{2} & \frac{1}{2} & \frac{1}{2} \\ \frac{1}{2} & \frac{1}{2} & \frac{1}{2} \\ \frac{1}{2}$ en entrant 0000.

utiliser l'interrogation à distance.

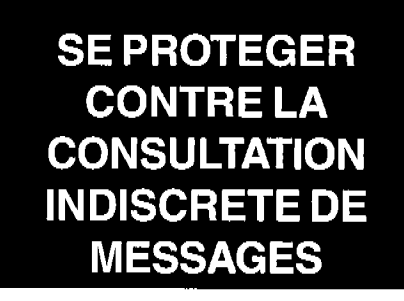

Vous pouvez protéger votre G@Iéo 4830 Net contre la consultation indiscrète de vos messages fax ou répondeur. Pour cela, vous devez, après avoir installé le code d'interrogation (voir chapitre : UTILISER LETELECOPIEUR, 5 Enregistrer un code d'interrogation), mettre en place le verrou d'accès aux messages.

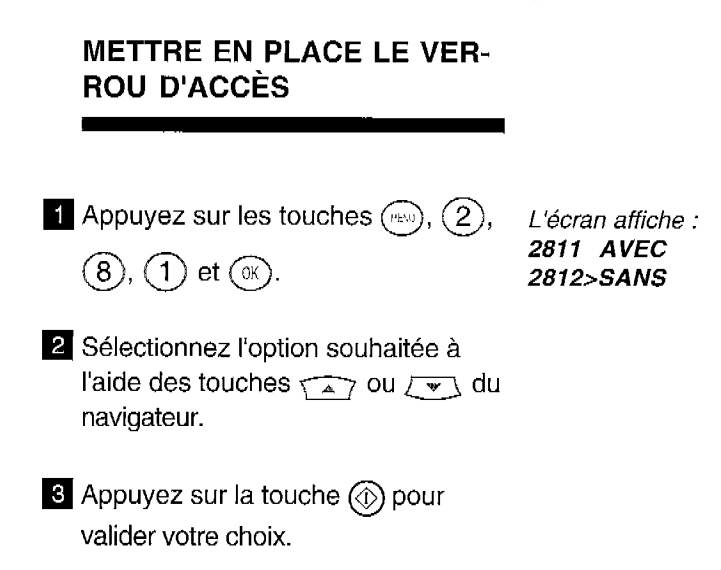

SANS : l'accès local aux messages se fait sans entrer le code d'interrogation. AVEC : l'accès local aux messages se l'alt sans entre le code d'interrogation. AVEC : l'accès local aux messages n'est possible qu'après avoir entré le code d'interro-<br>gation,

#### ACCÉDER AUX MESSAGES VERROUILLÉS

**Appuyez sur la touche**  $\left(\begin{matrix} \text{I} \end{matrix}\right)$ ou (∘∘ 2 Appuyez sur la touche  $\circled{0}$  ou sur celle correspondant à votre numéro de boîte à lettres. **a** Appuyez sur la touche  $(\alpha)$ . 4 Entrez le code d'interrogation ou le code de boîte à lettres  $(\alpha)$ . **5** Appuyez sur la touche  $\circledcirc$ .

## **IMPRIMERLES MESSAGES FAX A DISTANCE**

Si vous êtes éloigné de votre G@léo 4830 Net et que vous disposez localement d'un télécopieur, vous pouvez imprimer sur ce dernier les télécopies reçues en mémoire dans votre appareil.

Vous avez au préalable enregistré un code d'interrogation (voir § précédent).

- $\Box$  Composez, depuis un télécopieur distant muni d'un téléphone, votre numéro d'appel.
- 2 Tapez sur la touche  $\bigodot$  pendant

l'annonce, puis tapez les 4 chiffres de votre code d'interrogation.

Attendez la fin de la diffusion des messages vocaux.

**B** Appuyez successivement sur les

touches  $(8)$  et  $(0)$ .

Pour que l'appel à distance fonctionne, vous devez l'effectuer à partir d'un télécopieur muni d'un téléphone configuré en mode de numérotation fréquences vocales.

Vous entendez une série de bips sonores.

Vous entendez la tonalité télécopie.

- 4. Activez le télécopieur (touche  $\circledcirc$ ).
- l Votre appareil va alors réémettre la totalité des télécopies reçues dans la mémoire.

Remarque 1 : le code d'interrogation est utilisé pour accéder au répondeur vocal ou au répondeur fax. Vous pouvez donc, lors d'une même communication écouter vos messages vocaux ou imprimer vos documents fax.

Remarque 2 : lorsque vous interrogez à distance votre répondeur fax, les télécopies réémises sont automatiquement effacées de la mémoire.

### **IMPRIMERET COMPRENDRE LE JOURNAL DE** "BORD"

Le journal de bord est en fait constitué de deux journaux témoins de vos communications :

- un journal d'émission,
- un journal de réception.

La présentation est identique pour les deux journaux et comporte 7 colonnes :

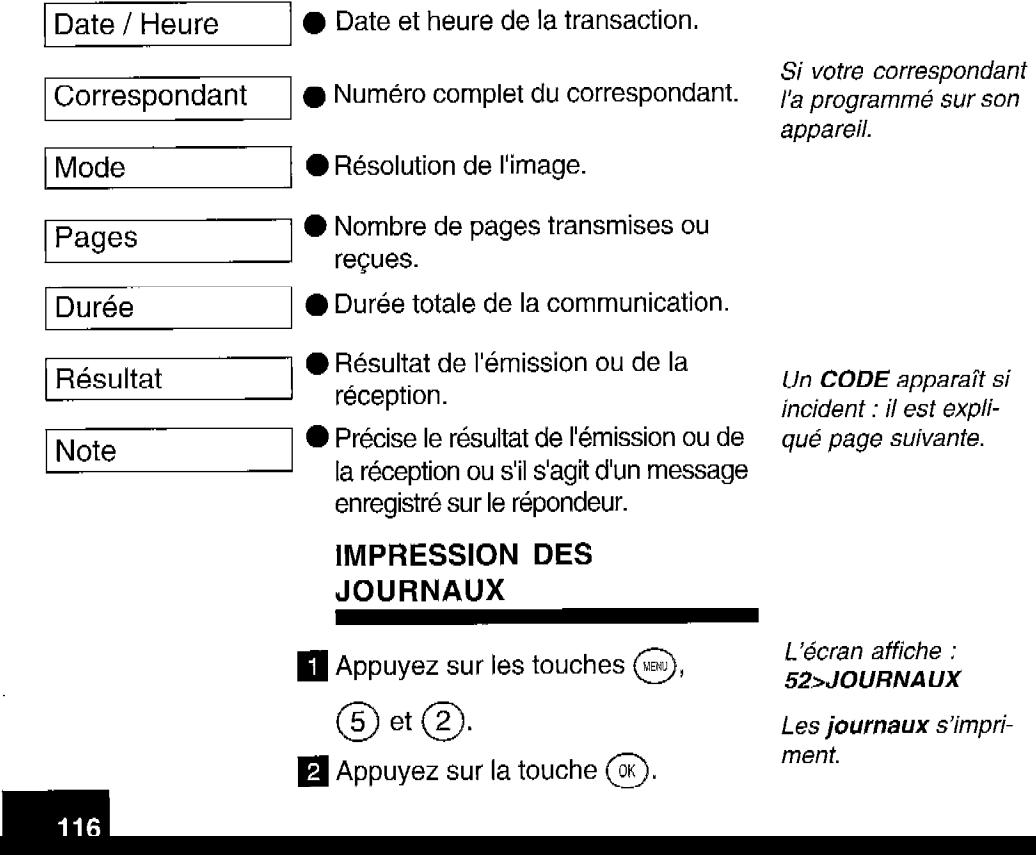

#### CODE D'EMISSION OU DE **RECEPTION**

En cas d'incident, le résultat de la transmission correspond à un code dont la signification est donnée ci-après :

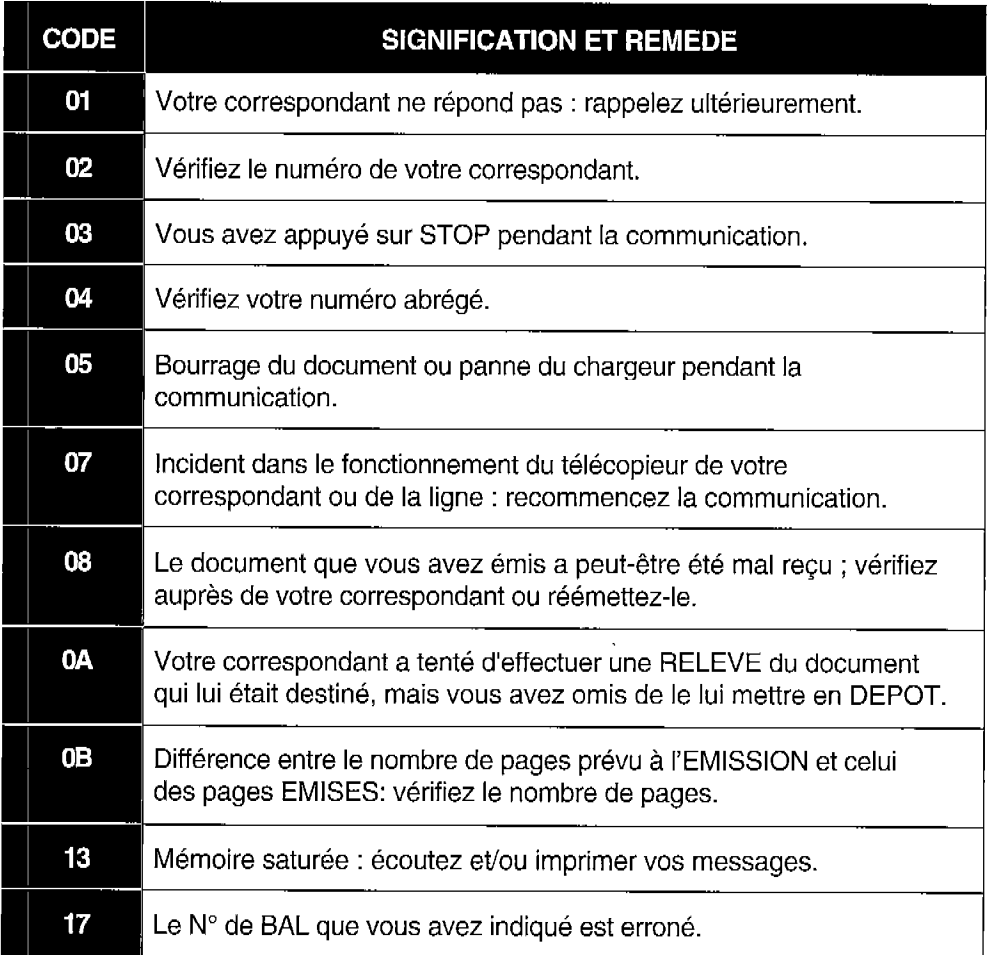

#### CODE D'INCIDENT DE COMMUNICATION INTERNET

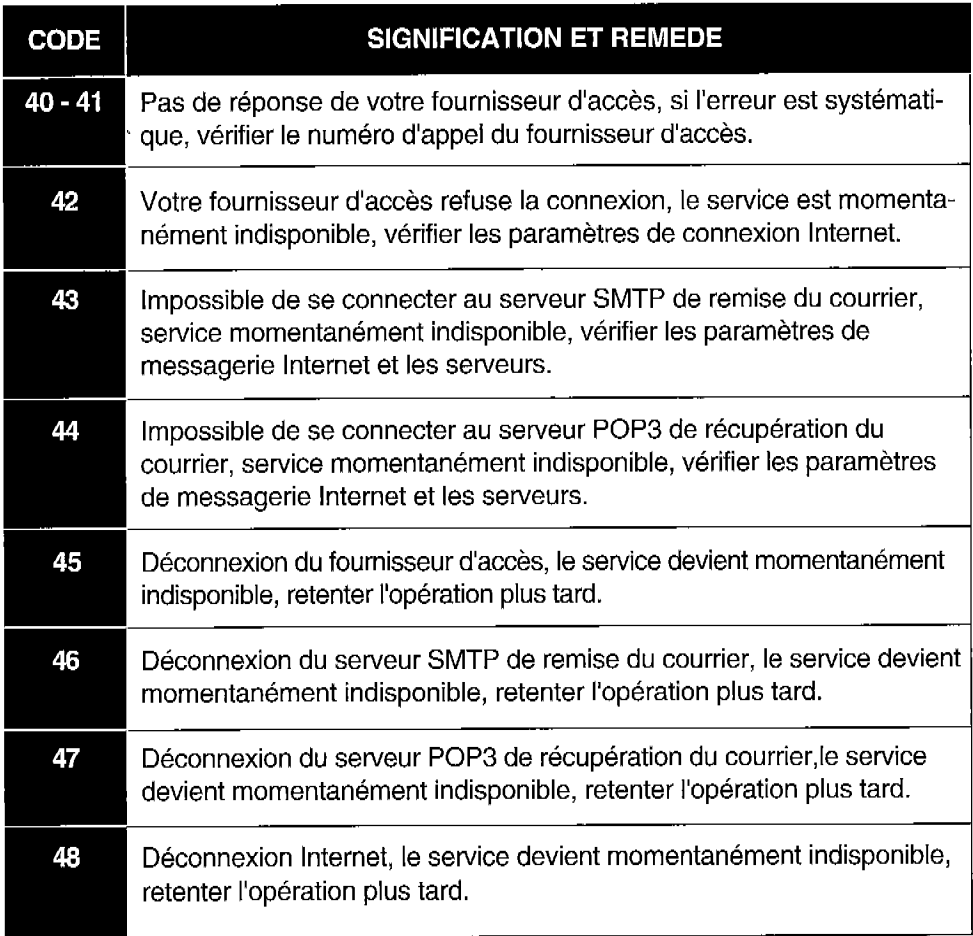

## **COPIER UN DOCUMENT**

Votre G@Iéo 4830 Net peut être utilisé comme copieur d'appoint. Les copies sont réalisables à partir d'un document non relié.

- **q** Installez du papier d'impression (voir le chapitre : INSTALLER LE PAPIER D'IMPRESSION).
- **2** Insérez le document à photocopier dans le chargeur de document, comme pour émettre une télécopie.

**6** Appuyez sur la touche  $\circledcirc$ pour lancer la photocopie.

Vous pouvez imprimer jusqu'à 99 copies d'un même document :

- **q** Installez du papier d'impression et insérez le document à photocopier dans le chargeur.
- **2** Appuyez sur les touches  $(\text{mod}, (5))$

 $et(6)$ 

**4** Appuyez sur la touche  $(\alpha)$ .

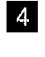

4 Entrez le nombre de copies et validez par  $\circledcirc$ .

L'écran affiche : 56>MULTICOPlES

L'écran affiche : NOMBRE COPIES

Le document est analysé, mis en mémoire et imprimé en plusieurs exemplaires

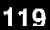

## **BOITES AUX LETTRES** (BAL)

Cette fonction ne peut être utilisée qu'avec des appareils compatibles avec le vôtre. Vous pouvez :

- émettre un document dans la "boîte aux lettres" de votre correspondant,
- relever un document déposé par votre correspondant dans sa "boîte aux lettres".

#### CREATION D'UNE BOITE AUX LETTRES

Appuyez sur les touches  $(\sqrt{m}a)$ ,  $(7)$ , L'écran affiche :

**NUMERO DE BAL** 

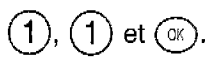

**2** Entrez au clavier un chiffre entre 1 et  $\mu$  'écran affiche : 5 et appuyez sur  $(\mathbb{R})$ . 7111>CODE BAL

**8** Appuyez à nouveau sur  $(\mathbb{R})$  et L'écran affiche : entrez un numéro de code d'accès à CODE BAL votre BAL.

Le code BAL (4 chiffres) vous permet d'interroger à distance et/ou de verrouiller la boîte Le coue *D* 

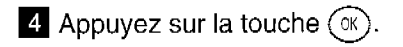

 $\overline{5}$  Appuyez sur la touche  $(\infty)$ .

- **a** Appuyez sur les touches  $\sqrt{2}$  ou  $\sqrt{-}$  pour sélectionner AVEC ou SANS.
- Appuyez sur la touche  $(\alpha)$
- <sup>8</sup> Décrochez votre combiné et enregistrez l'annonce d'accueil par exemple "Boîte aux lettres de M. DUPONT" et raccrochez.

L'écran affiche : 7112>VERROlJ MESS

L'écran affiche : 71121 AVEC 71122>SANS

L'écran affiche : 7113>ANNONCE BAL

L'écran affiche : DECROCHER SVP **ANNONCE** 

Cette annonce sera automatiquement émise lors d'un accès à votre boîte aux lettres.

#### SUPPRESSION D'UNE BOITE AUX LETTRES

**Appuyez sur les touches**  $(\mathbb{R}), (7)$ 

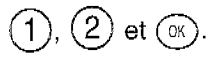

L'écran affiche : NUMERO DE BAL

- **2** Entrez le numéro de BAL que vous voulez supprimer et appuyez sur 0K
- **s** Appuyez sur la touche  $\circledcirc$ ).

#### EMISSION VERS UNE BOITE AUX LETTRES

**1** Insérez le document à transmettre.

L'écran affiche : DOCUMENT PRET

**2** Appuyez sur les touches  $(\mathbb{R})$ ,  $(7)$ ,

 $(1)$ ,  $(3)$ .

**B** Appuyez sur la touche  $(\alpha)$ .

4 Composez le numéro de Fax de votre correspondant. Vous pouvez également rechercher votre correspondant dans le répertoire (voir : émission par recherche dans le répertoire dans Transmettre une télécopie du chapitre UTILISER LE TELECO-PIEUR).

**6** Composez le numéro de boîtes aux lettres (BAL) de votre correspondant (numéro utilisé par votre corresponL'écran affiche : 713>EMISSION BAL

L'écran affiche : **DESTINATAIRE** 

Le numéro s'affiche à l'écran.

L'écran affiche : NUMERO BAL

> Le numéro de BAL s'affiche à l'écran.

 $\blacksquare$  Appuyez sur la touche  $\textcircled{\tiny{\textcircled{\tiny\circ}}}$ .

dant pour initialiser sa BAL).

5 Appuyez sur la touche  $(\alpha)$ 

#### RELEVE D'UNE BOITE AUX LETTRES

**Appuyez sur les touches**  $(\mathbb{R}), (7), \quad$  **L'écran affiche :** 

**z** Appuyez sur la touche  $(\alpha k)$ . L'écran affiche :

**3 Composez le numéro de Fax de** Le numéro s'affiche à votre correspondant. l'écran. Vous pouvez également rechercher votre correspondant (voir : émission par recherche dans le répertoire dans Transmettre une télécopie du chapitre UTILISER LE TELECOPIEUR).

714>RELEVE BAL

**DESTINATAIRE** 

**H** Appuyez sur la touche  $(\alpha)$ . L'écran affiche :

5 Composez le numéro de boîte aux Le numéro de BAL lettres (BAL) de votre correspondant s'affiche à l'écran. dans laquelle se trouve le document à relever.

NUMERO BAL

 $\overline{\mathbf{G}}$  Appuyez sur la touche  $(\alpha)$ . L'écran affiche :

**Z** Composez le code secret associé à la BAL (4 chiffres).

CODE ACCES

Si vous désirez relever immédiatement la boîte aux lettres, appuyez sur la touche  $\circledcirc$  ; dans le cas contraire, poursuivez la procédure.

 $\overline{g}$  Appuyez sur la touche  $(\alpha)$ .

**q** Composez l'heure de la relève, à l'aide du clavier numérique.

 $\Box$  Appuyez sur la touche  $\textcircled{\tiny{\odot}}$ .

L'écran affiche : ENTRER HEURE

L'heure choisie s'affiche à l'écran.

L'écran affiche : le n° du télécopieur à relever, l'heure de relève, la date et l'heure courante.

#### COMMENT ACCEDER A VOTRE BOITE AUX LETTRES

<sup>1</sup> Si vous attendez un message vocal,

appuyez sur la touche  $(\infty)$ .

L'écran affiche : NUMERO DE BAL

Si vous attendez un message fax,

appuyez sur la touche  $(\Box)$ .

**2** Entrez le numéro (entre 1 et 5) de votre boîte aux lettres et appuyez sur la touche  $\circledcirc$ ).

Remarque : pour écouter un message vocal ou imprimer un message fax non déposé dans une boîte aux lettres particulière, ii faut désigner la BAL 0.

#### INTERROGATION A DIS-TANCE DE VOTRE BOITE AUX LETTRES

- **El Composez, depuis un téléphone ou** un télécopieur distant, votre numéro d'appel.
- **2** Après la diffusion du message d'ac-

cueil, appuyez sur les touches  $(\#)$ 

Vous entendez l'annonce de votre répondeur vocal,

- $1$ ) et le numéro de votre boîte aux lettres (entre 1 et 5).
- $\blacksquare$  Entrez les 4 chiffres du code de votre boîte aux lettres. Si vous appelez depuis un télécopieur : après la diffusion des messages vocaux, appuyez sur les touches 8 et 0 du télécopieur pour prendre connaissance de vos messages fax éventuels.

#### Vous écoutez les messages vocaux (éventuellement) déposés dans votre boîte aux lettres.

#### COMMENT VOTRE CORRES-PONDANT DEPOSE-T-IL SON MESSAGE DANS VOTRE BOITE AUX LETTRES

- II II compose votre numéro d'appel téléphonique.
- 2 Lorsqu'il entend l'annonce émise par votre appareil, il tape successivement sur les touches  $(\#)$  et  $(1)$  de son clavier et il tape le numéro (entre 1 et 5) de votre Boîte aux lettres.
- <sup>6</sup> II entend le mémo vocal émis par GQIéo 4830 Net.
- 4. A la fin du mémo vocal, il dépose son message vocal ou son message fax (en activant son télécopieur). Puis il raccroche.

Votre Galéo doit être en mode de réception TEL-FAX ou TEL-FAX-REP

## **APPEL DE SERVEURS TELECOPIE**

G@léo 4830 Net vous permet de vous connecter sur des serveurs audiofax, comme Audiotel de France Télécom par exemple.

Connecté à un tel serveur, en utilisant le clavier numérique de votre G@léo 4830 Net, vous pouvez recevoir une télécopie, puis revenir au mode vocal de manière interactive :

- $\blacksquare$  Sélectionner le document que vous recevrez immédiatement.
- **2** Répéter l'opération (sélection et réception de document) plusieurs fois au cours de la même communication, lorsque le serveur vous offre ce choix.

# **IMPRIMERUN ECRAN MINITEL**

Lorsqu'un Minitel est relié à votre G@léo 4830 Net, vous pouvez imprimer les affichages visualisés sur votre écran Minitel.

#### RACCORDEMENT DU MINITEL

Branchez le cordon ligne téléphonique du Minitel sur la prise gigogne de votre appareil.

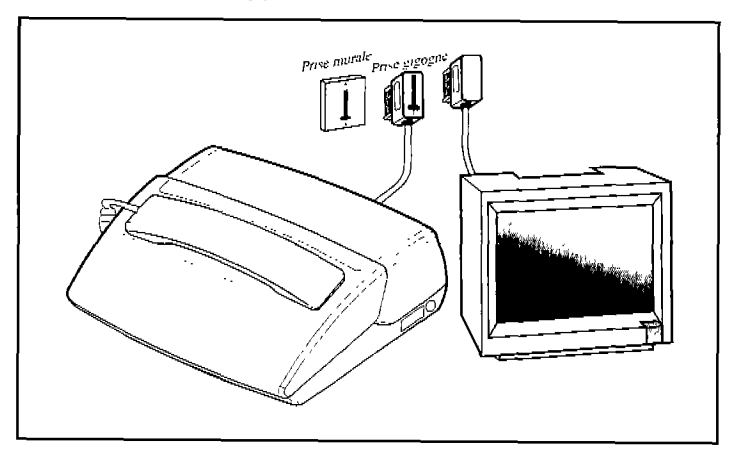

Remarque : votre appareil ne permet pas d'imprimer un écran Minitel dans le cas où vous avez appelé le 3623 (serveur fonctionnant en mode TVR).

#### IMPRESSION D'ECRANS MINITEL

Votre appareil vous permet d'imprimer 2 pages écran Minitel sur une page A4 (papier d'impression).

- $\blacksquare$  Installez du papier d'impression dans votre appareil (voir le chapitre : INSTALLER LE PAPIER D'IM-PRESSION).
- **2** Etablissez votre communication Minitel.
- **Q** Appuyez sur la touche  $(\mathbb{B})$  de votre  $\mathbb{B}$  *i* écran du Minitel G@léo 4830 Net pour imprimer. s'imprime.

- $\bullet$  Si vous appuyez sur la touche  $\circledcirc$ , la page est éjectée.
- Si vous voulez imprimer un autre écran Minitel, alors visualisez le nouvel affichage sur le Minitel et

Le deuxième écran Minitel s'imprime sur la même page A4.

appuyez sur la touche  $($ 

Remarques : si vous ne commandez pas une seconde impression avant 1 minute et 30 secondes, la page en cours est éjectée. Vous pouvez imprimer votre écran Minitel en normal ou en inverse :

- Pour imprimer en **mode normal**, l'icône  $\frac{1}{\epsilon_N}$  doit être absente (mode recommandé pour les textes) ; si nécessaire, appuyez sur la touche  $\overline{\phantom{a}}$  pour changer de mode.
- Pour imprimer en **mode inverse**, l'icône  $\frac{1}{n}$  doit être affichée ; si nécessaire, appuyez sur la touche  $\overline{\overset{\text{\tiny{def}}}{\bigwedge}}$  pour changer de mode

Si vous coupez directement le secteur sur votre **Minitel**, appuyez sur la touche  $(\textcircled{c})$ . En fonction du contenu de l'image Minitel imprimée, certains documents peuvent présenter des difficultés de lecture (en particulier des textes grisés sur fond sombre). Dans ce cas, recommencez l'impression en changeant le mode d'impression (normal ou inverse).

## **FOURNISSEUR D'ACCESINTERNET**

Pour pouvoir accéder au réseau Internet et émettre ou recevoir des documents, vous devez tout d'abord souscrire un abonnement auprès d'un fournisseur d'accès (ex : WANADOO).

Vous pouvez alors ensuite paramétrer votre machine en fonction de ce fournisseur d'accès. Pour cela :

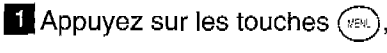

 $(9)$ ,  $(1)$  et  $(\alpha)$ .

Ce menu vous permet de choisir votre fournisseur d'accès et d'entrer les paramètres correspondants.

#### CHOIX DU FOURNISSEUR D'ACCES

- Choissez à l'aide des touches  $\widehat{\phantom{a}}$ et  $\sqrt{-1}$  parmi une liste de fournisseur Internet.
- SANS ACCES : inhibe l'accès aux fonctions Internet.
- WANADOO, etc..
- **e** PROVIDER 2.
- **AUTRE** : si votre fournisseur n'apparaît pas dans la liste.
- 2 Appuyez sur la touche  $(\infty)$ .

#### PARAMETRES DU FOURNISSEUR D'ACCES

Ces paramètres vous permettent de vous identifier sur le réseau Internet auprès de votre fournisseur d'accès afin d'émettre et de recevoir des documents sur Internet.

Si vous avez choisi **WANADOO**, etc. :

- Entrez successivement les paramètres suivants :
	- numéro d'appel : il est déjà enregistré dans votre fax. C'est un numéro national.
	- identifiant connexion (ou login),
	- $\bullet$  mot de passe connexion,
	- identifiant messagerie;
	- $\bullet$  mot de passe messagerie,
	- adresse E-mail.
	- Les serveurs SMTP, POP3, DNS PRINCIPAL, DNS SECONDAIRE sont déjà enregistrés dans votre fax. Ils sont accessibles en appuyant

sur les touches  $\binom{m}{1}$   $\binom{9}{5}$   $\binom{3}{3}$  (voir  $\S$ : REGLAGES).

Si vous avez choisi AUTRES :

Vous devez définir manuellement tous les paramètres (ils vous sont fournis par votre fournisseur d'accès) :

- numéro d'appel,
- identifiant connexion (login),
- mot de passe connexion,
- identifiant messagerie,
- mot de passe messagerie,
- $\bullet$  adresse E-mail.
- serveur SMTP : indique automatiquement l'adresse du serveur pour toute émission sur Internet,
- serveur POP3 : indique automatiquement l'adresse du serveur pour toute réception de document dans votre boîte aux lettres Internet,
- DNS PRINCIPAL / DNS SECONDAIRE : véhicule les messages sur Internet (l'adresse du serveur est constituée de 4 groupes de 3 chiffres maximum séparés par des points),

Si votre fournisseur d'accès ne vous a pas fourni de coordonnées pour le DNS secondaire, entrez celles du DNS principal.

ATTENTION : si vous avez sélectionné un fournisseur d'accès autre que ceux indiqués, vérifiez qu'il utilise pour ses communications Internet les protocoles SMTP et POP3. Dans le cas contraire, votre fax ne sera pas compatible en mode fax Internet.

## **EMISSION / RECEPTION SUR INTERNET**

#### CONNEXION A INTERNET

Une connexion fax-Internet via un fournisseur d'accès, se déroule de la façon suivante :

- émission vers la boîte aux lettres Internet de votre correspondant de tous les fax-Internet en attente d'émission,
- réception de tous les fax-Internet déposés dans votre boîte aux lettres Internet personnelle, le document-fax proprement dit est transmis en «pièce jointe» de l'E-mail.

La connexion se déclenche de deux façons différentes selon la programmation de votre machine (voir chapitre REGLAGES, § Réglages courants) :

- de manière automatique, une ou plusieurs fois par jour (selon votre choix),
- immédiatement et manuellement en procédant de la manière suivante :

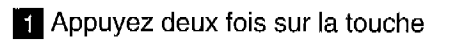

ou  $\circ$ 

 $\blacktriangleright$  Appuyez sur les touches  $(\text{mm})$ ,

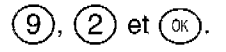

(INTERNET / ACCES IMMEDIAT)

#### EMISSION DE FAX SUR INTERNET

Quel que soit le document ou message à émettre (fax, E-mail ou message vocal), le document est analysé et mis en mémoire. II sera émis via le réseau Internet lors de la prochaine connexion.

Remarque : si le destinataire de votre envoi est un ordinateur, le document émis sera reçu comme une pièce jointe d'un E-mail.

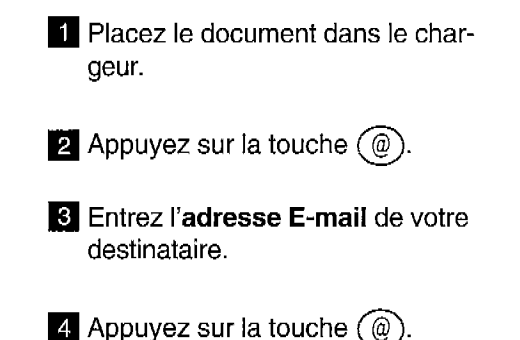

**Remarques** : pour le caractère  $\mathcal{Q}$ , appuyez simultanément sur les touches  $\left(\square\mathcal{Q}\right)$  et @du clavier alphabétique.

Pour saisir le point, appuyez sur la touche  $\bigcirc$  du clavier alphabétique,

Pour les majuscules, utilisez simultanément sur la touche  $\odot$  (Shift) et la touche alphabétique à mettre en majuscule.

#### EMISSION D'E-MAIL SUR INTERNET

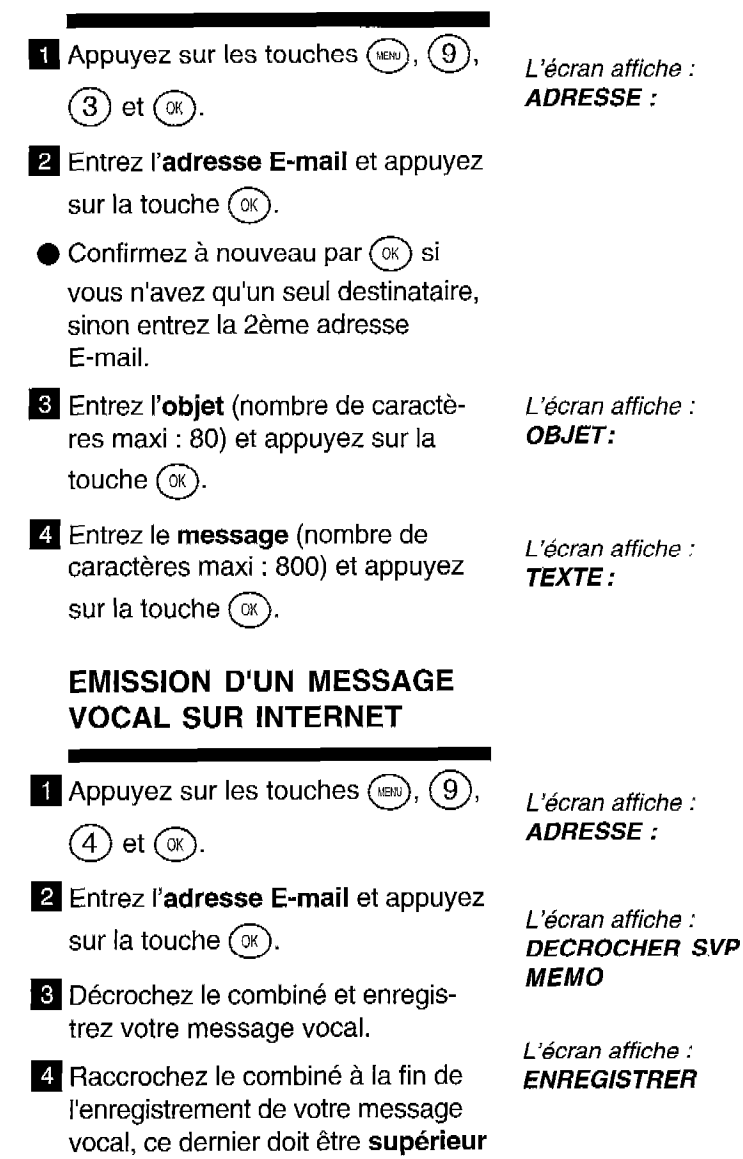

à 5 secondes.
## RECEPTION SUR INTERNET

Quel que soit le document reçu (fax, E-mail ou message vocal), la réception se fait automatiquement lors de chaque connexion à Internet.

Un fichier autre qu'un fax (fichier Traitement de texte, CAO, etc.) ne peut pas être exploité par votre fax. Vous pouvez conserver ces documents dans votre boîte aux lettres Internet pour les exploiter avec un ordinateur (Voir le chapitre REGLAGES, § Tri des mails recus).

## Impression de fax et d'E-mail sur Internet :

Pour imprimer vos fax ou E-mails, procédez comme pour une télécopie : en appuyant sur la touche  $(\Box)$ 

## Ecoute d'un message vocal sur Internet :

L'écoute de ce message se fait de la même manière que pour un message du répondeur vocal, en appuyant sur la touche  $(\circ \circ)$ .

## **REGLAGES INTERNET**

## **IMPRESSION DES REGLAGES INTERNET**

Appuyez sur les touches  $(\mathbb{R})$ ,  $(9)$ ,

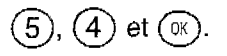

L'écran affiche : 953 SERVEURS 954>IMPRIMER

> \*\*IMPRESSION\*\* **REGLAGES**

## **TYPE DE CONNEXION INTERNET**

Ce menu vous permet de choisir le mode de connexion au réseau Internet:

Appuyez sur les touches  $(m), (9),$ 

 $(5)$ ,  $(1)$  et  $($ <sup>o</sup> $)$ .

L'écran affiche : 951> CONNEXION 952 EMISSION

2 Choisissez une option à l'aide des touches  $\sqrt{\lambda}$  ou  $\sqrt{\sqrt{ }}$  et validez  $par(\alpha)$ :

L'écran affiche : 1> MANUELLE 2 AUTOMATIQUE

## **D** MANUELLE

La connexion à Internet ne s'établira qu'à votre demande en appuyant :

deux fois sur (@) ou\_sur (ﷺ), (9), \_2\_AUTOMATIO

L'écran affiche : l> MANUELLE

 $(2)$  et  $(\circledast)$ . (INTERNET / ACCES IMMEDIAT) .

## **AUTOMATIQUE**

La connexion s'établira à votre choix un certain nombre de fois par jour. Pour cela, définissez :

- LE PREMIER APPEL : c'est l'heure de la première connexion

- LE NOMBRE D'APPELS : c'est le nombre de connexions souhaitées par jour.

- LE DERNIER APPEL : c'est l'heure de la dernière connexion (ce paramètre n'apparaît que si vous avez choisi un nombre d'appels au moins égal à 2).

L'écran affiche : PREMIER APPEL 00 : 00

L'écran affiche : NOMBRE D'APPEL 1

L'écran affiche : DERMER APPEL 23 : 59

Remarque : la connexion automatique à Internet se fera en réalité entre plus ou moins 15 minutes autour de l'heure programmée afin d'éviter la saturation de l'accès Internet pour l'envoi à la même heure de plusieurs travaux en attente de connexion.

## TYPE D'ÉMISSION

Ce menu vous permet de choisir le mode d'émission par le réseau Internet :

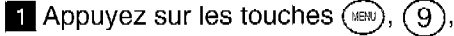

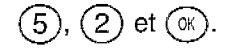

**2** Choisissez une option à l'aide des touches  $\sqrt{2}$  ou  $\sqrt{2}$  et validez par  $(\circledast)$  :

L'écran affiche : 952 >EMISSION 953 SERVEURS

L'écran affiche : 9521>1MMEDIATE 9522 LORS CONNEX

## l IMMEDIATE

Les émissions après mise en mémoire des fax-Internet ont lieu immédiatement (la connexion est tout de suite déclenchée).

## l LORS DE LA CONNEXION

Les émissions des fax-Internet ne se feront que lors des connexions (automatiques ou manuelles).

## **SERVEURS**

 $(3)$  et  $(\infty)$ .

Ce menu vous permet d'avoir accès aux paramètres serveurs :

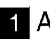

 $\blacksquare$  Appuyez sur les touches  $(\texttt{{\tiny M}\!\!{\tiny W}}),(\texttt{9})$ 

L'écran affiche : 953>SER VEURS 954 IMPRIMER

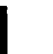

**2** Sélectionnez l'un des serveurs

suivants et validez par  $(\infty)$ .

**6** Modifiez le serveur et validez par  $\alpha$ 

## l SERVEUR SMTP

Indique automatiquement l'adresse du serveur pour toute émission sur Internet.

## l SERVEUR POP3

Indique automatiquement l'adresse du serveur pour toute réception de document à récupérer dans la boite aux lettres Internet.

## l DNS PRINCIPAL / DNS SECON-DAIRE

Ils véhiculent les messages sur Internet.

## TRI DES MAILS REGUS

Ce menu vous permet de choisir la destination des E-mails reçus sur votre fax : vous pouvez les conserver dans votre boîte aux lettres Internet pour une utilisation ultérieure avec un ordinateur (un PC partageant le même abonnement Internet que votre fax).

**i** Appuyez sur les touches  $(\mathbb{R})$ ,  $(9)$ 

 $6$  et ( $\alpha$ .)

L'écran affiche : SERVEUR SMTP

L'écran affiche : SERVEUR POP3

L'écran affiche : DNS PRINCIPAL 000.000.000.000

L'écran affiche : DNS SECONDAIRE 000.000.000.000

L'écran affiche : 96s. TRI MAILS 98 BUREAU MOBILE <sup>2</sup> Choisissez une option à l'aide des touches  $\sqrt{2}$  ou  $\sqrt{2}$ :

## l F@X SEUL

Tous les mails arrivent sur votre fax.

## **PC SEUL**

Votre fax vous indique simplement (en fin de connexion) le nombre de mails présents dans votre boîte aux lettres. Tous les mails sont conservés dans la boîtes aux lettres pour être lus par le PC.

**PARTAGE PC** 

Les mails exploitables par votre fax (fax, E-mails et messages vocaux) peuvent être imprimés. Les autres sont conservés dans la boîte aux lettres pour être lus par le PC.

 $\bullet$  Appuyez sur la touche  $\circledcirc$ .

L'écran affiche : l>l=@'X SEUL

L'écran affiche : 2>PC SEUL

L'écran affiche : 3> PARTAGE PC

L'écran affiche : 1>AVEC ENVOI PC 2 SANS ENVOI PC

# **TRANSFERT**

Si vous changez de lieu de résidence pour un temps assez long (si vous partez en vacances, par exemple), vous avez la possibilité de faire transférer automatiquement tous les messages (vocaux, fax ou E-mails) recus par votre appareil vers un autre téléphone et/ou télécopieur ou vers un ordinateur.

Vous devez naturellement disposer sur ce nouveau lieu de résidence, d'un téléphone et/ou d'un télécopieur ou encore d'un ordinateur (adresse E-mail).

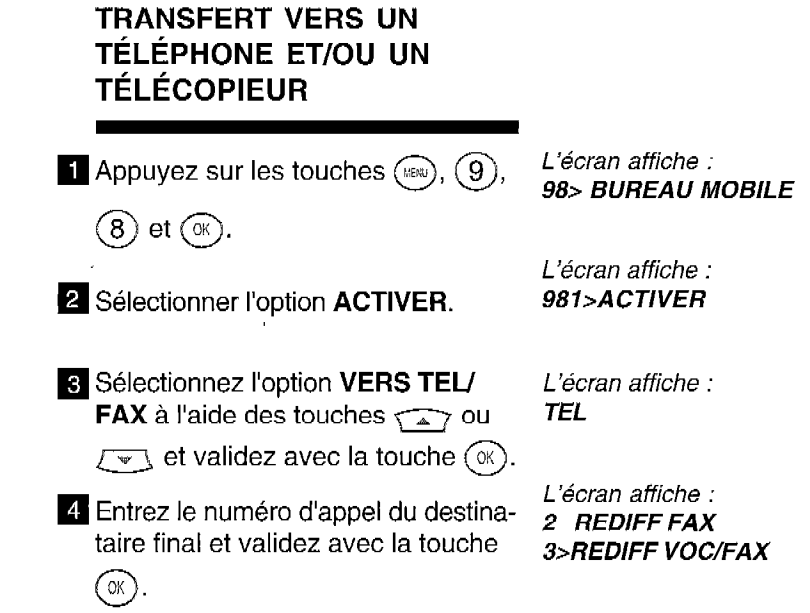

Remarque : le message BUREAU MOBILE et le numéro d'appel du destinataire final sont que mentoire per le répertoire sous le répertoire sous le répertoire sous le répertoire de la répertoire som automatiquement emegistres dans le répertoire sous le numéro ai

**5** Sélectionnez l'option désirée à l'aide des touches  $\sqrt{2}$  ou  $\sqrt{2}$ .

## REDIFF VOCAL :

seuls les messages vocaux seront rediffusés.

## REDIFF FAX :

seuls les messages fax seront rediffusés.

## REDIFF VOC/FAX :

tous les messages vocaux et fax seront rediffusés vers le destinataire final.

 $\bullet$  Validez avec la touche  $(\alpha)$ .

L'écran affiche : CODE INTERRO 0000

**z** Saisissez un code d'interrogation à

4 chiffres et validez par  $(\infty)$ .

- Sincetionnez l'option désirée à l'aide 7>SANS ANNONCE des touches  $\sqrt{2}$  ou  $\sqrt{2}$  et 2 AVEC ANNONCE validez avec la touche  $(\alpha)$ .
- <sup>9</sup> Décrochez le combiné : vous avez "AVEC ANNONCE" 5 secondes pour enregistrer une l'écran affiche : annonce. Raccrochez. DECROCHER SVP

L'écran affiche :

Si vous avez choisi **ANNONCE** 

Après avoir écouté votre annonce, L'écran affiche :

**10** Sélectionnez l'option désirée à l'aide des touches  $\leftarrow$  ou  $\leftarrow$  et validez avec la touche  $(\alpha)$ .

l>SANS PROTECT 2 REDIF PROTEGEE

Remarque : La programmation de la rediffusion est signalée à l'écran par le message suivant : "BUREAU MOBILE"qui s'affiche à la place de la date et de l'heure.

#### Rediffusion des messages vocaux

La rediffusion des messages vocaux ne sera active que si le code d'interrogation à distance est différent de 0000 . La rediffusion des messages vocaux est indépendante de la protection de rediffusion (AVEC ou SANS). Le destinataire devra décrocher son téléphone et dès l'écoute de I'annonce de rediffusion, il devra entrer le code d'interrogation à distance sur l'appareil destinataire pour écouter les messages vocaux.

### Rediffusion des messages fax

Si vous avez choisi "SANS PROTECT"

- les messages fax seront automatiquement rediffusés vers le télécopieur destinataire (s'il s'agit d'un télécopieur).

Si vous avez choisi "REDIF PROTEGE"

- La rediffusion des messages fax ne sera active que si le code d'interrogation à distance est différent de 0000.

- Le destinataire devra décrocher son téléphone et dès l'écoute de l'annonce de rediffusion, il devra entrer le code d'interrogation à distance sur l'appareil destinataire, puis taper "80" pour déclencher la procédure d'interrogation à distance fax. Lorsqu'il entendra la tonalité fax, il devra alors activer son télécopieur (appuyer sur l'équivalent de la touche DEBUT ou ENVOI de son télécopieur) pour recevoir les messages fax.

## TRANSFERT VERS UN ORDI-NATEUR

 $q$  Appuyez sur les touches  $Q_{MFR}$  $(8)$  et  $(\infty)$ .

**2** Appuyez sur les touches  $(\alpha)$ ;

- **G** Sélectionnez l'option VERS INTERNET à l'aide des touches  $\sqrt{27}$  ou  $\sqrt{41}$  et validez avec la touche  $(\alpha)$
- **4** Sélectionnez l'option désirée à l'aide des touches  $\sqrt{2}$  ou  $\sqrt{2}$  et validez par  $(\infty)$ :

L'écran affiche : 981>ACTIVER 982 DESACTIVER

L'écran affiche : **1>VERS TEL/FAX** 2 VERS INTERNET

L'écran affiche : 1 > VERS MON MAIL 2 AUTRE ADRESSE

### 0 VERS MON MAIL

Tous vos messages sont transférés vers votre adresse E-mail (partagé avec un ordinateur par exemple),

#### l AUTRE ADRESSE

Entrez l'adresse E-mail de rediffusion.

La connexion s'établira un certain nombre de fois par jour, selon la définition du réglage connexion. Automatique (MENU 9512). Pour cela, définissez :

- LE PREMIER APPEL: c'est l'heure de la première connexion. - LE NOMBRE D'APPELS : c'est le nombre de connexions souhaitées par jour.

- LE DERNIER APPEL: c'est l'heure de la dernière connexion (ce paramètre n'apparaît que si vous avez choisi un nombre d'appels au moins égal à 2).

**q** Si vous avez choisi **AUTRE** ADRESSE, entrez l'adresse E-mail du destinataire final et validez avec

la touche  $\circledR$ .

#### OU

## DÉSACTIVER LE TRANS-FERT

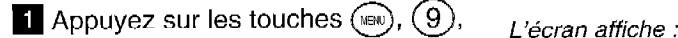

 $(8)$  et  $(\mathbb{R})$ .

981>ACTIVER 982 DESACTIVER

2 Sélectionnez l'option DESACTIVER à l'aide des touches  $\sqrt{\rightarrow}$  ou  $\sqrt{\rightarrow}$ et validez avec la touche  $(\infty)$ .

## MODIFIER LES PARAMÈ-TRES DU TRANSFERT

Ce menu vous permet, si vous avez déjà activer une fois le transfert, de modifier ses paramètres (numéro de tél/fax destinataire, type de messages à rediffuser, code d'interrogation à distance, annonce, rediffusion protégée...).

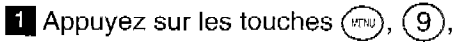

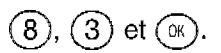

# **UN PROBLEME? VERIFIER...**

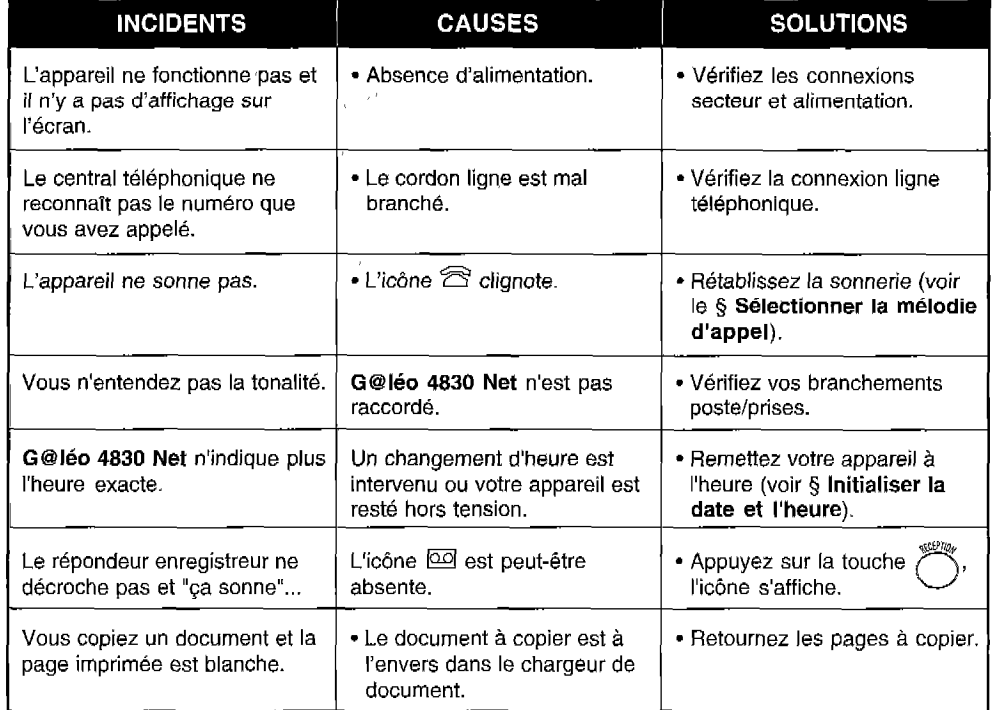

 $\cdot$ 

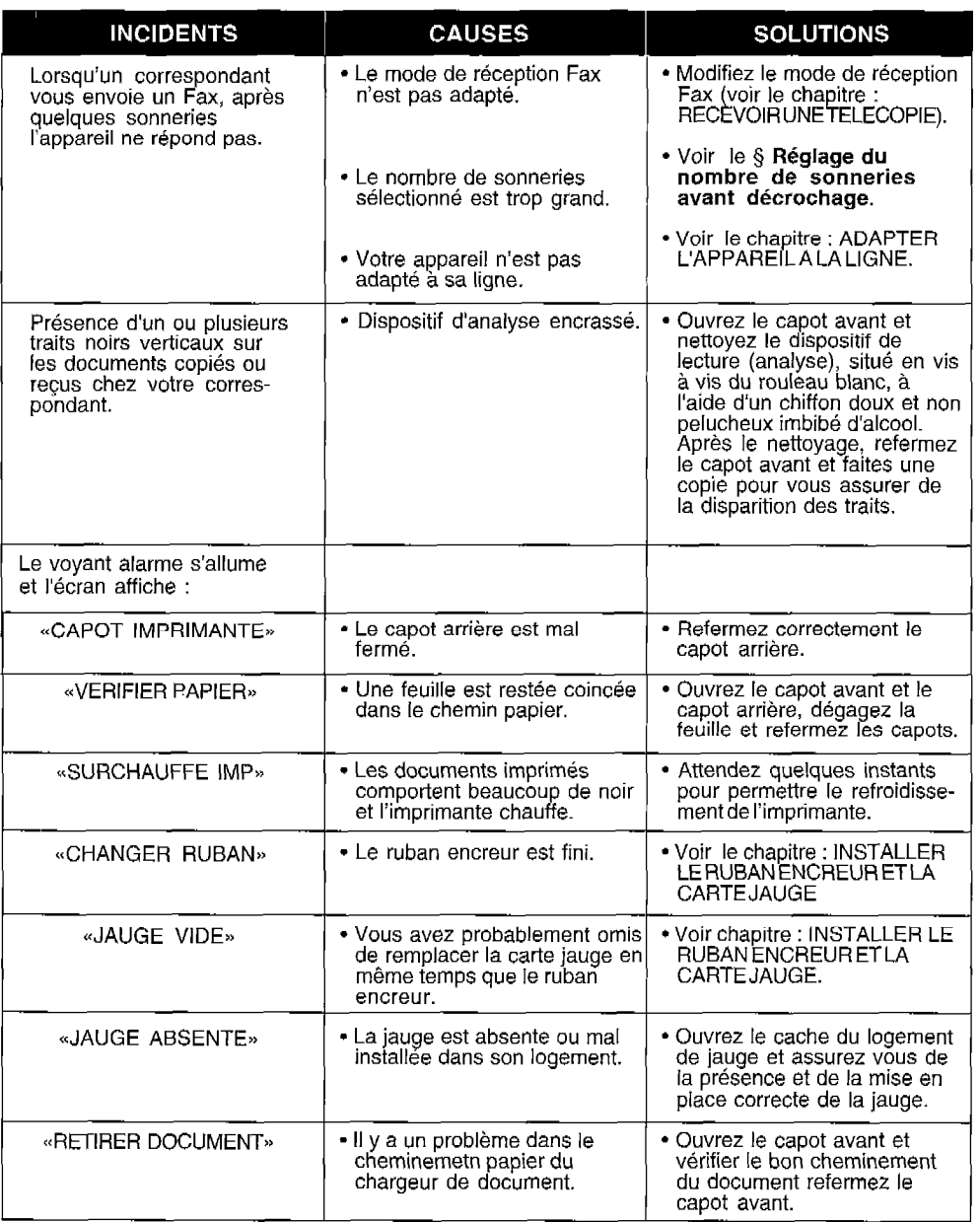

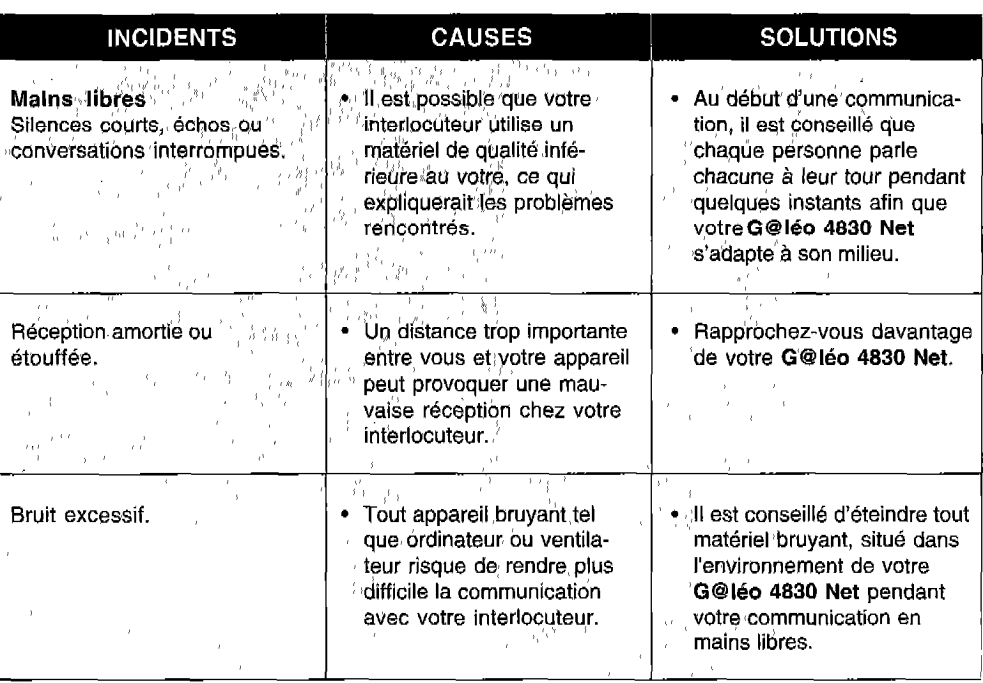

# **PARAMETRES TECHNIQUES**

Pour accéder aux paramètres techniques :

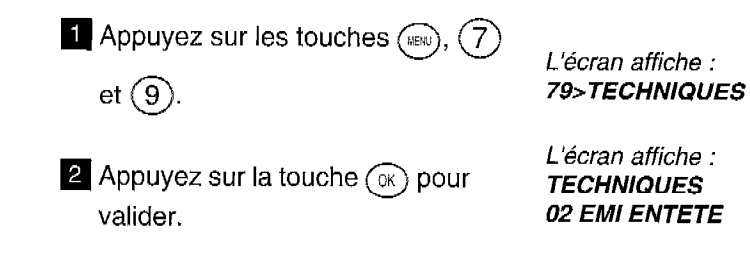

Les paramètres techniques sont présentés sous forme d'une liste dans laquelle l'utilisateur peut se déplacer à l'aide des touches de navigation  $\widehat{\phantom{a}}$ et  $\sqrt{-1}$ .

## PARAMETRE COMPTEUR DE PAGES

Ce paramètre vous permet de vérifier votre consommation de pages imprimées. Pour cela, procédez de la manière suivante :

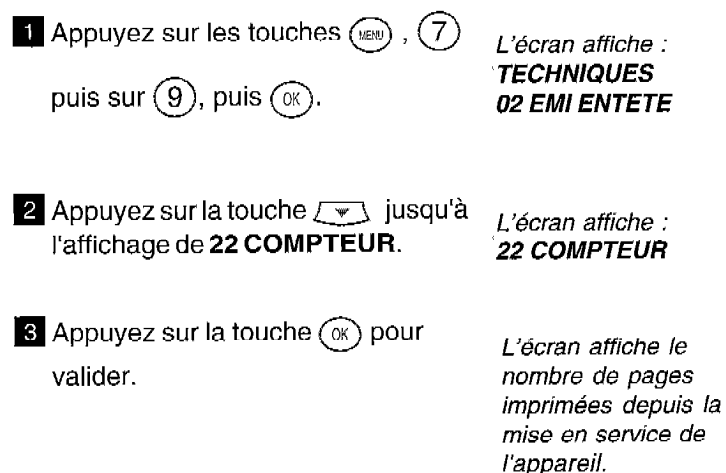

Si vous désirez obtenir plus d'informations sur les autres paramètres techniques, téléphonez au N" vert inscrit à la 'fin de cette notice.

Votre G@Iéo 4830 Net bénéficie d'une garantie d'un an correspondant à une utilisation annuelle n"excédant pas 5000 pages imprimées. Pour connaître votre consommation, reportez vous à la page précédente.

## **ATTENTION**

Utilisez uniquement le ruban encreur correspondant aux spécifications du constructeur. Vous pouvez vous procurer ces rubans dans votre agence France Télécom.

L'utilisation d'autres types de ruban encreur pourrait endommager l'appareil.

Les documents imprimés par votre appareil peuvent être lisibles par transparence sur le ruban encreur usagé.

Au cas où des documents présenteraient un caractère confidentiel, pensez à retirer le ruban encreur en service si vous devez vous séparez de votre appareil.

## Service Assistance France Télécom

Aide aux utilisateurs de produits et services France Télécom

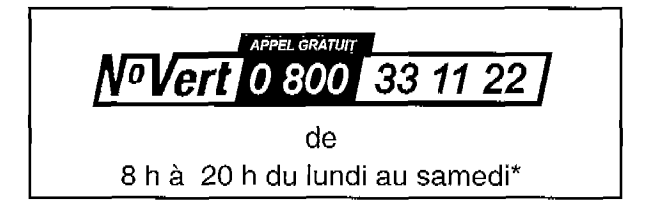

Pour une qualité normale d'impression, nous vous conseillons d'utiliser un papier identique à celui de l'échantillon fourni avec l'appareil. Pour toute information complémentaire, contacter votre agence FRANCE TELECOM.

- G@léo 4830 Net n'est pas connectable à un schéma d'alimentation IT.
- L'entrée secteur répond au niveau de sécurité tension excessive.
- L'entrée ligne téléphonique répond au niveau de sécurité TRT.
- La prise combiné téléphonique, la prise alimentation et la prise option radio (sur l'appareil) répondent au niveau de sécurité TBTS.
- Cet appareil porte le marquage CE en application des directives 73/23/CEE, 89/336/CEE, 93/68/CEE.

Cet appareil a été approuvé par décision du Conseil européen n" 98/482/CE en vue de son raccordement sur terminal unique au réseau téléphonique public commuté (RTPC), et ce dans toute l'Europe. En cas de problèmes, contactez votre revendeur.

@Marque déposée par France Télécom

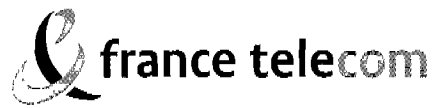

Branche Grand Public Direction Clientèle Professionnelle<br>6. place d'Alleray 75505 PARIS Cedex 15

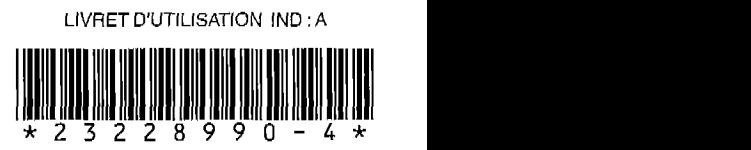

DOCUMENT NON CONTRACTUEL (GC)